**Česká zemědělská univerzita v Praze**

**Provozně ekonomická fakulta**

**Katedra informačního inženýrství**

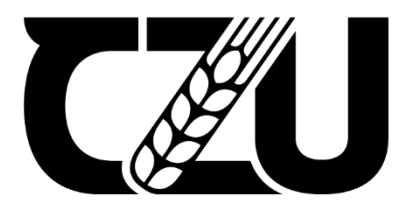

# **Diplomová práce**

## **Modelování procesu vybrané společnosti s využitím BPMN**

**Bc. Matěj Růžička**

**© 2023 ČZU v Praze**

## **ČESKÁ ZEMĚDĚLSKÁ UNIVERZITA V PRAZE**

Provozně ekonomická fakulta

# **ZADÁNÍ DIPLOMOVÉ PRÁCE**

Bc. Matěj Růžička

**Informatika** 

#### Název práce

#### **Modelování procesu vybrané společnosti s využitím BPMN**

Název anglicky

**Process modeling of a selected company using BPMN**

#### **Cíle práce**

Hlavním cílem teoretické části je během časového úseku jednoho roku zpracovat teoretická východiska, týkající se možností a způsobů modelování procesů s hlavním zaměřením na metodiku BPMN. Dílčím cílem bude provedení analýzy jednotlivých nástrojů podporujících BPMN. Na základě výsledků této analýzy bude vybrán nástroj, který bude následně využit ve vlastní části pro samotné modelování procesního modelu.

Hlavním cílem vlastní části práce bude vytvoření procesního modelu jednoho či více výrobních procesů pomocí BPMN. Dílčím cílem bude provedení analýzy procesů reklamní společnosti Luna ateliér s.r.o., jejíž účelem bude identifikace všech částí nezbytných pro vytvoření tohoto procesního modelu. Dalším cílem bude snaha o optimalizaci procesu a nalezení úzkých míst pomocí časové analýzy která bude provedena na základě vytvořeného procesního modelu.

#### **Metodika**

Před započetím tvorby teoretické části bude nastudována literatura a na jejím základě proběhne tvorba literární rešerše z oblasti procesního modelování, konkrétně se zaměřením na metodiku BPMN. Jako další bude provedena analýza jednotlivých nástrojů podporujících BPMN, ze které bude pomocí komparace vybrán nejvhodnější nástroj pro tvorbu samotných procesních modelů

Dále bude provedena analýza procesů reklamní společnosti Luna ateliér s.r.o., na základě nestrukturovaných rozhovorů se zaměstnanci společnosti. Díky této analýze budou identifikovány všechny procesy, které budou nezbytné pro vytvoření procesního modelu. Následně bude vytvořen procesní model v nástroji, který byl vybrán na základě analýzy na konci teoretické části. V poslední části bude provedena časová analýza pomocí GanƩových diagramů na základě dříve vytvořených procesních modelů.

#### **Doporučený rozsah práce**

60-80

#### **Klíčová slova**

Boporučený rozsan proces<br>BPMN, optimalizace, proces, modelování procesů<br>BPMN, optimalizace, proces, modelování procesů

#### **Doporučené zdroje informací**

Object Management Group, Inc. ABOUT THE BUSINESS PROCESS MODEL AND NOTATION SPECIFICATION VERSION 2.0. https://www.omg.org. [Online] Prosinec 2010. [Citace: 17. Dubna 2022.] https://www.omg.org/spec/BPMN/2.0/

1906

2022, Camunda ©. Learn Camunda. [Online] [Citace: 17. Duben 2022.] https://camunda.com/learn/

**Předběžný termín obhajoby** 2022/23 LS – PEF

**Vedoucí práce** Ing. Martin Pelikán, Ph.D.

**Garantující pracoviště** Katedra informačního inženýrství

Elektronicky schváleno dne 26. 11. 2022

**Ing. MarƟn Pelikán, Ph.D.** Vedoucí katedry

Elektronicky schváleno dne 28. 11. 2022

**doc. Ing. Tomáš Šubrt, Ph.D.** Děkan

V Praze dne 29. 03. 2023

#### **Čestné prohlášení**

Prohlašuji, že svou diplomovou práci "Modelování procesu vybrané společnosti s využitím BPMN" jsem vypracoval samostatně pod vedením vedoucího diplomové práce a s použitím odborné literatury a dalších informačních zdrojů, které jsou citovány v práci a uvedeny v seznamu použitých zdrojů na konci práce. Jako autor uvedené diplomové práce dále prohlašuji, že jsem v souvislosti s jejím vytvořením neporušil autorská práva třetích osob.

V Praze dne 30.03.2023

#### **Poděkování**

Rád bych touto cestou poděkoval Ing. Martinu Pelikánovi, Ph.D. za cenné rady, věcné připomínky a odborné vedení této diplomové práce. Dále bych rád poděkoval panu Martinu Plandorovi, vlastníku společnosti Luna ateliér s.r.o. za možnost vypracování této práce, ochotu konzultací a za poskytnutá data potřebná k vypracování této práce. V neposlední řadě bych rád poděkoval své rodině a všem přátelům, kteří mě podporovali po celou dobu studia.

## **Modelování procesu vybrané společnosti s využitím BPMN**

#### **Abstrakt**

Tato diplomová práce se zabývá tvorbou procesního modelu společnosti Luna ateliér s.r.o. a jeho optimalizací. Hlavním cílem bylo vytvořit procesní model jednoho nebo více výrobních procesů za pomoci využití metody BPMN. Na základě nestrukturovaného rozhovoru byly vybrány dva procesy, které vhodně popisují komplexitu celého výrobního procesu. Konkrétně byl vybrán proces tvorby světelného kovového nápisu Brumlovka a proces tvorby reklamního stánku na Letiště Václava Havla v Praze. Dále byla také provedena analýza jednotlivých nástrojů, které podporují BPMN a na základě komparace byl vybrán program Camunda, ve kterém byly tyto dva procesní modely vytvořeny. Jednotlivé modely byly odprezentovány vedoucímu společnosti, který je následně odprezentoval svým zaměstnancům, což vedlo k lepšímu pochopení celého výrobního procesu ze stran zbylých zaměstnanců a poskytlo jim to úplnou transparentnost v tom, co přesně se děje v jednotlivých krocích procesu. Jelikož se dané procesní modely nepodařilo optimalizovat, byla vytvořena časová analýza pomocí Ganttových diagramů. Z této analýzy následně vzešel závěr, že pokud budou všechny přípravy zakázky co nejpečlivější, nedojde nikdy dále v procesu k závažnému zdržení.

**Klíčová slova:** BPMN, optimalizace, proces, modelování procesů, projekt, Ganttův diagram, časová analýza

## **Process modelling of a selected company using BPMN**

#### **Abstract**

This thesis deals with the creation of a process model of the company Luna ateliér s.r.o. and its optimization. The main objective was to create a process model of one or more production processes using the BPMN method. Based on an unstructured interview, two processes were selected that suitably describe the complexity of the whole production process. Specifically, the process of creating the illuminated metal sign Brumlovka and the process of creating an advertising stand at the Václav Havel Airport in Prague were selected. Furthermore, an analysis of the individual tools that support BPMN was also carried out and based on the comparison, the Camunda program was selected in which these two process models were created. The individual models were presented to the head of the company, who then presented them to his employees, which led to a better understanding of the entire production process by the remaining employees and provided them with complete transparency in what exactly is happening in each step of the process. As the process models could not be optimised, a time analysis was created using Gantt charts. This analysis subsequently led to the conclusion that if all contract preparations were as thorough as possible, there would never be any significant delays further down the process.

**Keywords**: BPMN, optimization, process, process modeling, project, Gantt chart, time anylysis

## Obsah

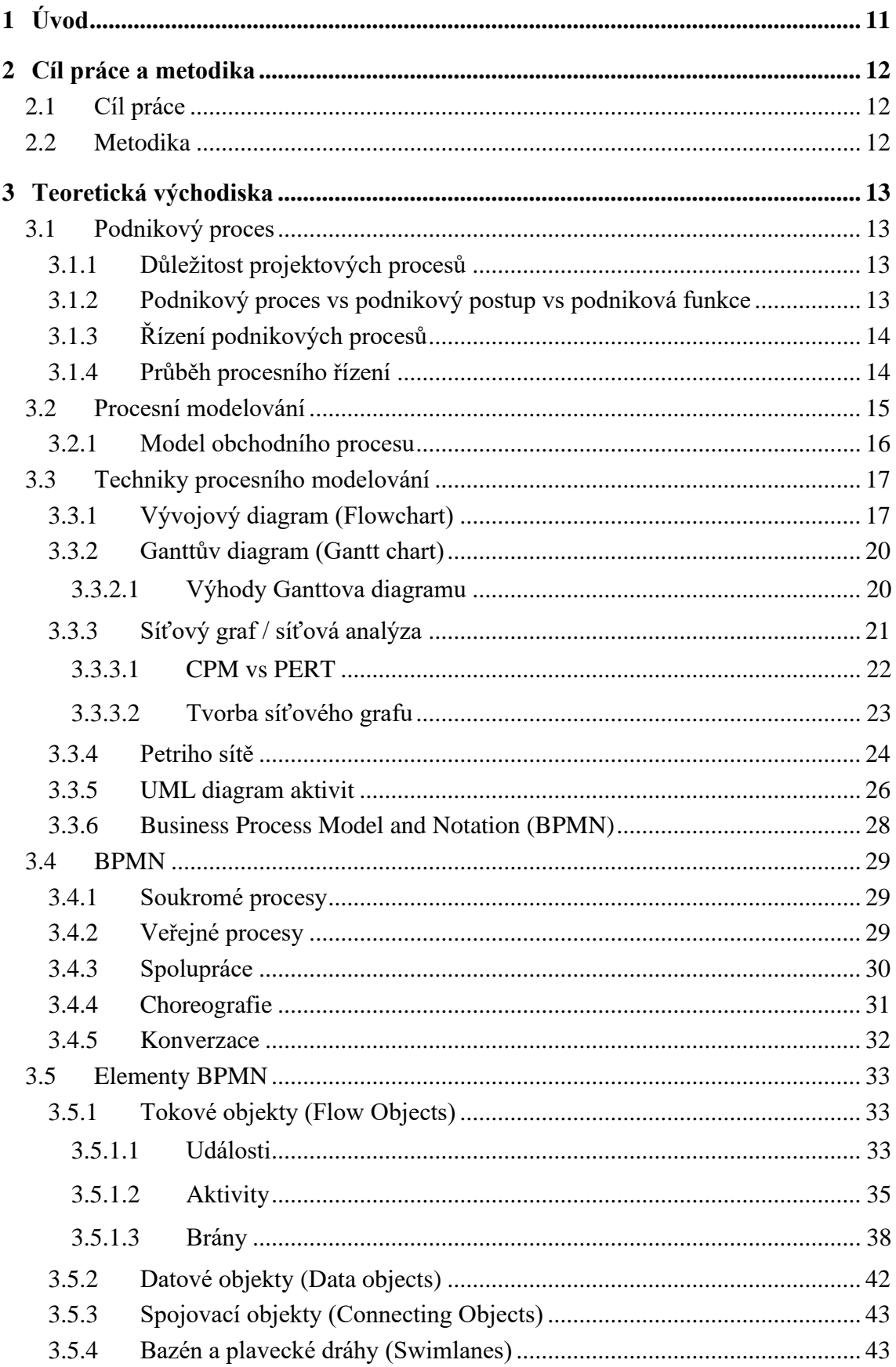

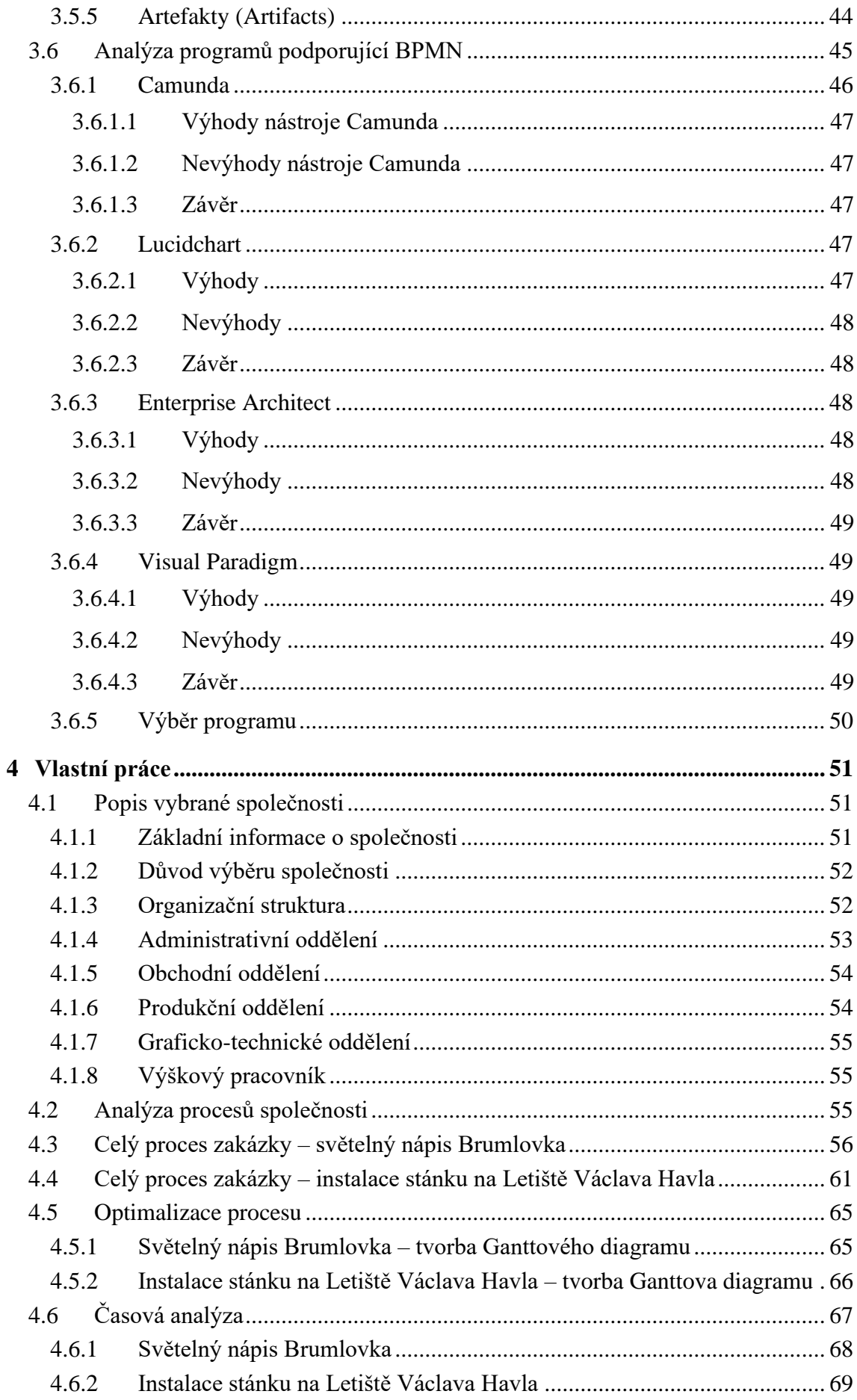

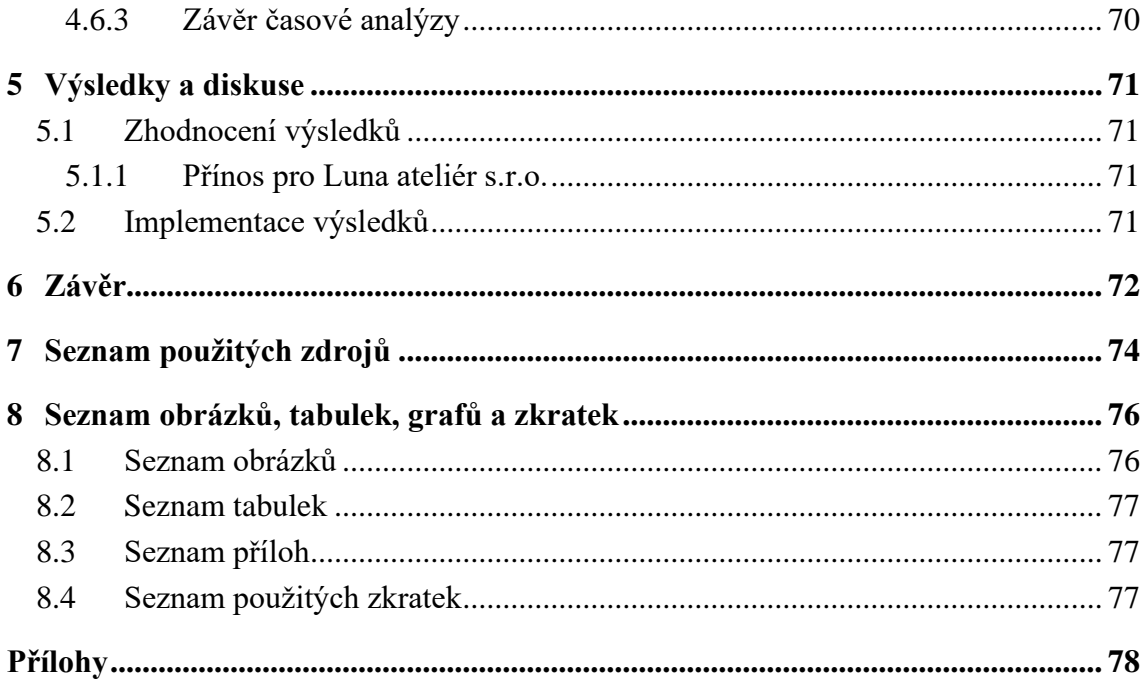

## **1 Úvod**

Pro účely této diplomové práce byla vybrána reklamní společnost Luna ateliér s.r.o., která se zaměřuje především na výrobu atypických reklam. Zákazník přijde s návrhem, který je společně zkonzultován, a nakonec se realizuje. Celý tento proces se může zdát poměrně jednoduchý, ovšem zahrnuje několik oddělení. Od obchodního oddělení, které je osloveno zákazníkem, přes graficko-technické oddělení, které vytvoří grafické a technické podklady pro výrobní stroje až po produkční oddělení, které se stará o samotnou výrobu a následnou instalaci výsledného produktu. Každé z těchto oddělení řeší své specifické úkoly a má vlastní odpovědnosti. Společně však spolupracují za cílem uspokojení zákazníkových potřeb.

Aby byl tento proces optimální, je vhodné, aby zaměstnanci firmy byli s celým procesem dostatečně obeznámeni, k čemuž slouží právě Bussiness Process Model and Notation (dále jen BPMN). Tato notace umožňuje vytvořit procesní model, který je snadno pochopitelný pro každého, kdo ho čte. Právě z tohoto důvodu byla tato metodika zvolena, neboť hlavním cílem této práce je vytvořit procesní model, který umožní managementu společnosti kontrolu celého procesu. S tímto je spojena i časová analýza, která má za účel nelezení úzkých míst, kdy některé z oddělení čeká, zatímco by se mohlo věnovat jiné zakázce. To povede ke zvýšení efektivity jednotlivých oddělení a zvýšení příjmů celé společnosti.

Samotná práce je rozdělena na dvě samostatné části. V první části je nejen vysvětlena teorie z oblasti procesního modelování a jejích technik, ale především teorie týkající se BPMN a tvorba samotného procesního modelu podle této notace. Na konci první části je provedena analýza nástrojů, které právě BPMN podporují a na jejím základě je vybrán nástroj, který se nejlépe hodí pro řešení dané problematiky.

Druhou částí je vlastní část práce, která se zabývá analýzou procesů společnosti a následnou tvorbou procesních modelů pomocí BPMN. Dále se zabývá možností optimalizace těchto procesních modelů a jejich časovou analýzou.

Na závěr bych rád zmínil fakt, že většina kapitol je doplněna o obrazový materiál, který čtenáři dopomůže s pochopením jednotlivých částí této práce.

## **2 Cíl práce a metodika**

#### **2.1 Cíl práce**

Hlavním cílem diplomové práce je vytvoření procesního modelu jednoho či více výrobních procesů pomocí BPMN. Dílčím cílem je vybrání vhodného nástroje, který podporuje právě BPMN na základě provedené analýzy. Dalším dílčím cílem je provedení analýzy procesů společnosti Luna ateliér s.r.o., jejíž účelem je identifikace všech částí nezbytných pro vytvoření tohoto procesního modelu. Posledním cílem je snaha o optimalizaci výrobního procesu a nalezení úzkých míst pomocí časové analýzy, která byla provedena na základě vytvořeného procesního modelu.

#### **2.2 Metodika**

Před započetím tvorby teoretické části byla nastudována literatura a na jejím základě proběhla tvorba literární rešerše nejen z oblasti procesního modelování a jejích technik, ale především teorie týkající se Business Process Model and Notation a teorie zabývající se tvorbou procesního modelu. Dále byla provedena analýza nástrojů, které podporují BPMN. Tato analýza byla provedena metodou komparace jednotlivých nástrojů.

Zpracování vlastní části práce, tedy vytvoření procesního modelu ve vybrané společnosti, je zpracováno nejen na základě studia odborné literatury, ale také účastí v samotné firmě na několika pracovních pozicích. V rámci vlastní části práce byly použity metody analýzy. Další důležité poznatky byly získány sběrem dat a nestrukturovanými rozhovory s jednotlivými zaměstnanci. Převážně však s majitelem samotné firmy.

Vlastní část práce začíná popisem vybrané společnosti Luna ateliér s.r.o. Dále je, na základě získaných poznatků popsána organizační struktura společnosti a její jednotlivé části. Vlastní část pokračuje analýzou jednotlivých částí procesu a po dohodě s majitelem společnosti vybráním dvou procesů, které vhodně popisují komplexitu výrobního procesu. Konkrétně procesem tvorby světelného kovového loga (nápisu) Brumlovka a procesem tvorby reklamního stánku na Letiště Václava Havla v Praze. Po vytvoření obou procesních modelů pokračovala vlastní část snahou o optimalizaci výrobního procesu a časovou analýzou vytvořením Ganttových diagramů na základě vytvořených procesních modelů.

Výsledné procesní modely byly na závěr společně s výsledky časové analýzy prezentovány majiteli společnosti.

### **3 Teoretická východiska**

Kapitola zabývající se teoretickými východisky obsahuje literární rešerši dostupných zdrojů, které souvisí s tématem této diplomové práce. Dále definuje podnikový proces, přibližuje význam procesního modelování a uvádí různé techniky procesního modelování. Především se ale zabývá popisem tvorby modelu za pomoci zvolené notace BPMN a popisem jejích elementů.

#### **3.1 Podnikový proces**

Jedná se o činnost, či soubor činností, které jsou určeny k dosažení konkrétního cíle podniku. Tyto procesy by měly mít účelné cíle, měli by být co nejvíce specifické a rozhodně by měly přinášet konzistentní výsledky.

#### **3.1.1 Důležitost projektových procesů**

Definované podnikové procesy v organizaci jsou zásadní pro úspěch podniku z následujících důvodů:

Pomáhají podniku s identifikováním a pochopením skutečné práce potřebné k dosažení cílů podniku. Tuto práci pak rozdělují do organizovaných, opakovatelných kroků, podle kterých mohou pracovníci postupovat, aby dosáhli konzistentních výsledků. Používání těchto opakovatelných kroků pomáhá podnikům snadněji a přesněji předvídat potřebné zdroje, čímž se snižuje riziko pořízení nadměrného či naopak nedostatečného množství cenných zdrojů.

Opakovatelná a konzistentní povaha definovaných obchodních výsledků také pomáhá snižovat riziko, kdy pracovníci daný proces jistým způsobem obcházejí, či dělají určité kroky jinak, což může mít za následky zpomalení práce či zvýšení chybovosti. (1)

#### **3.1.2 Podnikový proces vs podnikový postup vs podniková funkce**

Podnikový proces je jen jedním z mnoha pojmů, které popisují řízení podniku. Dalšími z nich jsou podnikový postup a podniková funkce. Na první pohled se může zdát, že tyto pojmy znějí podobně, ale každý popisuje jiné organizační myšlenky.

- **Podnikový proces –** Jak již bylo uvedeno, podnikový proces je řada činností, jejichž výsledkem je požadovaný výstup a jsou určeny k dosažení konkrétního cíle podniku.
- **Podnikový postup**  Je jasně a konkrétně stanovený způsob provedení podnikového procesu. Podrobně tak popisuje týmy a jednotlivé pracovníky, kteří jsou zodpovědní za

jednotlivé části procesu. Dále také určuje specifikace pro provedení a dokončení jednotlivých částí projektu.

• **Podniková funkce** – Jedná se o organizační jednotku v rámci podniku. Každá tato podniková funkce, nebo organizační jednotka má svůj vlastní specifický soubor odpovědností a činností, které musí vykonávat, aby podpořila podnik při plnění jeho cílů.

Všechny tyto pojmy popisují koncepty potřebné k fungování podniku a nejsou vzájemně zaměnitelné. (2)

#### **3.1.3 Řízení podnikových procesů**

Nejrozšířenější definice BPM (Business Process Management), kterou využívá nespočet zdrojů zní následovně: "Business Process Management (BPM) is a discipline involving any combination of modeling, automation, execution, control, measurement and optimization of business activity flows, in support of enterprise goals, spanning systems, employees, customers, and partners within and beyond the enterprise boundaries." (1). V češtině to lze přeložit jako "Řízení podnikových procesů (BPM) je disciplína zahrnující jakoukoli kombinaci modelování, automatizace, provádění, kontroly, měření a optimalizace toků podnikových činností na podporu podnikových cílů, zahrnující systémy, zaměstnance, zákazníky a partnery v rámci podniku i mimo něj.".

Jednoduše lze tedy říct, že BPM je metodika, která je určena k podpoře a zlepšování jednotlivých podnikových procesů za účelem dosažení konkrétního cíle. Cílem může být cokoliv od zvýšení efektivity výrobní linky, přes snížení nákladů na výrobek apod. Tato metodika se tedy skládá z několika kroků – analýzy, modelování, implementace, monitorování, optimalizace a automatizace jednotlivých činností.

#### **3.1.4 Průběh procesního řízení**

- **Analýza** Prvním krokem je potřeba analyzovat současnou podobu procesu. Je potřeba zjistit co funguje správně, kde se nachází nějaký problém, jaká část je neefektivní a také jak konkrétní proces souvisí s jinými úkoly nebo procesy.
- **Modelování** Nalezení způsobu, jak vylepšit daný proces a navržení jeho ideálního provedení. Tento model je pak určen ke zkoumání, jak by tento přístup fungoval s různými potencionálními scénáři a proměnnými.
- **Implementace –** Jakmile je proces vymodelovaný, můžeme konkrétní změny implementovat. Důležitou částí implementace je dokumentace. Je potřeba uvést co a kde se změnilo a hlavně proč.
- **Monitorování** Po implementaci nového procesu je nutné jej monitorovat a sledovat, abychom zjistili, zdali došlo k jeho zlepšení. Data získaná monitorováním nového procesu porovnáme s obchodní strategií. Můžeme si položit následující otázky. Došlo ke zvýšení efektivity? Snížily se náklady? Nečeká se zbytečně mezi jednotlivými úkoly? apod.
- **Optimalizace a automatizace** Samotné zlepšení procesu může trvat delší dobu. Je tedy potřeba, jakmile je na daný proces aplikována BPM metodika, průběžné monitorování procesu. Pravidelně je dobré se snažit najít nové způsoby zlepšení. V případě, že nový proces funguje dobře, stojí za uvážení, jestli není možné nějaké úkoly zautomatizovat.

Automatizace pomáhá podniku zlepšit efektivitu tím, že využívá software k provádění jednotlivých úkolů s cílem snížení nákladů, složitosti či chybovosti, které jsou lidé schopni se dopouštět. BPM metodika pomáhá lépe porozumět komplexním podnikovým procesům. Automatizace podnikových procesů tak může být použita k neustálé kontrole a vývoji efektivity na základě těchto iniciativ. (3)

#### **3.2 Procesní modelování**

Procesní modelování neboli modelování podnikových procesů poskytuje podnikům jednoduchý způsob, jak především pochopit a následně optimalizovat pracovní postupy za pomoci vytvoření vizuálních reprezentací klíčových podnikových procesů. Největší problém nastává právě při snaze o optimalizaci. Většina podniků má sice dobrou představu o tom, jak jednotlivé procesy, které jim zajišťují každodenní provoz fungují, ale to k optimalizaci jednotlivých procesů a dosažení optimálních výsledků není dostačující.

Pokud daný podnik chce, aby investice přinášely dostatečnou návratnost, nebo aby byl pracovní postup vedoucích pracovníků přesný a konzistentní, je potřeba, aby podnik těmto procesům porozuměl na objektivní a komplexní úrovni. Občas i samotní zaměstnanci, či uživatelé, kteří se těchto procesů přímo účastní mohou postrádat úplnou transparentnost v tom, co přesně se děje v jednotlivých krocích procesu.

Abychom tedy získali ucelený pohled na životní cyklus podnikových procesů, musíme se ponořit do techniky modelování podnikových procesů. Tuto techniku provádějí podnikoví analytici, kteří vymodelují vizualizaci pracovních postupů založenou na datech. Tyto modely pak pomáhají organizacím dokumentovat pracovní postupy, odhalit potencionální problémy, odhalit klíčové metriky a inteligentně automatizovat procesy, které je možné automatizovat. (4)

#### **3.2.1 Model obchodního procesu**

Jedná se o grafické znázornění obchodního procesu či pracovního postupu a jeho souvisejících dílčích procesů. Samotné modelování procesů modeluje komplexní, kvantitativní diagramy činností a vývojové diagramy, které obsahují všechny důležité informace o fungování daného procesu. Tyto informace jsou následující:

- Události a činnosti, které se nacházejí v rámci pracovního postupu
- Kdo je vlastníkem těchto událostí a činností
- Rozhodovací body a různé cesty, kterými se pracovní postupy mohou ubírat na základě jejich výsledků (větvení)
- Jednotlivá zařízení zapojená do procesu
- Časový harmonogram celého procesu a jednotlivých kroků procesu
- Míra úspěšnosti a neúspěšnosti procesu

Jednotlivé modely procesů se nejčastěji vykreslují pomocí jednoho ze dvou standardizovaných stylů grafického zápisu podnikových procesů. Buďto za pomoci UML (Unified Modeling Language) nebo pomoci BPMN (Business Process Model and Notation). Výhodou těchto standardizovaných metodik je fakt, že umožnují snadné sdílení a čtení jednotlivých procesních modelů kýmkoli. (5)

Procesní model je tedy grafické uspořádání procesu. Konkrétně spíš informací o průběhu daného procesu. V modelu však mohou být uvedeny nejen informace o daném procesu, ale i o vzájemných vztazích s dalšími procesy, či doplňující informace formou textu v podobě poznámek. Procesní model je tedy určen jak k pochopení celého procesu, tak k pochopení všech dílčích činností procesu a jejich souvislostí. Důležité je také zmínit, že aby byl procesní model pochopitelný a použitelný v praxi, je potřeba aby splňoval následující vlastnosti:

- **Srozumitelnost**
- **Konzistence**
- **Stručnost**
- Přesnost
- Grafická uspořádanost

Lze říct, že při modelování procesů podniku je možné využít jakýchkoliv modelovacích technik. Nelze ale s jistotou určit, která technika je nejlepší. Závisí totiž na prioritách managementu podniku a celkovém úhlu pohledu na jednotlivé procesy. Konkrétně se pak jedná o následující techniky:

- Vývojový diagram (Flowchart)
- Ganttův diagram (Gantt chart)
- Síťový diagram
- Petriho sítě (Petri Nets)
- UML diagram aktivit
- Business Process Model and Notation (BPMN)

#### **3.3 Techniky procesního modelování**

V minulé kapitole jsme si probrali, co je to procesní modelování a na konci kapitoly jsme si zmínili, že existuje několik technik procesního modelování. V této kapitole si jednotlivé techniky blíže charakterizujeme.

#### **3.3.1 Vývojový diagram (Flowchart)**

Vývojový diagram je druh diagramu, který je určen ke znázornění určitého procesu. Nemusí však být použit jen v rámci grafického znázornění procesu, ale i pro znázornění systému či počítačového algoritmu. Vývojové diagramy jsou široce používány v mnoha oborech právě k dokumentování, studiu, plánování nebo jen sdělování často složitých procesů v přehledných a snadno pochopitelných schématech.

Používají různé geometrické tvary, které definují typ kroku. Tyto tvary jsou propojeny spojovacími šipkami a definují tak společně tok a posloupnost. Vývojové diagramy se mohou pohybovat od jednoduchých, ručně kreslených diagramů až po komplexní diagramy, které definují několik různých kroků a tras vykreslených počítačem. Jedná se o jeden z nejrozšířenějších diagramů, protože je používán v mnoha oborech.

Určitě stojí za zmínku i fakt, že modernější techniky jako jsou UML diagramy aktivit a diagramy datových toků, jsou velice příbuzné vývojovému diagramu. (6)

V následující tabulce číslo 1 jsou vyobrazeny běžné symboly, které se používají ve vývojových diagramech. (6)

| <b>Název</b>             | <b>Popis</b>                                                              | <b>Symbol</b>            |  |  |  |
|--------------------------|---------------------------------------------------------------------------|--------------------------|--|--|--|
| <b>Terminal</b>          | Počátek nebo ukončení procesu                                             | Terminal                 |  |  |  |
| Šipka                    | K zobrazení pořadí operací procesu                                        |                          |  |  |  |
| <b>Proces</b>            | Definuje dílčí krok zpracování                                            | Proces                   |  |  |  |
| Rozhodnutí               | Určen k větvení postupu v závislosti na<br>Rozhodnutí<br>splnění podmínky |                          |  |  |  |
| Vstup/výstup             | K zadávání dat či zobrazování výsledků                                    | Vstup/výstup             |  |  |  |
| <b>Anotace</b>           | Používá se pro uvedení dalších informací ke                               |                          |  |  |  |
| (komentář)               | kroku programu                                                            | Anotace                  |  |  |  |
| Předdefinovaný<br>proces | Pokud proces využívá jiný proces, který je<br>definován jinde             | Předdefinovaný<br>proces |  |  |  |

*Tabulka č. 1 – Symboly ve vývojových diagramech. Zdroj: autor*

Jak již bylo zmíněno, vývojové diagramy jsou používány v několika různých oborech k nejrůznějším věcem. Možností je nespočet, uveďme si proto několik různých příkladů: (6)

- 1. V jakémkoliv oboru:
	- a. K dokumentaci a analyzování procesu
	- b. Standardizování procesu za účelem zvýšení kvality a efektivity
	- c. Pro jednodušší pochopení daného procesu
	- d. K identifikaci úzkých míst, redundance a přebytečných kroků v procesu
- 2. Vzdělání
	- a. K zorganizování projektu
	- b. Vytvoření určitého plánu
	- c. K reprezentaci průběhu algoritmu
- 3. Prodej a marketing
	- a. Při tvorbě průběhu průzkumu
	- b. Tvorba grafu prodejního procesu
	- c. Naplánování strategie průzkumu
- 4. Podnikání
	- a. K porozumění procesům ohledně objednávání a zadávání zakázek
	- b. Vypracování obchodního plánu
	- c. Plán realizace produktu
- 5. Výroba
	- a. Fyzikální nebo chemické složení výrobku
	- b. Znázornění procesu výrobního procesu

Na následujícím obrázku číslo 1 lze vidět velice jednoduchý příklad vývojového diagramu procesu objednání zmrzliny.

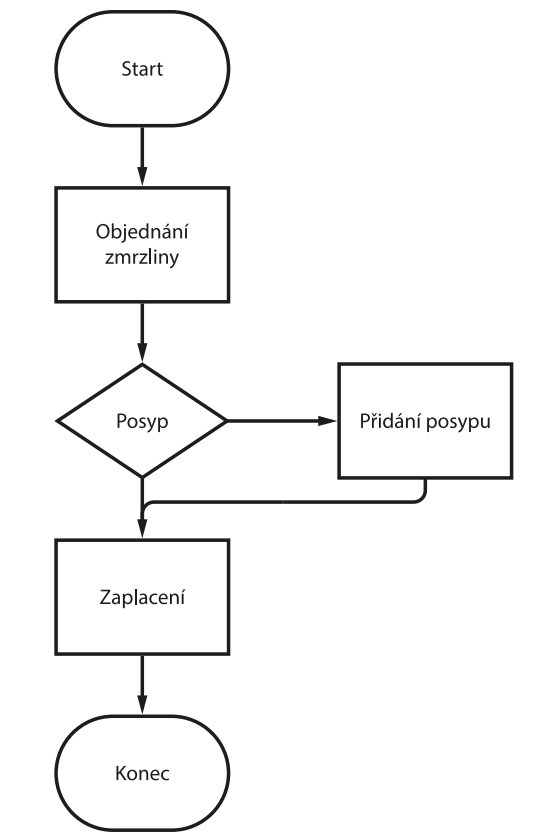

*Obrázek č. 1 – Příklad vývojového diagramu. Zdroj: autor*

#### **3.3.2 Ganttův diagram (Gantt chart)**

Ganttův diagram se běžně používá jako grafické znázornění harmonogramu projektu. Jedná se o typ sloupcového grafu, který vyobrazuje data od zahájení do ukončení jednotlivých částí projektu, jako jsou zdroje, plánování a závislosti.

Ganttův diagram je nejpoužívanějším diagramem při řízení projektů. Tento graf je užitečný při plánování projektu a při definování pořadí úkolů, které je potřeba dokončit. Vodorovné sloupce grafu dosahují různých délek a představují časovou osu projektu, která může obsahovat pořadí úkolů, dobu trvání a datum zahájení a ukončení každého úkolu. Vodorovný sloupec také ukazuje, jak velkou část projektu je nutno dokončit. Délka tohoto sloupce je úměrná času potřebnému k dokončení úkolu. Na vertikální ose jsou pak zobrazeny jednotlivé úkoly. (7)

Tento diagram je určen převážně projektovým manažerům, které informuje o stavu projektu a míře dokončení konkrétních úkolů v rámci projektu. Dále jim pomáhá určit, zdali projekt pokračuje podle plánu.

Sice je určen převážně projektovým manažerům, ale ideálně sjednocuje komunikaci mezi inženýrskou komunitou a komunitou projektového managementu. (7)

#### 3.3.2.1 Výhody Ganttova diagramu

V diagramu jsou vyznačeny nejen úkoly, které mohou probíhat paralelně s ostatními, ale i úkoly, které nelze spustit nebo dokončit, dokud nejsou dokončeny ostatní úkoly. To může pomoci s odhalením potenciálních úzkých míst, či identifikací úkolů, které by mohly být z časového plánu projektu vyloučeny.

Další výhodou je to, že diagram zobrazuje časovou rezervu úkolu, nebo dodatečný čas na dokončení úkolu, který by neměl projekt zdržet. Dále nekritické činnosti, které se mohou zpozdit a kritické činnosti, které naopak musí být provedeny včas.

Ganttův diagram lze použít při řízení projektů jakékoliv velikosti a typu. Mezi tyto projekty může patřit plán stavební infrastruktury, jako je např. stavba mostu či dálnice. Dále mohou zahrnovat vývoj softwaru či jiných technologií. (7)

Na následujícím obrázku číslo 2 lze vidět příklad Ganttova diagramu. Ve sloupci nalevo lze vidět jednotlivé úkoly, u kterých jsou korespondující sloupce, které dosahují různých délek a určují tak délku trvání daného úkolu.

20

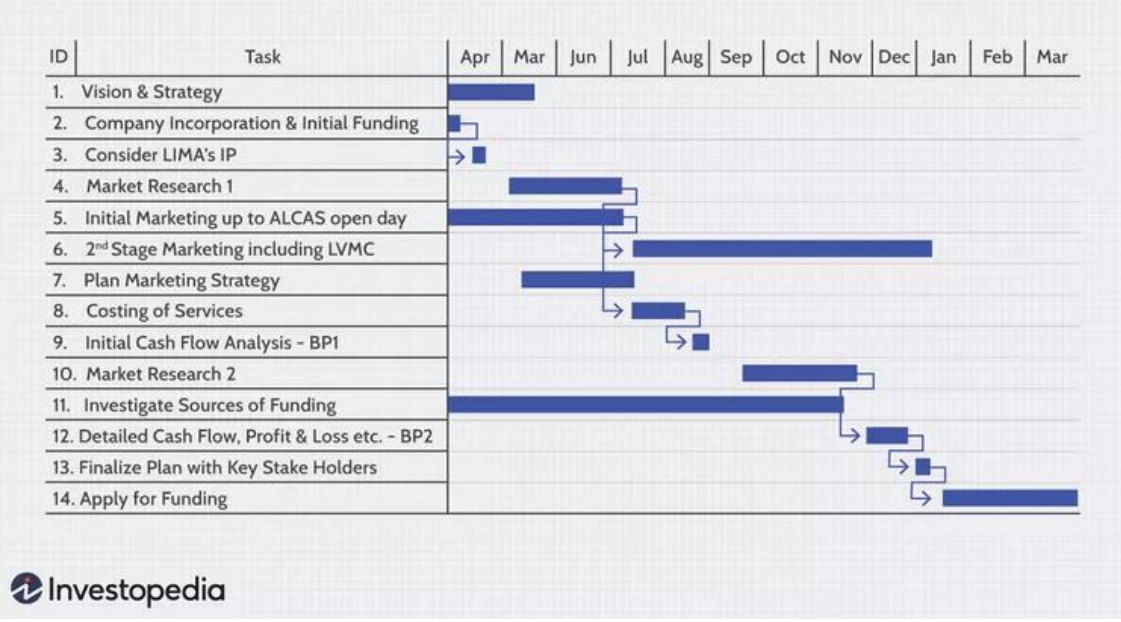

*Obrázek č. 2 – Přiklad Ganttova diagramu. Zdroj: (7)*

#### **3.3.3 Síťový graf / síťová analýza**

Síťová analýza zahrnuje metody modelování určitého souboru činností, které je potřeba provést k dosažení určitého cíle. S tím, že projekt je charakterizován množinou těchto časových činností, které jsou na sobě podmíněné a jejich realizace je nutná ke splnění daného cíle. Cílem síťové analýzy je nalezení nejvhodnějšího uspořádání činností tak, aby bylo dosaženo optimálního času. Dále naplánování projektu tak, aby byl cíl projektu splněn v daném termínu. V poslední řadě pak snaha o minimalizaci časových mezer při realizaci navazujících činností a minimalizaci nákladů na realizování jednotlivých činností.

Síťový graf je podstatným prvkem síťové analýzy a jedná se o vizuální znázornění pracovního postupu daného projektu. Skládá se z rámečků, které odpovídají úkolům a z šipek, kterými jsou tyto rámečky (lze použít jakýkoliv geometrický tvar) propojeny. Tyto šipky mapují harmonogram a pořadí, v jakém musí být dané činnosti dokončeny. Síťový graf je tedy způsob, jak vizuálně sledovat postup jednotlivých fází životního cyklu projektu od začátku až do jeho dokončení. (8)

Dalším aspektem síťového diagramu je fakt, že doslova znázorňuje rozsah projektu. Shromažďuje totiž všechny činnosti, milníky a výstupy definované ve struktuře rozdělení prací projektu. Ideálním příkladem použití síťového grafu je metoda kritické cesty (CPM) a technika ohodnocení programu (PERT). Projektoví manažeři využívají těchto technik k odhadu doby trvání projektu a k vytvoření harmonogramu projektu, který může být znázorněn právě Ganttovým diagramem.

Existují dva formáty síťových grafů. Jedním z nich je AOA (activity on arrow) – činnost zobrazena hranou. Někdy se také udává jako ADM (arrow diagram method). Druhým formátem je AON (activity on node) – činnost zobrazena uzlem. Ta se zase někdy udává jako PDM (precedence diagram method). Hlavní rozdíl mezi formátem AOA a AON spočívá ve způsobu znázornění úkolů a milníků. (8)

Na následujcím obrázku číslo 3 je uveden rozdíl mezi AOA a AON grafem. U AOA lze vidět, že činnosti jsou přiřazeny k hraně, zatímco u AON jsou činnosti samotným uzlem.

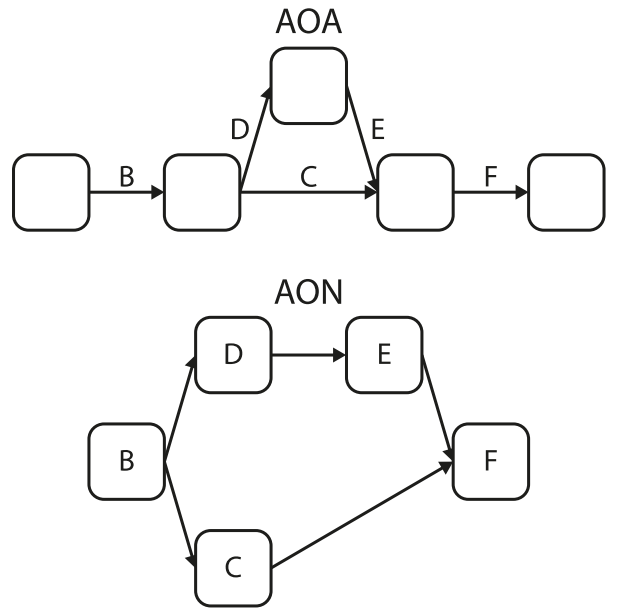

*Obrázek č. 3 – Rozdíl mezi AOA a AON. Zdroj: autor*

V AON je každý uzel aktivitou a šipky mezi nimi představují závislosti úkolů. Existují čtyři typy těchto závislostí: (8)

- FS (finish to start) Aktivita nemůže začít dříve, než je dokončena předešlá aktivita.
- SS (start to start) Používá se v případě, že dvě aktivity začínají současně.
- FF (finish to finish) Používá se v případě, že dvě aktivity musí skončit současně.
- SF (start to finish) Za předpokladu že jedna činnost nemůže skončit, dokud nezačne jiná.

#### 3.3.3.1 CPM vs PERT

CPM a PERT jsou analytické nástroje, které se používají v projektovém řízení pro efektivní řízení projektových činností. Z hlediska projektového řízení je CPM zkratkou pro Critical Path Method čili metoda kritické cesty a PERT zkratkou pro Program Evaluation Review Technique, tedy technika ohodnocení programu.

Metoda kritické cesty je algoritmus řízení projektu, který se používá k plánování úkolů projektu, zatímco PERT je nástroj řízení projektu, který se používá k výpočtu času potřebného k úspěšnému dokončení projektových činností. (9)

#### 3.3.3.2 Tvorba síťového grafu

Nejprve je důležité pochopit, v jakém chronologickém pořadí je třeba činnosti provádět a definovat počáteční a koncový bod síťového grafu projektu.

Jako první si tedy vytvoříme tabulku předchůdců viz tabulka číslo 2. Jedná se o jednoduchou tabulku, kde v prvním sloupci je uvedena činnost, ve druhém popis dané činnosti, ve třetím sloupci doba trvání a v posledním jsou uvedeny předchůdci dané činnosti.

| <b>Činnost</b> | Popis činnosti            | Doba trvání[dny] | Předchůdci    |
|----------------|---------------------------|------------------|---------------|
| $\mathbf{A}$   | <b>Start</b>              |                  |               |
| B              | Napsání kódu              | 3                | A             |
| $\mathcal{C}$  | Otestování funkcionality  | $\overline{2}$   | B             |
| D              | Refaktorizace kódu        | 3                | B             |
| E              | Otestování výkonnosti     | $\overline{2}$   | B             |
| $\mathbf{F}$   | Regresní testování        | $\overline{2}$   | $\mathcal{C}$ |
| G              | Stresové testování        | $\overline{2}$   | D, E          |
| H              | Nasazení aktualizace kódu | 1                | G             |
| I              | Konec                     |                  | H             |

*Tabulka č. 2 – Tabulka předchůdců pro tvorbu síťového grafu. Zdroj: autor*

Na základě této tabulky si následně můžeme vytvořit síťový graf, který lze vidět na následujícím obrázku číslo 4. Červeně je pak vyznačena kritická cesta. Neboli časově nejdelší možná cesta z počátečního bodu do koncového bodu grafu.

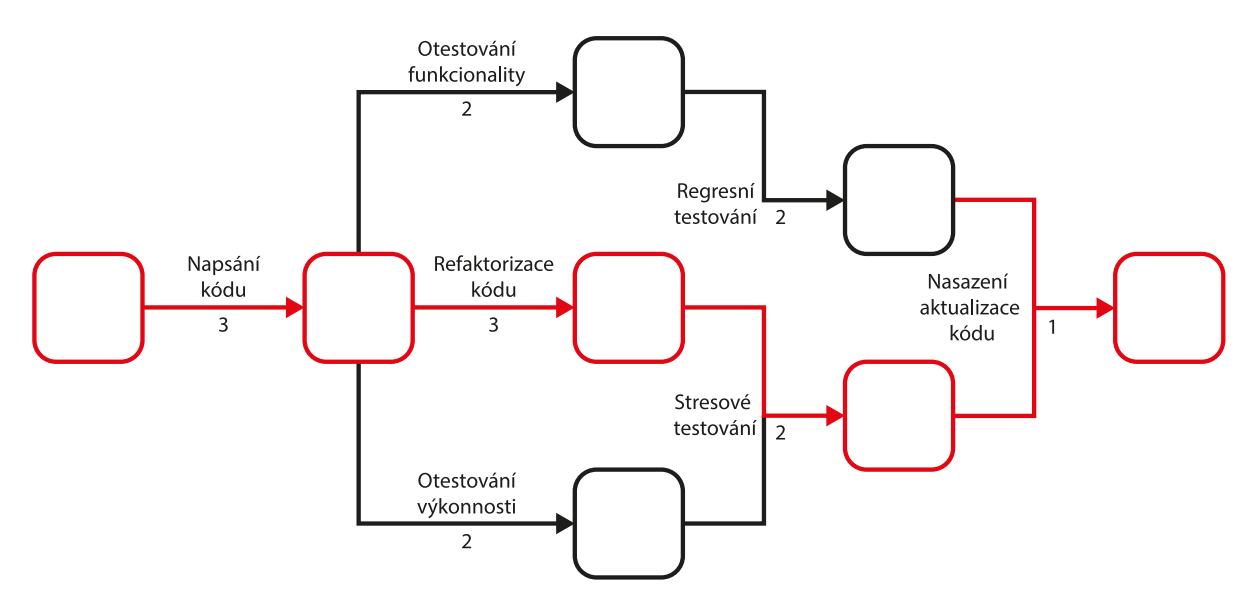

*Obrázek č. 4 – Příklad síťového grafu. Zdroj: autor; Převzato a upraveno z: (10)*

#### **3.3.4 Petriho sítě**

Petriho sítě (v angličtině Petri Nets), jsou velice zajímavé, co se týče jejich matematických vlastností, následující kapitola se však bude věnovat převážně grafickému aspektu Petriho sítí, nikoliv jejich algebře.

Petriho sítě a jejich koncepce jsou aplikovány v nejrůznějších oblastech. Od automatizace kanceláří, přes flexibilní výrobu, programovací jazyky až po různé hardwarové struktury, e-commerce a biologické systémy.

Když si vezmeme Petriho síť, tak se jedná o soubor hran (šipek), které spojují místa a přechody. Místa mohou obsahovat tokeny. Stav je pak přiřazení tokenů místům. Na následujícím obrázku číslo 5 můžeme vidět jednoduchou Petriho síť. Vidíme zde dvě místa P1 a P2 s tím, že v místě P1 je token. Z místa P1 vede hrana do přechodu T1, ze kterého jde pak další hrana do místa P2. (11)

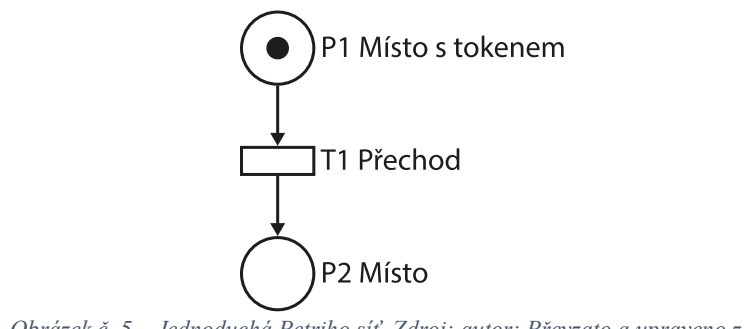

*Obrázek č. 5 – Jednoduchá Petriho síť. Zdroj: autor; Převzato a upraveno z: (11)*

Hrany mají ve výchozím nastavení kapacitu 1, pokud chceme rozdílnou kapacitu, musíme ji vyznačit u příslušné hrany. Jednotlivá místa mají ve výchozím nastavení nekonečnou kapacitu a přechody nemají žádnou kapacitu, ani nemohou ukládat tokeny. Jednotlivé hrany jsou pouze mezi místy a přechody a naopak, nikdy mezi dvěma místy či dvěma přechody. Místa, ze kterých vedou hrany do přechodu se nazývají vstupní místa daného přechodu. Naopak místa, do kterých vedou hrany z přechodu se nazývají výstupní místa tohoto přechodu. Rozložení tokenů mezi jednotlivými místy se nazývá značení (anglicky: marking). Přechody mohou tokeny ze vstupních míst takzvaně odpalovat (anglicky: firing) do výstupních míst.

Nejdůležitější je vysvětlit, kdy jsou jednotlivé přechody otevřeny a jsou schopné odpalovat své tokeny. Přechod lze odpálit za předpokladu, když je v každém ze vstupních míst alespoň jeden token. Když přechod odpálí, odebere tokeny ze vstupních míst, provede výpočetní úlohy a je vložen zvolený počet tokenů do každého výstupního místa. Tento proces je prováděn automaticky v každém jednotlivém kroku. (11)

Tento výpočet je nedeterministický, což znamená že více přechodů může být otevřených najednou a kterýkoliv z nich může odpálit. Také je ale možné, že žádný přechod neodpálí. Právě proto, protože je odpalování nedeterministické, jsou Petriho sítě vhodné pro modelování souběžných procesů.

Na následujícím obrázku číslo 6 můžeme vidět příklad Petriho sítě. Na levé části obrázku jsou tokeny ve vstupních místech P1 a P2. Na pravé části vidíme síť už po odpálení. Podle příslušného ohodnocení jednotlivých hran se přesunul požadovaný počet tokenů do výstupních míst. V tomto případě jeden token do místa P3, dva tokeny do místa P4 a tři tokeny do místa P5. (11)

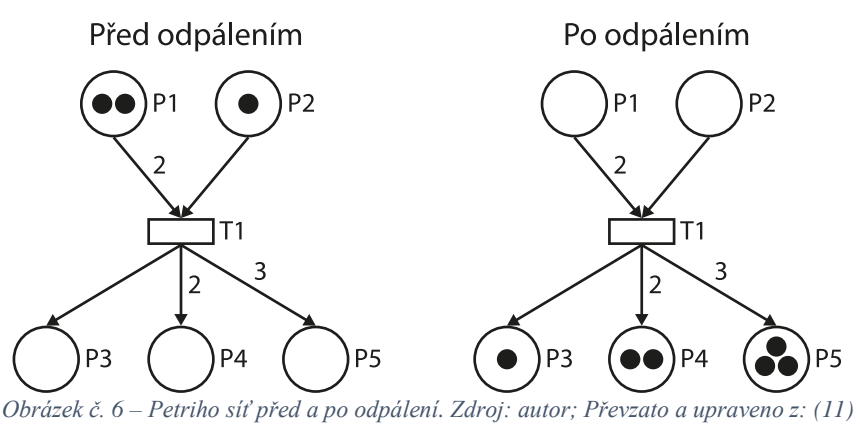

V reálných systémech se vyskytují primitivní struktury, pomocí kterých lze vytvořit komplexní řídicí struktury. Přehled těchto primitivních struktur a jejich popis můžeme vidět na následujícím obrázku číslo 7. (11)

- Sekvence Několik akcí se děje v pořadí.
- Konflikt Token v P4 umožňuje tři přechody, když jeden z nich nastane, je odebrán a zbývající dva přechody jsou uzavřeny. Je potřeba kontrolovat načasování odpálení.
- Souběžnost Několik systémů pracuje se souběžnými činnostmi.
- Synchronizace Když procesy vedoucí do P8, P9 a P10 jsou uzavřeny, všechny tři se synchronizují spuštěním P11.
- Zmatek Kombinace konfliktu a souběžnosti. P12 povoluje T11 a T12, ale pokud T11 odpálí, T12 už není otevřený.
- Sloučení Není zcela totéž, co synchronizace, protože nic nevyžaduje, aby se přechody T14, T15 a T16 spustily současně, nebo aby se všechny tři spustili před T17. Jde o sloučení paralelních procesů.
- Priorita/inhibice Využívá inhibiční hranu k řízení T19. Dokud má P16 token, T19 nemůže odpálit.

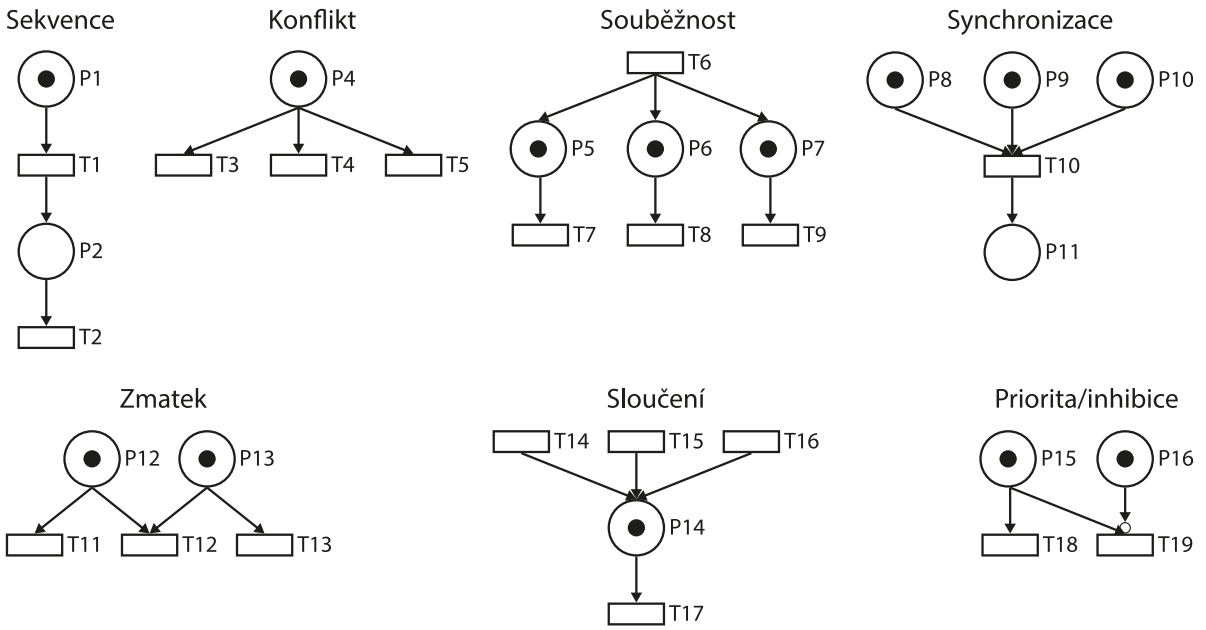

*Obrázek č. 7 – Primitivní struktury Petriho sítí. Zdroj: autor; Převzato a upraveno z: (11)*

#### **3.3.5 UML diagram aktivit**

Jazyk UML (Unified Modeling Language) obsahuje několik diagramů. Tyto diagramy spadají do dvou kategorií. Do strukturálních diagramů, kde se nachází například diagram tříd či diagram komponent a do diagramů chování. Do diagramů chování spadá například use case diagram, diagram aktivit nebo třeba sekvenční diagram. Právě diagramem aktivit se budeme zabývat.

Celkově je jazyk UML velice užitečný, co se vizualizace, či dokumentace softwarových systémů týče. Diagram aktivit je v podstatě vývojový diagram, který zobrazuje činnosti prováděné systémem a graficky tak znázorňuje pracovní postupy. K vytvoření samotného procesu v diagramu aktivit se používají specializované symboly a každý proces je tak reprezentován posloupností jednotlivých kroků, které jsou v modelu zakresleny jako aktivity. (12)

Vysvětlíme si základní komponenty diagramu aktivit, mezi které spadají následující komponenty:

- Akce Jedná se o krok v činnosti, při kterém uživatel nebo software provedou specifický úkol. Nejčastěji je symbolizováno jako obdélník se zaoblenými rohy.
- Rozhodovací uzel Podmíněná větev v toku. Znázorněna kosočtvercem. Obsahuje jeden vstup a dva či více výstupů.
- Řídicí tok Znázorňují tok mezi jednotlivými kroky. Jedná se o šipky.
- Počáteční uzel Symbolizuje začátek činnosti. Je znázorněn černým plným kruhem.
- Koncový uzel Představuje poslední krok činnosti. Stejně jako počáteční uzel znázorněn černým plným kruhem, který má ještě jeden obrysový kruh.

Za zmínku určitě ještě stojí symbol pro spojení dvou aktivit či rozdělení aktivity na dvě či více aktivit. Jedná se o tlustou vertikální či horizontální čáru. Na následujícím obrázku číslo 8 lze vidět jednoduchý diagram aktivit s popsanými jednotlivými komponenty. (12)

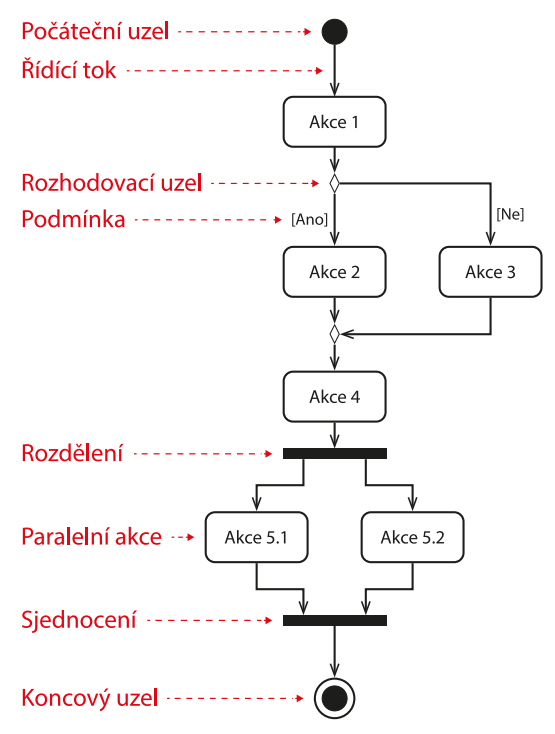

*Obrázek č. 8 – Příklad UML diagramu aktivit. Zdroj: autor*

#### **3.3.6 Business Process Model and Notation (BPMN)**

Business Process Model and Notation (BPMN) je jednou z metod vývojového diagramu, která modeluje kroky plánovaného obchodního, či výrobního procesu od začátku do konce. Je klíčem k řízení podnikových procesů a graficky znázorňuje podrobnou posloupnost činností a informačních toků potřebných k dokončení procesu. Jejím hlavním účelem je vymodelovat způsoby, které vedou ke zvýšení efektivity, či k získání konkurenční výhody.

Původně byla tato metoda Business Process Modeling Notation vyvinuta organizací Business Process Management Initiative (BPMI), kde prošla řadou revizí. V roce 2005 se tato organizace sloučila s organizací Object Management Group (OMG), která převzala původní iniciativu. Další převratná změna nastala v roce 2011, kdy organizace OMG vydala BPMN 2.0 a změnila původní název z Business Process Modeling Notation na Business Process Model and Notation. Dále vytvořila podrobnější standard pro modelování podnikových procesů, který používá mnohem bohatší sadu symbolů a notací pro diagramy podnikových procesů. Poslední důležitá změna přišla v roce 2014, kdy bylo BPMN doplněno o metodu rozhodovacích diagramů nazvanou Decision Model and Notation standard, protože BPMN samotné se přirozeně nehodilo pro rozhodovací toky. (13)

BPMN je hlavně zaměřena na účastníky a na další zainteresované strany v podnikovém procesu, aby mu porozuměli prostřednictvím srozumitelného vizuálního znázornění jednotlivých kroků. Na více zapojené úrovni je zaměřena na osoby, které budou proces implementovat, a poskytuje dostatek podrobností a informací, aby umožnila přesnou implementaci procesu. Poskytuje standardní, společný jazyk pro všechny zúčastněné strany, ať už technické, či netechnické: obchodní analytiky, účastníky procesu, manažery, technické vývojáře i pro externí týmy a konzultanty. Je tedy navržena tak, aby byla snadno pochopitelná pro kohokoliv, kdo se na daný diagram podívá. V ideálním případě překlenuje mezeru mezi záměrem procesu a jeho realizací tím, že poskytuje dostatečně podrobné a jasné informace o posloupnosti podnikových činností.

Výhodou diagramu je to, že může být mnohem srozumitelnější, než prostý text. Umožňuje jednodušší komunikaci a spolupráci při snaze o dosažení cíle, kterým je efektivní proces, jehož výsledkem je kvalitní výsledek. (14)

28

#### **3.4 BPMN**

Jelikož se tato diplomová práce zabývá hlavně tvorbou modelu procesu za pomoci užití BPMN notace, tak je v této kapitole podrobněji rozebráno právě BPMN.

V rámci BPMN existují tři základní typy submodelů. Jedná se o procesy, spolupráci a choreografii. Jako první se podíváme na procesy, které se dále dělí na soukromé a veřejné.

#### **3.4.1 Soukromé procesy**

Veřejný model podnikového procesu je prezentací interakcí mezi interním podnikovým procesem a účastníky mimo tento proces. Vnitřní činnosti soukromého obchodního procesu, které nemají žádnou interakci s vnějšími účastníky, se v tomto typu modelu nezobrazují.

Jednoduše řečeno, cílem je zobrazit pouze posloupnost toků zpráv modelu soukromého obchodního procesu s ostatními účastníky. V rámci interního obchodního procesu jsou zobrazeny pouze typy činností odeslání zprávy a přijetí zprávy. Jednoduchý soukromý proces můžeme vidět na obrázku číslo 9. (15)

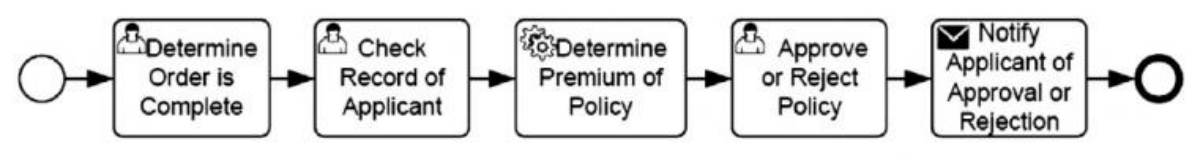

*Obrázek č. 9 – Příklad soukromého procesu. Zdroj: (15)*

Existují dva typy soukromých procesů: (15)

- Soukromý spustitelný proces Jedná se o proces, který byl vymodelován pro spuštění dle definované sémantiky spouštění BPMN.
- Soukromý nespustitelný proces Nespustitelný proces je na druhou stranu modelován pro dokumentování chování procesu, na modelářem definované úrovni podrobnosti.

#### **3.4.2 Veřejné procesy**

Veřejný proces reprezentuje interakce mezi soukromým (interním) podnikovým procesem a účastníky mimo tento proces. Interní činnosti soukromého obchodního procesu, které nemají žádnou interakci s vnějšími účastníky, se v tomto typu modelu nezobrazují. Veřejný proces tedy ukazuje vnějšímu světu toky zpráv a pořadí těch toků, které jsou potřebné k interakci s tímto procesem.

Veřejný proces můžeme modelovat jak samostatně, tak v rámci spolupráce, aby vyšel najevo tok zpráv mezi činnostmi veřejného procesu a ostatními účastníky. Na následujícím obrázku číslo 10 můžeme vidět příklad jednoduchého veřejného procesu. (15)

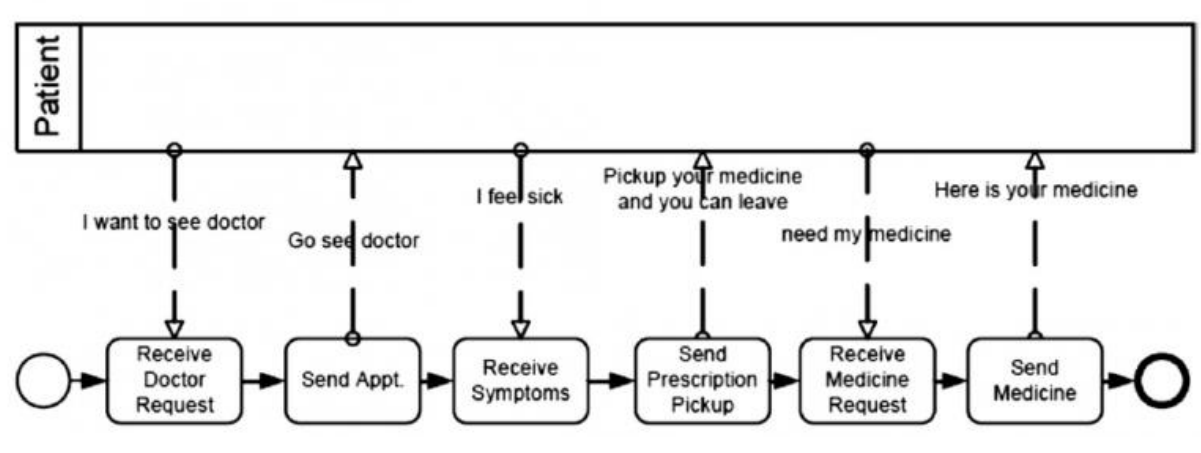

*Obrázek č. 10 – Příklad veřejného procesu. Zdroj: (15)*

#### **3.4.3 Spolupráce**

Proces spolupráce znázorňuje interakci mezi dvěma nebo více obchodními subjekty. Tyto interakce jsou definovány jako posloupnost činností, které představují výměnu zpráv mezi zúčastněnými subjekty.

Spolupráce je snadno rozpoznatelná, protože se skládá z více než jednoho bazénu. Bazén může být prázdný, může představovat černou skříňku (kapitola: Bazén a plavecké dráhy (Swimlanes)), nebo v něm může být zobrazen proces. (16)

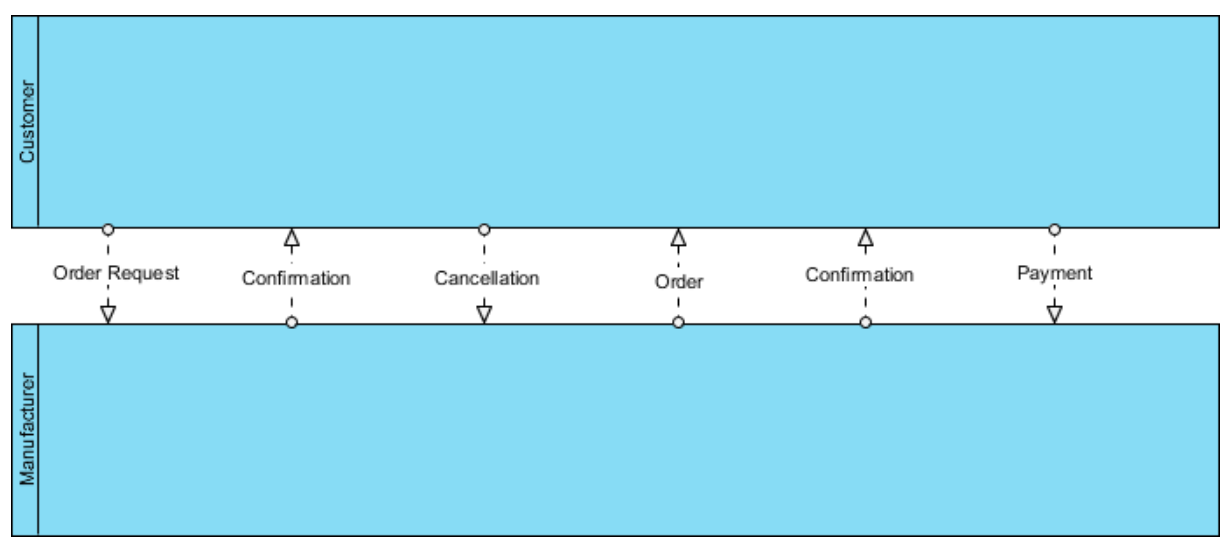

*Obrázek č. 11 – Příklad spolupráce. Zdroj: (16)*

#### **3.4.4 Choreografie**

Choreografie je definicí očekávaného chování, v podstatě dohoda mezi interagujícími účastníky. Na rozdíl od normálního procesu, který existuje v rámci bazénu, choreografie existuje mezi skupinami (účastníky procesu). Účelem choreografie je tedy zobrazit interakci mezi účastníky a soustředit se na tok zpráv, namísto jednotlivých detailních úloh procesu. Proto s nástupem BPMN 2.0 byly zavedeny nové typy objektů, které zahrnují odesílatele a příjemce v rámci objektu (namísto připojení rolí k úloze nebo použití plaveckých bazénů) a připojují k tomuto objektu odeslané/přijaté zprávy. (16)

Choreografie tak tedy nepopisuje pouze to, co podnikový proces dělá, ale také definuje, jak spolu jednotlivé procesy interagují. Jednoduše řečeno, choreografie zobrazuje všechny procesy a jejich potřebné interakce v diagramu podnikových procesů. Na rozdíl od klasického procesu choreografie nespadá do žádného bazénu.

Následující obrázek číslo 12 ukazuje interakci mezi výrobcem a zákazníkem v procesu objednávky prodeje. Proces začne tím, že zákazník zadá objednávku na položku. Výrobce poté zákazníkovi odpoví potvrzením

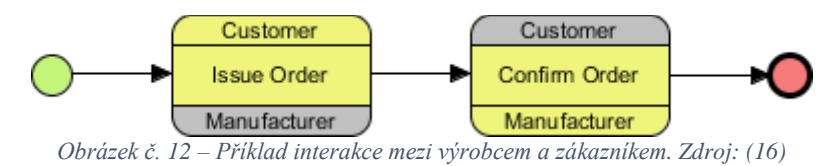

Pokud je definována zpráva, zobrazí se ikony zpráv spojené s úkolem. Lze definovat iniciační zprávu a volitelně definovat i zpětnou zprávu. Zpráva může mít definovanou strukturu a parametry. Na následujícím obrázku číslo 13 je definována zpráva pro Účastníka1 i Účastníka2. (16)

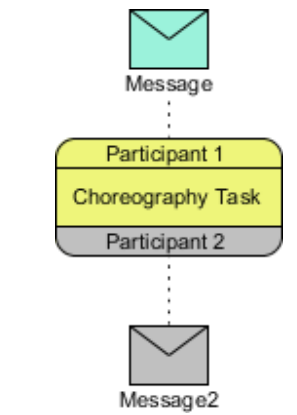

*Obrázek č. 13 – Příklad definování zprávy mezi dvěma účastníky. Zdroj: (16)*

Následující příklad, který lze vidět na obrázku 14 se skládá z choreografických úloh, které označují interagující účastníky. Konkrétně účastníky Pacient a Ordinace lékaře. Název interakce je uveden uprostřed a konkrétní účastnici jsou nahoře a dole. Účastníků může být více než dva. Můžeme vidět účastníka Sestřička. Účastník, který iniciuje danou zprávu nebo úkol je vyobrazen stejnou barvou. (16)

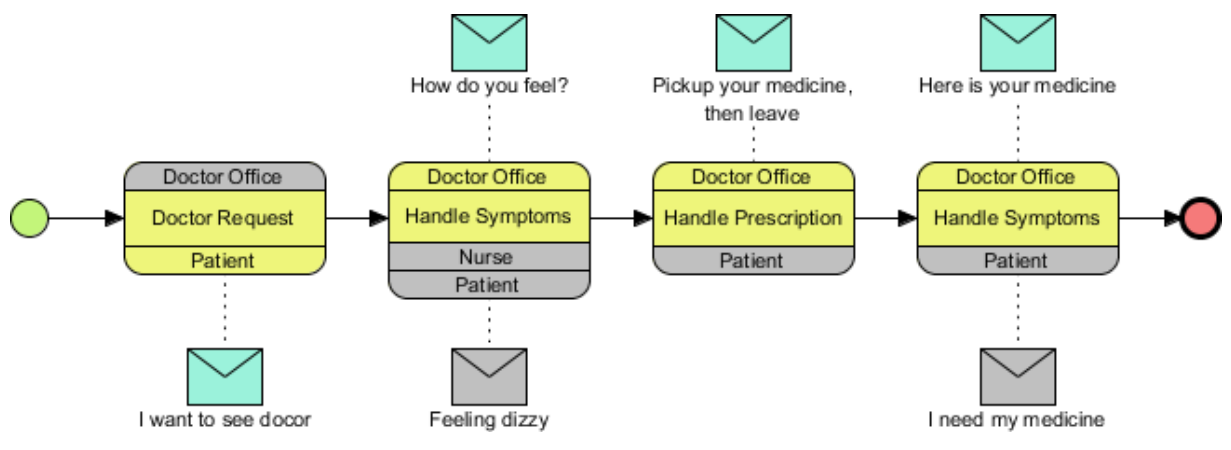

*Obrázek č. 14 – Příklad několik sekvenčních choreografických úloh. Zdroj: (16)*

#### **3.4.5 Konverzace**

Poslední BPMN modelem je konverzace. Tento model představuje zjednodušený pohled na model spolupráce. Používají se zde pouze tři typy elementů – bazény, komunikační prvky a vazby mezi nimi. Obsahuje dva další grafické prvky, které v jiných BPMN zobrazeních neexistují. Konverzační uzly, které jsou znázorněny šestiúhelníkem a konverzační propojení, které je znázorněno dvojitou čarou. (16)

Následující obrázek číslo 15 uvádí příklad konverzace. Konkrétně reprezentuje komunikaci mezi čtyřmi účastníky.

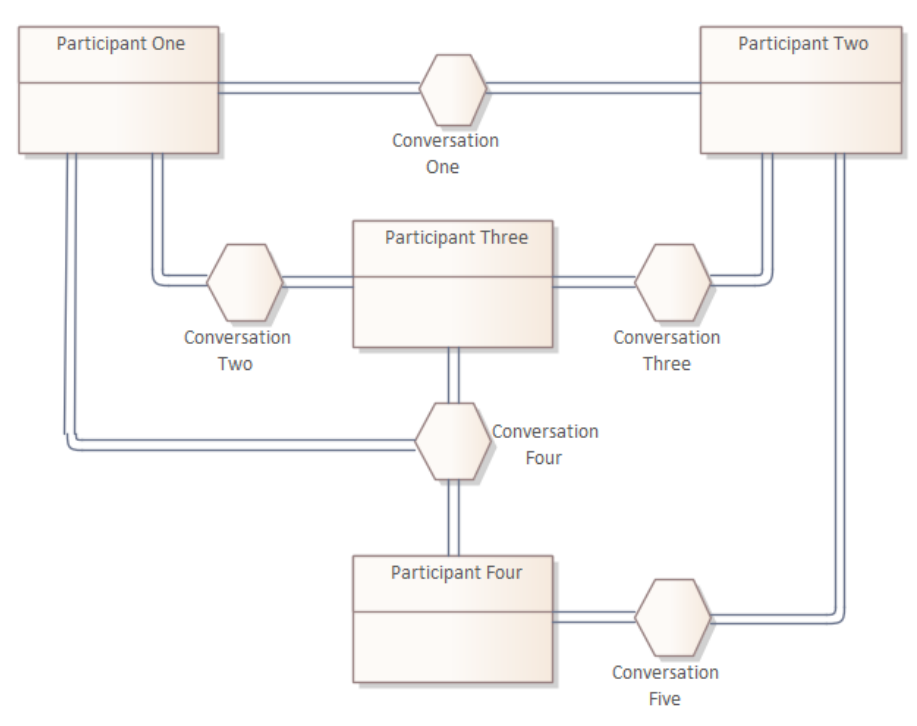

*Obrázek č. 15 – Ukázka konverzace mezi čtyřmi účastníky. Zdroj: (17)*

#### **3.5 Elementy BPMN**

Tato kapitola se skládá z podrobného popisu jednotlivých grafických elementů, které se v BPMN používají. Jelikož cílem je vytvořit jednoduchý a srozumitelný model procesu a zároveň zahrnout poměrně vysokou komplexitu, která je obchodním procesům vlastní, jsou tyto elementy rozděleny do specifických kategorií. Toto rozdělení poskytuje malou množinu elementů, které dokáže čtenář snadno rozeznat a snáze tak porozumět danému modelu. Co se týče komplexity, v rámci těchto základních kategorií můžeme přiřadit různé variace a informace, které tyto požadavky na komplexitu podporují bez toho, aniž by dramaticky změnili základní vzhled a přehlednost diagramu.

Existuje pět základních kategorií elementů, které se následně skládají z dalších podkategorií. Mezi tyto základní kategorie, které si následně detailněji popíšeme patří: Tokové objekty, Datové objekty, Spojovací objekty, Plavecké dráhy a Artefakty. (13)

#### **3.5.1 Tokové objekty (Flow Objects)**

Tokové objekty či plovoucí objekty jsou hlavními grafickými prvky, které definují chování obchodního procesu. Dělíme je na tři objekty: události, aktivity a brány.

#### 3.5.1.1 Události

Události popisují něco, co se stane v průběhu procesu. V rámci modelování podnikových procesů existují tři hlavní události: počáteční, průběžné a koncové události. Tyto tři typy jsou také definovány jako zachycující události (catching), ty reagují na spouštěč nebo vyhazující události (throwing), které proces spouští. U zachycujících událostí jsou značky nevyplněné a u vyhazujících událostí naopak vyplněné. Všechny události se označují kruhem a většina z nich obsahuje uprostřed určitou ikonu, která dále definuje danou událost. (18)

- Počáteční Označuje se jednoduchým kruhem. Každý proces musí začít určitou iniciační událostí. Všechny počáteční události zachycují informace (přijde email –> spustí se proces).
- Průběžná Jedná se o jakoukoliv událost, která nastane mezi počáteční a koncovou událostí. Označuje se kruhem s dvojitou čárou a tato událost může informaci, jak zachytit, tak vyhodit. Speciálním typem průběžných událostí jsou pak tzv. hraniční (boundary) události, které se dávají přímo na okraj aktivity.

• Koncová – Tyto události se označují tlustým černým kruhem. Na rozdíl od počátečních událostí, které informace zachycovaly, tak konečné události vždy informaci vyhazují, protože po koncové události není žádný proces, který by bylo možné zachytit.

Všechny typy událostí a kdy je možné je použít lze vidět na následujícím obrázku číslo 16.

| Events                                                                                               | Start    |                                          | Intermediate                          |          |                          | End                           |                 |          |
|----------------------------------------------------------------------------------------------------|----------|------------------------------------------|---------------------------------------|----------|--------------------------|-------------------------------|-----------------|----------|
|                                                                                                    | Standard | <b>Event Sub-Process</b><br>Interrupting | Event Sub-Process<br>Non-Interrupting | Catching | Boundary<br>Interrupting | Boundary Non-<br>Interrupting | <b>Throwing</b> | Standard |
| None: Untyped events,<br>indicate start point, state<br>changes or final states.                     |          |                                          |                                       |          |                          |                               |                 |          |
| Message: Receiving and<br>sending messages.                                                          |          |                                          | $\circledcirc$                        |          | ∞                        | $\bigoplus_{i=1}^n$           |                 | (⊠)      |
| Timer: Cyclic timer events,<br>points in time, time spans or<br>timeouts.                            |          |                                          | 们                                     |          |                          |                               |                 |          |
| <b>Escalation: Escalating to</b><br>an higher level of<br>responsibility.                            |          |                                          |                                       |          |                          |                               |                 |          |
| <b>Conditional: Reacting to</b><br>changed business conditions<br>or integrating business rules.     |          |                                          |                                       |          |                          |                               |                 |          |
| Link: Off-page connectors.<br>Two corresponding link events<br>equal a sequence flow.                |          |                                          |                                       |          |                          |                               |                 |          |
| Error: Catching or throwing<br>named errors.                                                         |          |                                          |                                       |          |                          |                               |                 |          |
| <b>Cancel: Reacting to cancelled</b><br>transactions or triggering<br>cancellation.                  |          |                                          |                                       |          |                          |                               |                 |          |
| <b>Compensation: Handling or</b><br>triggering compensation.                                         |          |                                          |                                       |          |                          |                               |                 |          |
| Signal: Signalling across differ-<br>ent processes. A signal thrown<br>can be caught multiple times. |          |                                          |                                       |          |                          |                               |                 |          |
| Multiple: Catching one out of<br>a set of events. Throwing all<br>events defined                     |          |                                          | Ź١                                    |          | $\mathbb{C}$             | بأني                          |                 |          |
| <b>Parallel Multiple: Catching</b><br>all out of a set of parallel<br>events.                        |          |                                          |                                       | Ģ.       | Œ                        |                               |                 |          |
| Terminate: Triggering the<br>immediate termination of a<br>process.                                  |          |                                          |                                       |          |                          |                               |                 |          |

*Obrázek č. 16 – Všechny typy událostí. Zdroj: (19)*

#### 3.5.1.2 Aktivity

Aktivity jsou rozděleny podle typů aktivit. Konkrétně se jedná o úkol (task), transakci, podproces události a aktivity volání. Dále jsou rozděleny podle typů úkolů a dále definujících značek aktivit, stejně jako tomu bylo u událostí. Co se modelování týká, tak aktivity modelujeme jako zaoblené obdélníky. (20)

• Úkol/úloha (task) – Jedná se o atomickou aktivitu, která je součástí procesu. V následující tabulce číslo 3 jsou popsány konkrétní typy úloh a jejich grafické zobrazení.

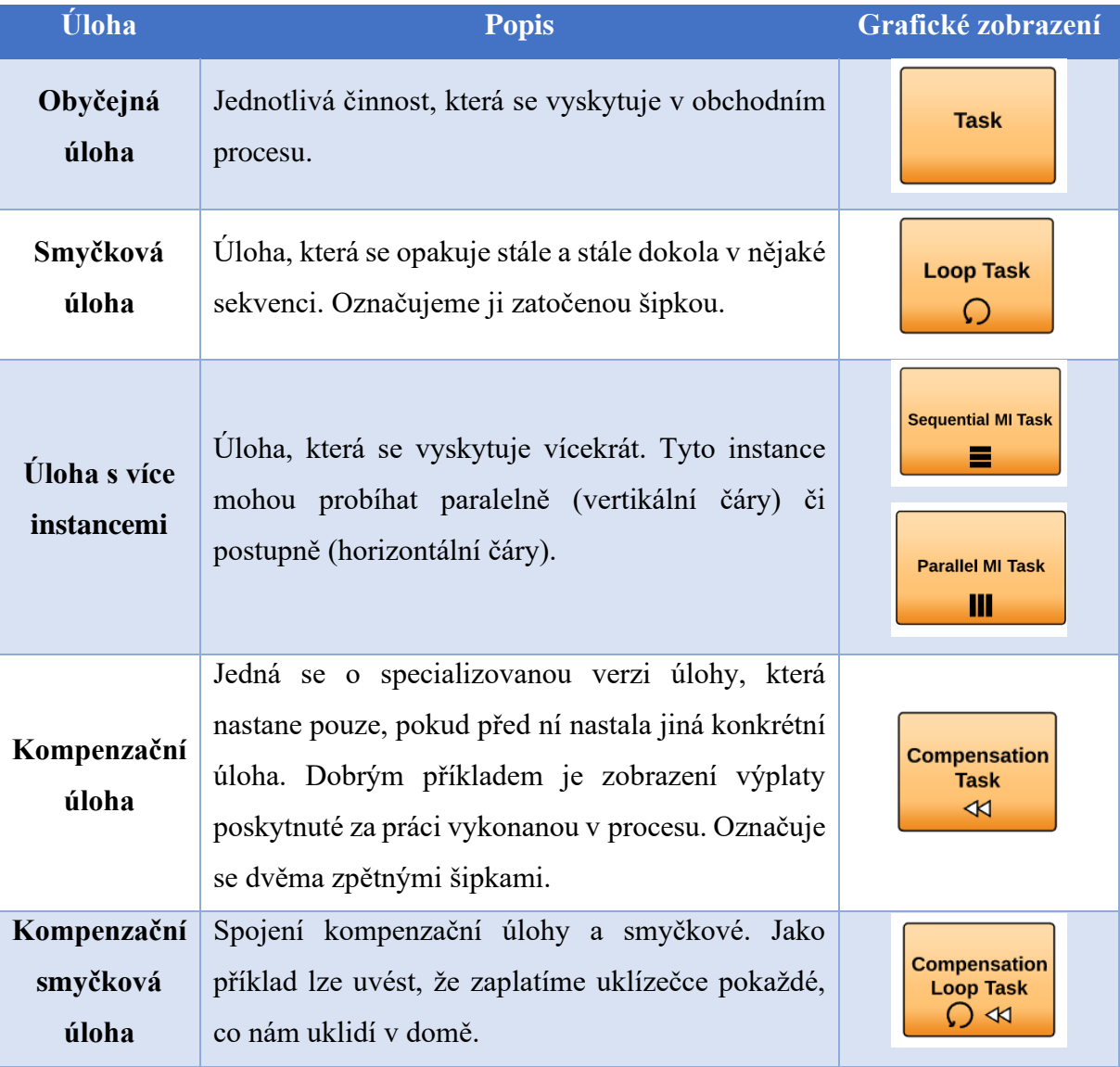

*Tabulka č. 3 – Tabulka typů úloh. Zdroj: (20)*

• Podproces – Jedná se o podmnožinu běžných typů úloh. Podprocesy umožňují sbalit a rozšířit úlohy a rychle tak předat informace oběma zainteresovaným stranám. V následující tabulce číslo 4 lze vidět typy jednotlivých podprocesů a jejich grafické zobrazení.

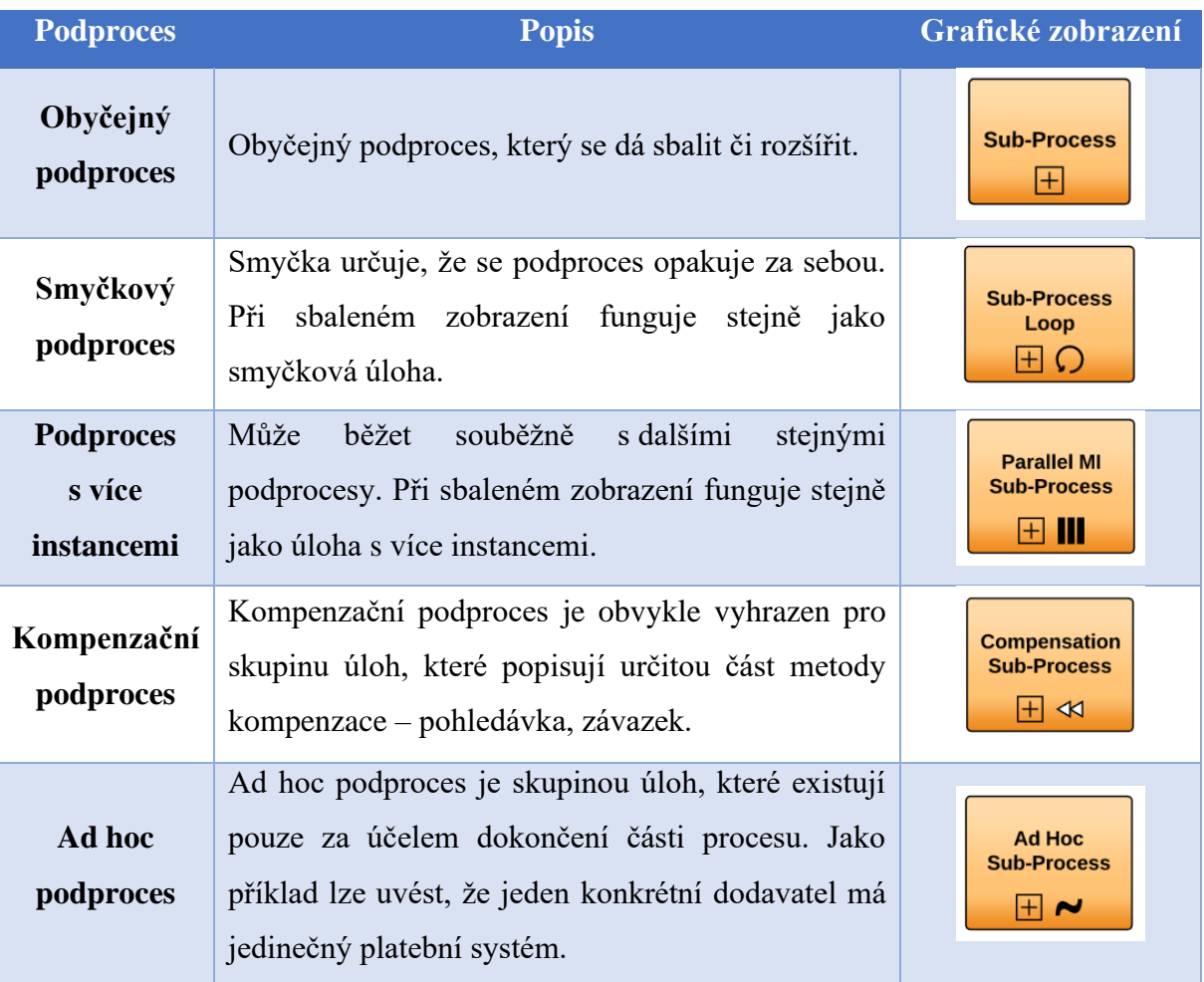

*Tabulka č. 4 – Tabulka typů procesů. Zdroj: (20)*

• Transakce – Transakční aktivita je specializovaný podproces, který představuje platební procesy. Všechny transakční činnosti jsou označeny dvojitou čarou. Před dokončením podprocesu musí transakce ověřit, zda všichni účastníci dokončili své části transakce. (20). Příklad transakční úlohy lze vidět na obrázku číslo 17.

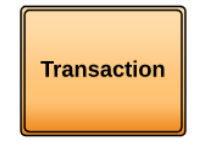

*Obrázek č. 17 – Příklad transakční aktivity. Zdroj: (20)*

• Podprocesy událostí se používají k popisu událostí, které se odehrávají v rámci hranice podprocesu. Jsou spuštěny událostí spuštění a od ostatních podprocesů se odlišují tím, že nejsou součástí běžného toku. Jsou samostatné a vyskytují se v rámci podprocesu.
Existují dva hlavní typy: přerušující a nepřerušující. Přerušující podproces událostí přerušuje běžný tok událostí, nepřerušující nikoliv. Jako příklad lze uvést objednávku na webové stránce. Pokud je objednávka zrušena, proces je přerušen a veškerá činnost na webové stránce je ukončena. Pokud ovšem zákazník pouze zkontroluje nákupní košík, aby se zákazník ujistil, jaké položky jsou rezervovány k nákupu, proces se nepřerušuje. (20) Příklad značení podprocesu událostí lze vidět na obrázku číslo 18.

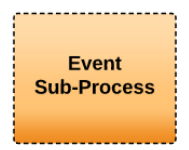

*Obrázek č. 18 – Příklad podprocesu událostí. Zdroj: (20)*

• Aktivity volání – Jedná se o globální proces, který se používá vždy, když je potřeba provést určitý proces. Umožňuje volat a vyvolávat jiný proces jako součást tohoto procesu. (20) Příklad aktivity volání lze vidět na obrázku číslo 19.

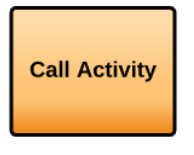

*Obrázek č. 19 – Příklad volání aktivity. Zdroj: (20)*

• Rozdělení podle typů úkolů – úkoly se dále dělí podle typů úkolů. V následují tabulce číslo 5 lze nalézt jednotlivé typy úkolů společně s jejich grafickým zobrazením.

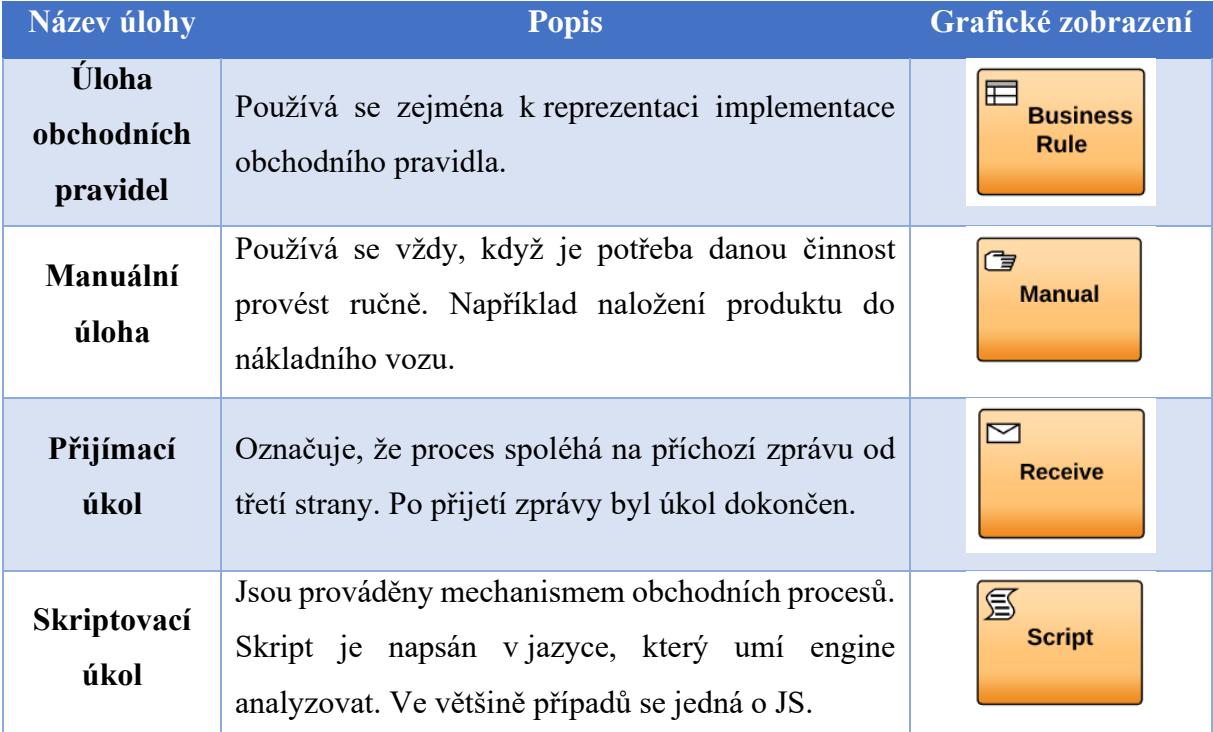

| <b>Odesílací</b><br>úkol | Odešle zprávu jinému procesu nebo dráze. Úloha je<br>dokončena, jakmile je zpráva odeslána.                      | <b>Send</b>      |  |  |
|--------------------------|----------------------------------------------------------------------------------------------------|------------------|--|--|
| Servisní úkol            | Jedná se o jakoukoliv úlohu, která využívá<br>automatizovanou aplikaci nebo webovou službu<br>k dokončení úlohy. | <b>Service</b>   |  |  |
| Uživatelský<br>úkol      | Označuje, že úkol je prováděn osobou a nelze jej<br>snadno rozdělit na jednodušší úkoly.                         | 잔<br><b>User</b> |  |  |

*Tabulka č. 5 – Typy úloh dle symbolů aktivit. Zdroj: (20)*

### 3.5.1.3 Brány

Brány jsou rozhodovací body, které mohou upravit cestu toku na základě specifických podmínek. V rámci BPMN rozlišujeme šest typů rozhodovacích bran. Všechny brány jsou reprezentovány kosočtvercem a jediné, co je rozdílné, je symbol, který se nachází uvnitř dané brány. (21)

• Exkluzivní brána – Exkluzivní brána vyhodnotí stav procesu a na základě podmínky rozdělí tok na jednu ze dvou či více vzájemně se vylučujících podmínek. Na následujícím obrázku číslo 20 lze vidět příklad použití exkluzivní brány. Po odeslání faktury se na základě výše dané faktury zvolí požadované schválení. (22)

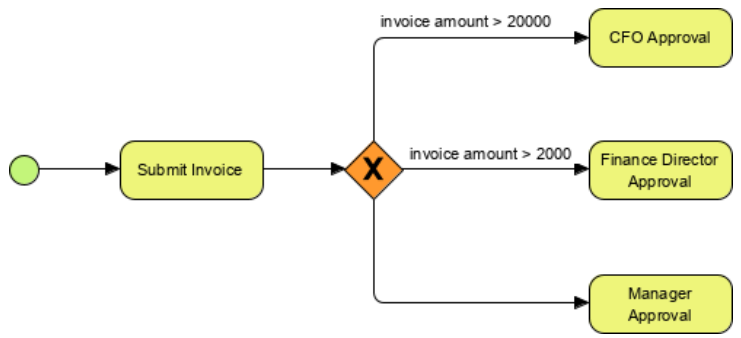

*Obrázek č. 20 – Příklad použití exkluzivní brány. Zdroj: (22)*

- Paralelní brána Paralelní brána se používá k reprezentaci dvou úloh v obchodním toku. Používá se k vizualizaci souběžného provádění činnosti. Díky které můžeme vytvářet větvení a spojování více příchozích cest.
	- o Větvení Všechny následující toky jsou prováděny sekvenčně.
	- o Spojení Všechny toky přicházející do paralelní brány čekají v bráně, dokud nejsou dokončeny všechny příchozí sekvenční toky.

Na následujícím obrázku číslo 21 můžeme vidět, že se proces rozdělí na dvě souběžné cesty, na Přezkoumání výroby a Přezkoumání dokumentace. Jakmile jsou obě úlohy dokončeny, oba toky se spojí a proces může pokračovat s úkolem přezkoumání a schválení zajištění kvality. (22)

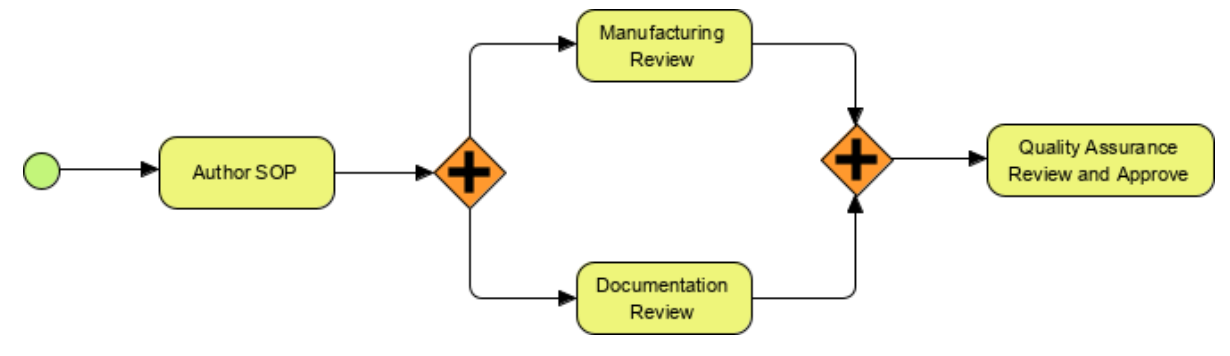

*Obrázek č. 21 – Příklad použití paralelní brány. Zdroj: (22)*

Paralelní brána může mít chování větvení i spojení, pokud pro stejnou paralelní bránu existuje více příchozích i odchozích toků. V takovém případě brána nejdříve spojí všechny příchozí toky a teprve poté se rozdělí na více souběžných toků.

• Inkluzivní brána – Určuje, že bude použita jedna nebo více dostupných cest. Mohou být využity všechny, nebo jen jedna z nich.

Na následujícím obrázku číslo 22 lze vidět použití dvou inkluzivních bran. První inkluzivní brána představuje řízení toku procesu po jednom, čí více tocích modelu.

- o Pokud je třeba vůz umýt, bude umyt.
- o Pokud je potřeba vůz opravit, bude opraven.
- o Pokud je vůz potřeba umýt i opravit, nastane obojí.
- o Poslední je možnost, že není potřeba provést ani jedno.

Druhá inkluzivní brána je použita pro spojení toků a vysloveně vyžaduje, aby byly před pokračováním procesu dokončeny všechny cesty, které byly aktivovány. Tzn. pokud by bylo potřeba vůz pouze umýt, auto může být odvezeno po dokončení čištění. Pokud by bylo potřeba auto opravit i umýt, pak by auto nemohlo být odvezeno, dokud by nebylo provedeno jak čištění, tak oprava. (22)

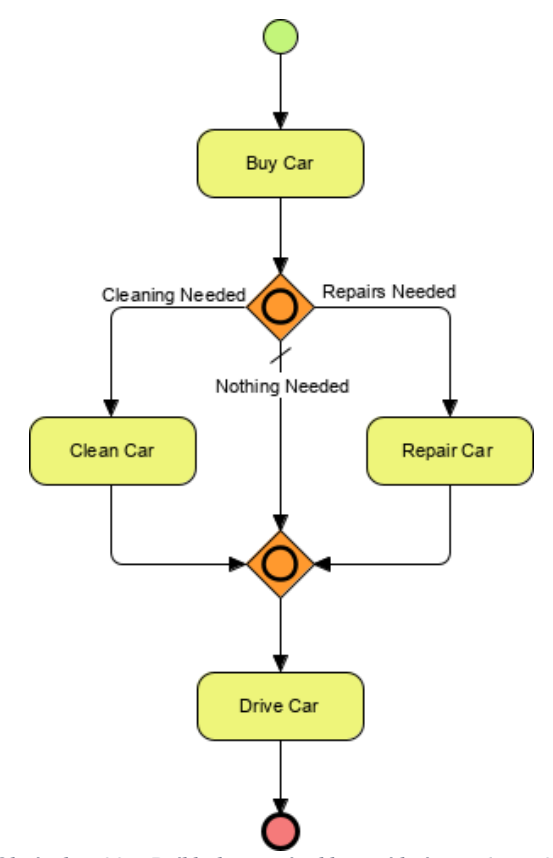

*Obrázek č. 22 – Příklad použití inkluzivní brány. Zdroj: (22)*

• Brána založená na události – Tato brána může být použita ke spuštění procesu. Při použití ke spuštění procesu umožňuje spustit proces několika způsoby v závislosti na události, která jej spouští. (22) Příklad použití této brány lze vidět na obrázku číslo 23. Konkrétně se jedná o bránu v levé části obrázku.

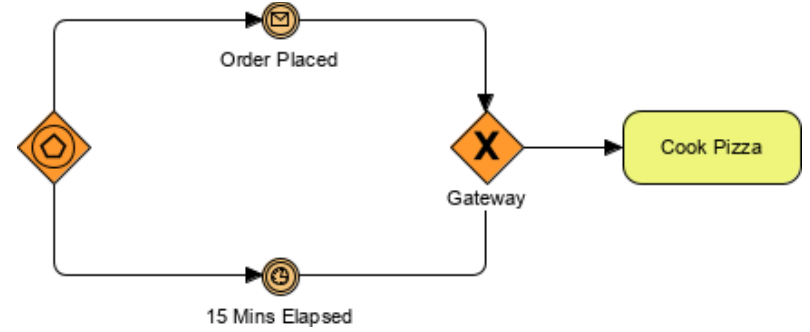

*Obrázek č. 23 – Příklad použití brány na základě událostí. Zdroj: (22)*

• Komplexní brána – Používá se pouze pro ty nejkomplexnější toky v podnikovém procesu. K dosažení výsledků lze kombinovat více faktorů, pravidel a analýz. Zjednodušeně řečeno se jedná o rozhodovací bránu se složitějšími podmínkami. Na obrázku číslo 24 lze vidět proces, kdy student skládá zkoušku SAT. Pokud získá méně než 800 bodů, zapíše se do drahého kurzu, aby si zlepšil své skóre a pak zkoušku opakuje. Pokud získá skóre mezi 800 a 1000, tak si pouze přečte knihu, která mu

pomůže zlepšit skóre a poté zkoušku opakuje. V případě, kdy student dosáhne skóre nad 1000, okamžitě může nastoupit na univerzitu. (22)

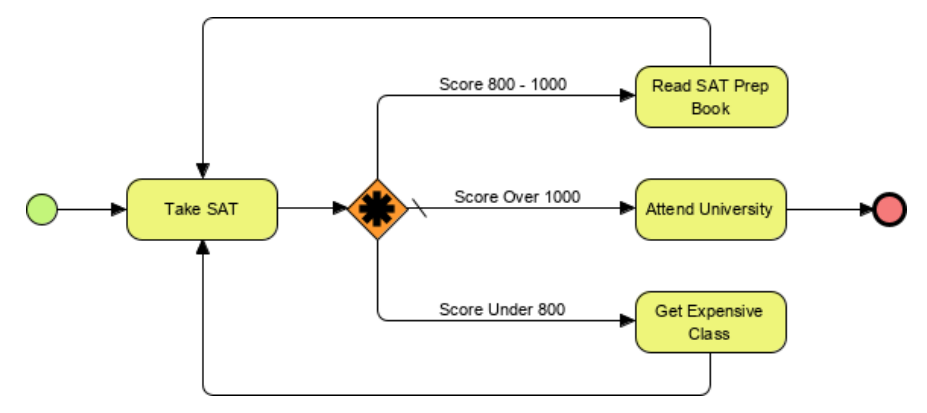

*Obrázek č. 24 – Příklad použití komplexní brány. Zdroj: (22)*

• Exkluzivní brána založená na události – Tato brána je založená na událostech a používá se k větvení procesu, když jsou alternativní cesty určeny událostmi (např. zprávami), nikoliv podmíněnými toky. K tomuto může dojít, když se o jedné z alternativních cest rozhoduje někde mimo proces a čeká se na přijetí např. zprávy. Následující obrázek číslo 25 uvádí příklad procesu, kdy je zákazník požádán o zaplacení. Záleží, jaká událost nastane jako první a na základě toho dojde k rozhodnutí a v pokračování procesu. (22)

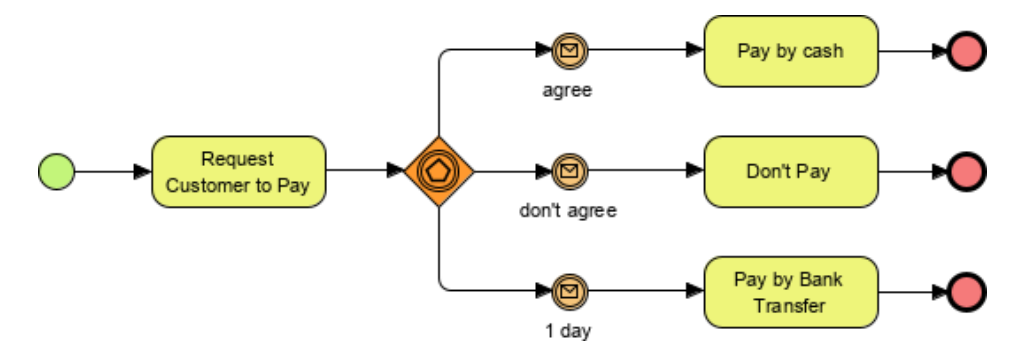

*Obrázek č. 25 – Příklad použití exkluzivní brány založené na události. Zdroj: (22)*

• Paralelní brána založená na události – Poslední bránou je paralelní brána založená na události. Je podobná jako paralelní brána, ale na rozdíl od paralelní brány nečeká na příchod všech událostí. To znamená, že nečeká a nesynchronizuje události před povoleným zahájením každé cesty zpracování jako paralelní brána.

Stejně jako exkluzivní brána založená na události může být tato brána použita pro spuštění procesu. Ve výchozím nastavení je atribut instanciate brány nepravda, ale pokud je nastaven na hodnotu pravda, pak se proces instancuje při spuštění první události v konfiguraci brány. Na následujícím obrázku číslo 26 lze vidět příklad, ve kterém pokud je spuštěna událost schválení správce banky, pak se spustí proces zvýšení přečerpání. (22)

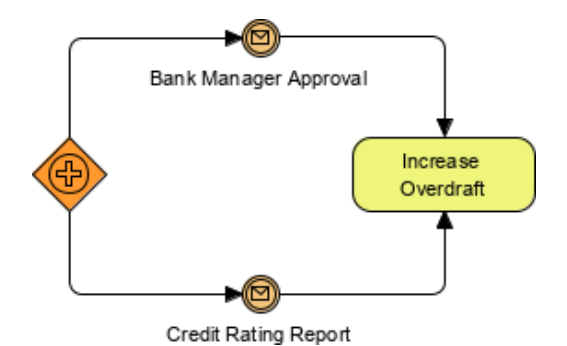

*Obrázek č. 26 – Příklad použití paralelní brány založené na události. Zdroj: (22)*

## **3.5.2 Datové objekty (Data objects)**

Jak už název vypovídá, datové objekty reprezentují data. Datové objekty existují mimo sekvenční tok procesu, ale jsou k dispozici všem objektům toku. Tok, který spojuje právě datové objekty s aktivitami je spojován datovými asociacemi, nikoliv sekvenčním tokem. Datové objekty umožňují zobrazit tok dat procesem tak, že předávají informace do aktivity nebo z aktivity. (23)

Datové objekty, datové vstupy, ale i datové výstupy nemusí představovat pouze singulární objekt, ale mohou představovat sbírku objektů. To se označuje symbolem třech svislých čar. Grafické znázornění jednotlivých datových objektů lze vidět na následujícím obrázku číslo 27.

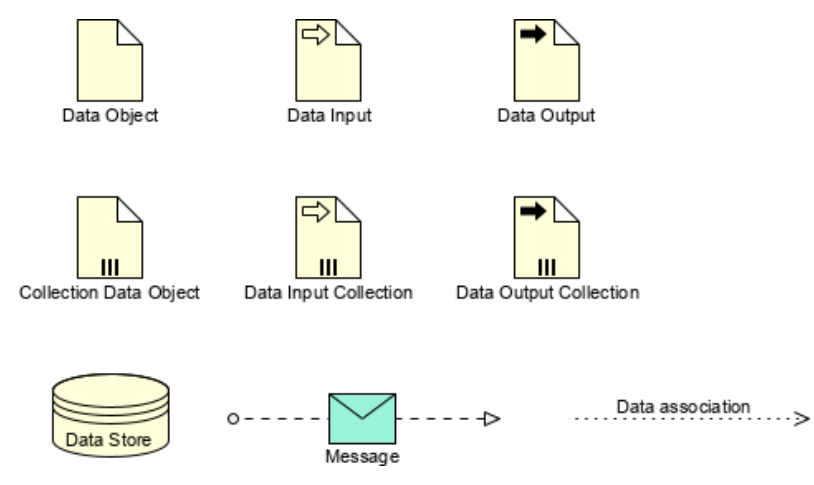

*Obrázek č. 27 – Symboly užívané pro datové objekty. Zdroj: (23)*

- Datový objekt Představuje informaci, která proudí procesem. Například obchodní dokument, email apod.
- Datový vstup Jedná se o externí vstup pro celý proces. Dá se říct, že je to druh vstupního parametru. Vstupuje tedy do úlohy.
- Datový výstup Jedná se o výsledek celého procesu. Dá se říct, že je to druh výstupního parametru. Vystupuje tedy z úlohy.

Na obrázku číslo 28 lze vidět příklad datového vstupu Dokument [Počáteční], který vstupuje do aktivity Transformovat Dokument a následně z této aktivity vystupuje datový výstup s názvem Dokument [Finální].

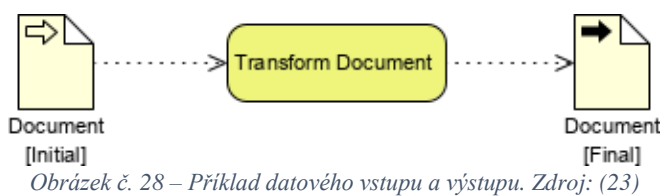

Posledním objektem, který spadá do datových objektů je datový sklad. Jedná se o místo, ze kterého může proces číst nebo zapisovat data. Nejjednodušším příkladem je databáze. Jelikož se jedná o databázi, tak přetrvává i po skončení životnosti instance procesu. Příklad použití datového skladu lze vidět na obrázku číslo 29.

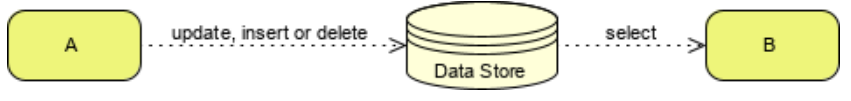

*Obrázek č. 29 – Příklad použití datového skladu. Zdroj: (23)*

## **3.5.3 Spojovací objekty (Connecting Objects)**

Aby celý proces dával smysl a jednalo se o tok, musí být určitým způsobem jednotlivé elementy propojeny. O to se starají právě spojovací objekty. V BPMN se používají celkem tři různé způsoby, jak elementy nebo další potřebné informace vzájemně propojit. Všechny tři způsoby se označují šipkou, ale každá šipka má jiný druh šrafování, či tvar samotné šipky. (13)

- Sekvenční tok Je znázorněn plnou čarou s plnou šipkou a používá se k zobrazení pořadí, v jaké budou činnosti v daném procesu prováděny.
- Toky zpráv Symbolizuje tok informací mimo hranice podniku. Může být připojen k bazénům, aktivitám nebo událostem zpráv. Tok zprávy může být označen obálkou, která znázorňuje obsah zprávy. Lze vidět na obrázku číslo 27.
- Asociace Umožňují zobrazit v diagramu další informace důležité pro dokumentaci procesu. Používají se v rámci datových objektů či anotací.

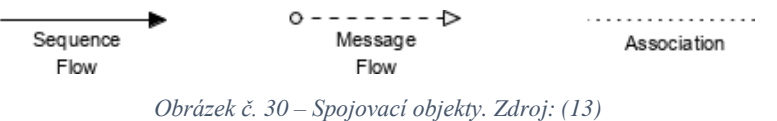

## **3.5.4 Bazén a plavecké dráhy (Swimlanes)**

Mnoho metodik modelování procesů využívá tohoto konceptu pro uspořádání činností do samostatných vizuálních kategorií. Tyto kategorie pak znázorňují různé funkční schopnosti, či odpovědnosti. BPMN podporuje tento koncept pomocí dvou hlavních konstrukcí:

- Bazén Neboli pool představuje účastníka procesu. Je užíván také jako jakýsi grafický kontejner pro rozdělení činností z jiných bazénů. Může se táhnout vertikálně nebo horizontálně. Dále je nutné říct, že existují dvě základní reprezentace: "white-box" a "black-box". White-box zobrazuje interní detaily bazénu, zatímco black-box všechny procesy skrývá. Black-box se používá v případě, kdy bazén neodkazuje na proces, ale pouze externího účastníka procesu. Z tohoto důvodu se black-box bazény pojmenovávají podle účastníka procesu, kterého reprezentují, zatímco white-box bazény se běžně pojmenovávají podle obsaženého procesu. (24)
- Plavecká dráha Je dílčím oddílem v rámci bazénu a táhne se po celé délce bazénu. Dráhy jsou určeny pro uspořádání a kategorizaci aktivit. Na obrázku číslo 31 lze vidět příklad dvou bazénů se svými plaveckými dráhami.

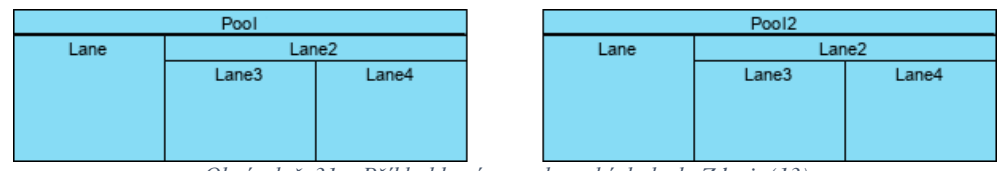

*Obrázek č. 31 – Příklad bazénu a plaveckých drah. Zdroj: (13)*

Na následujícím obrázku číslo 32 lze vidět rozdíl mezi black-boxem a white-boxem. Máme white-box bazén s názvem kuchař, který obsahuje proces od získání objednávky, přes přípravu ingrediencí, uvaření jídla až po naservírování zpět zákazníkovi. Tím že získání objednávky od zákazníka až po naservírování zpět zákazníkovi neodkazuje na žádný proces, ale na účastníka procesu, tak byl použit black-box s názvem zákazník. Kdyby v zákazníkovi byl nějaký proces např. průběh obchodní schůzky, musel by být použit white-box bazén. (24)

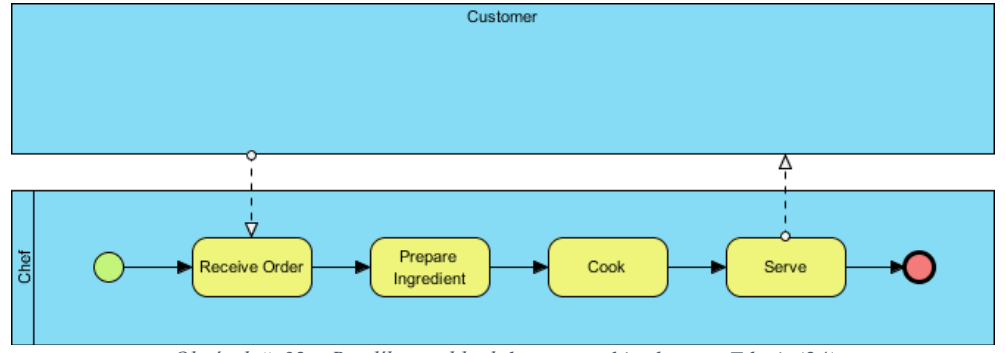

*Obrázek č. 32 – Rozdíl mezi black-boxem a white-boxem. Zdroj: (24)*

#### **3.5.5 Artefakty (Artifacts)**

Poslední skupinou jsou artefakty, které se používají převážně k poskytování dalších informací o procesu. Momentální sada artefaktů zahrnuje Skupinu a Anotace. Existují sice jen dva standardizované artefakty, ale modelovací nástroje mohou přidat libovolný počet artefaktů, protože se jedná pouze o deskriptivní informaci. (13)

• Skupina – Skupina je znázorněna obdélníkem se zaoblenými rohy nakresleným přerušovanou čarou. Nemá vliv na sekvenční tok a používá se pouze pro účely dokumentace či analýzy. Na obrázku číslo 33 lze vidět dvě skupiny: "SAP System" a "To be Revised".

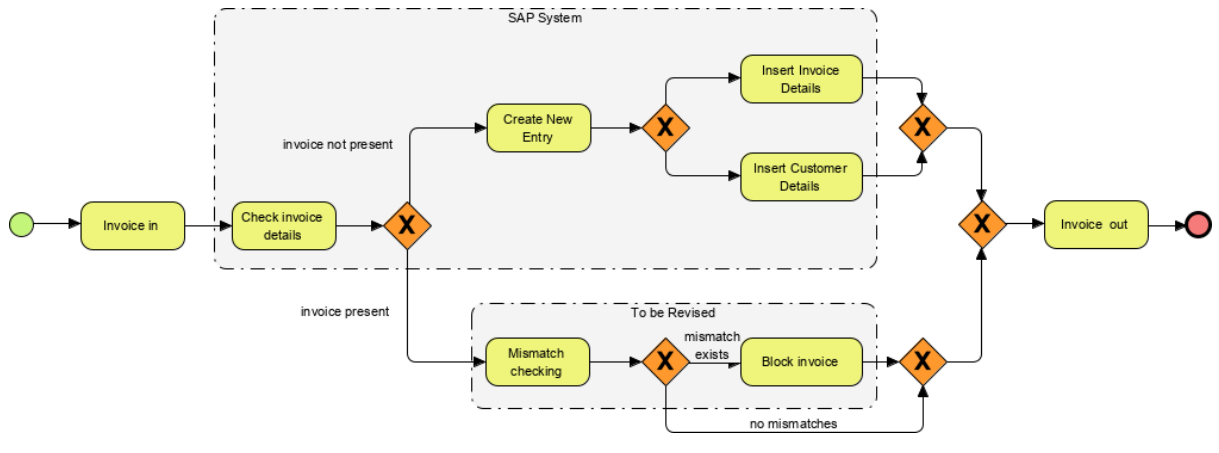

*Obrázek č. 33 – Příklad použití skupin. Zdroj: (13)*

• Anotace – Jednoduše řečeno se jedná o komentáře, které nemají žádný vliv na proces a používají se pouze jako deskriptivní informace. Na následujícím obrázku číslo 34 můžeme vidět několik anotací: "A Start Event", "A Task", "A sequence Flow", "A Gateway" a "An End Event".

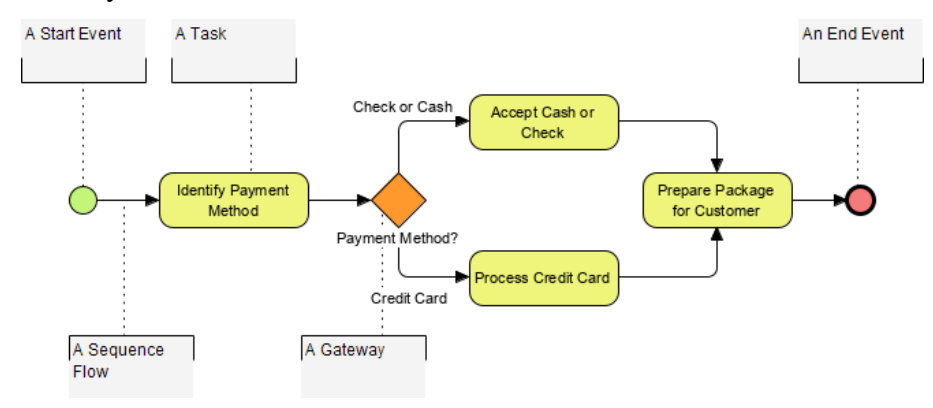

*Obrázek č. 34 – Příklad použití anotací. Zdroj: (13)*

# **3.6 Analýza programů podporující BPMN**

Než začne samotná praktická část, přichází na řadu analýza programů či nástrojů, které podporují BPMN. Takovýchto programů a nástrojů existuje v dnešní době nespočetné množství. Základ všech těchto dostupných programů je v podstatě stejný a záleží pouze na uživatelských preferencích a požadavcích.

Přesto, že hlavním výstupem bude model procesu splňující BPMN notaci, bylo by vhodé použít nástroj, který umožňuje modelování i ostatních diagramů, jako je Ganttův diagram. Není ovšem nutnost používat pouze jeden nástroj, lze použít nástrojů více. Pro tuto práci je nejdůležitější, aby nástroj podporoval BPMN a jeho cena byla nejlépe nulová. Bylo proto vybráno několik nejznámějších nástrojů. Tyto nástroje jsou následující:

- Camunda
- **Lucidchart**
- Enterprise Architect
- Visual Paradigm

#### **3.6.1 Camunda**

Jako první byl vybrán nástroj Camunda. Jedná se nástroj, který poskytuje workflow engine kompatibilní se standardem BPMN a rozhodovací engine kompatibilní se standardem DMN (Decision Model and Notation). Jedná se o odlehčený framework, který je založený na Javě. Ze základu nabízí dvě možnosti. Buďto SaaS (software as a service) a Self-Managed. SaaS umožňuje přistupovat k modelům pomocí webového rozhraní, na druhou stranu Self-Managed umožňuje stáhnutí a nainstalování programu na vlastní zařízení. SaaS nabízí kolaborativní práci a také není nutno nic instalovat, na druhou stranu je potřeba internetové připojení.

Jelikož pro tvorbu procesního modelu není nutná kolaborativní práce, bude dále popisována pouze Self-Managed možnost. Co se ceny týče, existují dvě verze. Jedna zdarma a druhá Enterprise. Verze zdarma je určena pro evaluaci a omezené výrobní použití. Dále umožňuje produkční použití Zeebe a Modeleru a neprodukční použití programů Operate, Tasklist a Optimize. Na rozdíl od toho Enterprise verze je pouze na obchodní smlouvu, také umožňuje produkční použití Zeebe a Modeleru. Umožňuje produkční využití programů Operate, Tasklist a Optimize. Poskytuje nepřetržitou podporu a školení a poradenství na zakázku.

Dalším dobrým bodem je to, že Camunda má poměrně rozšířenou komunitu uživatelů a existuje nespočet návodů a tutoriálů, jak daný program ovládat. Nejen od komunity, ale od samotné společnosti Camunda, které jsou dohledatelné na portále YouTube. Dalším velkým plus je fakt, že nástroj neumožní uživateli vytvořit nesmyslná propojení jako např. propojit dvě počáteční události mezi sebou. (25)

#### 3.6.1.1 Výhody nástroje Camunda

- zcela zdarma
- rozsáhlá komunita uživatelů
- jednoduchý na učení
- osobní zkušenost autora práce
- neumožňuje vytvářet nesmyslná propojení
- 3.6.1.2 Nevýhody nástroje Camunda
	- Podporuje pouze modelování BPMN

#### 3.6.1.3 Závěr

Kdyby tento nástroj umožňoval modelovat i jiné diagramy než BPMN, byl by jasnou volbou. To už jen kvůli faktu, že s ním má autor nějakou osobní zkušenost. Dalším důležitým rozhodovacím faktem byla cena, která je v tomto případě nulová a dále stojí za zmínku velká podpora ze strany komunity uživatelů.

# **3.6.2 Lucidchart**

Dalším nástrojem je Lucidchart. Jedná se o webovou aplikaci pro tvorbu různých diagramů, která umožňuje uživatelům vizuálně spolupracovat při modelování, revizi, sdílení diagramů a zlepšování procesů, systémů a organizační struktury. Na rozdíl od nástroje Camunda nepodporuje pouze BPMN, ale umožňuje modelovat i jiné diagramy. Co se ceny týče, tak také existuje verze zdarma, která umožňuje 3 editovatelné dokumenty, až 60 tvarů na dokument a 100 různých šablon. Dále je zde individuální verze, která stojí 7,95\$/měsíc. Tato individuální veze umožnuje neomezený počet upravitelných dokumentů, neomezený počet objektů na dokument, 1 GB úložného prostoru, prémiové knihovny tvarů a prémiové šablony. Stejně jako nástroj Camunda disponuje rozsáhlou komunitou a vysokým počtem návodů a tutoriálů. Na rozdíl ale od nástroje Camunda vám program umožní propojit cokoliv s čímkoliv a tím že se jedná o webový nástroj, je nutná registrace. (26)

### 3.6.2.1 Výhody

- verze zdarma
- vysoká nabídka šablon pro různé diagramy
- rozsáhlá komunita uživatelů

• dokumenty automaticky uložené na serveru

# 3.6.2.2 Nevýhody

- Ganttův diagram spadá pod prémiovou šablonu
- omezený počet objektů na dokument
- nutná registrace
- umožňuje vytvářet nesmyslná propojení

# 3.6.2.3 Závěr

Velkou výhodou je velké množství šablon a rozsáhlá komunita uživatelů s ještě více rozsáhlým množstvím návodů a tutoriálů. Ovšem fakt, že verze zdarma nabízí pouze omezené množství objektů na dokument, tak tento nástroj není zcela vhodný pro tuto práci.

# **3.6.3 Enterprise Architect**

Jedná se o řešení pro vizualizaci, analýzu, modelování, testování a údržbu systémů, procesů a architektur. Pro řešení této práce je tento nástroj zbytečně náročný a komplexní. Je vhodný spíše pro celý podnik než pro individuální řešení. Umožňuje tvorbu různých diagramů, ty jsou ale ovšem všechny schovány za platební bránou. Nástroj sice umožňuje 30denní zkušební verzi, ale pak je uživatel nucen si zakoupit jednu z verzí, jejichž cena se pohybuje od 229\$ za licenci až po 699\$ za licenci. (27)

# 3.6.3.1 Výhody

- velké množství diagramů
- nejen diagramy
- 30denní zkušební verze

# 3.6.3.2 Nevýhody

- neposkytuje verzi zdarma
- vysoká cena
- zbytečně složitý pro řešení malého počtu procesních modelů
- složitý na naučení

Kdyby byla poskytována verze zdarma, šlo by uvažovat o použití tohoto nástroje, protože nabízí neskutečné možnosti nejen při tvorbě diagramů. Ovšem s tím, že tento nástroj umožňuje tvorbu velkého množství diagramů, přichází i vysoká pořizovací cena a celková složitost.

# **3.6.4 Visual Paradigm**

Visual Paradigm je nástroj, který je velmi podobný nástroji Enterprise Architect. Stejně jako Enterprise Architect umožnuje tvorbu různých diagramů jako je UML, BPMN, DFD, ERD a mnoho dalších. Lze jej použít k analýze podniku, pod což spadá plánování, design procesů a samotná analýza procesů. Dále taky nabízí možnosti řízení projektů. To umožnuje tvorbu PERT diagramu a dalších. Možností tedy nabízí nespočet, dokonce by byl i ideální volbou, kdyby nebyl stejně jako Enterprise Architect pouze za platební bránou. Sice také nabízí 30denní zkušební verzi, ale pak je uživatel nucen zakoupit jednu z verzí. Co se ale ceny týká, tak je o něco vyšší než u Enterpise Architect. Pohybuje se od 349\$ za licenci do 1999\$ za licenci. Ovšem nabízí také verzi Modeler, která je určená převáženě pro tvorbu diagramů. Dokonce nabízí i platit v podobě předplatného za měsíc. (28)

### 3.6.4.1 Výhody

- velké množství diagramů
- nejen diagramy
- 30denní zkušební verze

#### 3.6.4.2 Nevýhody

- neposkytuje verzi zdarma
- vysoká cena
- zbytečně složitý pro řešení malého počtu procesních modelů
- složitý na naučení

#### 3.6.4.3 Závěr

Stejně jako tomu bylo u nástroje Enterprise Architect. Pokud by poskytoval verzi zdarma, dalo by se uvažovat o jeho použití. Ba i působí lépe než Enterprise Architect. Nabízí

neskutečné možnosti nejen při tvorbě diagramů. Ovšem s velkými možnostmi přichází vysoká pořizovací cena.

# **3.6.5 Výběr programu**

Mezi hlavní rozhodovací faktory patřila cena a podpora modelování BPMN. Možnost modelovat BPMN diagramy splňují všechny výše zmíněné nástroje, ovšem druhý faktor pouze dva, a to nástroj Lucidchart a Camunda. Oba tyto nástroje jsou si velmi podobné. Ovšem fakt, že Camunda neumožňuje tvorbu nesmyslných propojení mezi jednotlivými objekty a jako s jediným má autor práce zkušenosti, výběr nástroje je jasný. Tvorba modelu procesu pomocí BPMN budu tedy vytvářena v nástroji Camunda.

# **4 Vlastní práce**

V teoretické části práce byla objasněna teoretická východiska ohledně procesního modelování. Bylo popsáno několik technik procesního modelování s tím, že největší zaměření bylo na metodu busisness process model and notation, zkráceně BPMN. Tyto nabyté znalosti budou následně využity pro vytvoření procesních modelů společnosti Luna ateliér s.r.o. Jako první je důležité si představit samotnou firmu a její organizační strukturu. To pomůže při tvorbě procesních modelů. Samotné modelování proběhne v prostředí programu Camunda, který byl vybrán na základě dříve provedené analýzy programů podporující právě BPMN.

# **4.1 Popis vybrané společnosti**

Pro účely práce byla vybrána reklamní společnost, jež nese název Luna ateliér s.r.o. Jedná se o reklamní společnost, která se zaměřuje především na výrobu atypických reklam.

#### **4.1.1 Základní informace o společnosti**

Luna ateliér s.r.o. je společnost, která byla založena v roce 1997. Původně byla založena jako firma pro výrobu orientačních a navigačních systémů, včetně jejich návrhů a grafického zpracování. V průběhu let nakupovala a zase prodávala tiskové stroje v souladu s nejnovějšími tiskovými trendy. V závislosti na tom byla činnost společnosti nasměrována především na výrobu atypických reklam, vybavení obchodů a předváděcích center. Dále se také zabývá dekorací architektonických prvků a interiérů.

Jelikož se společnost zaměřuje na výrobu reklam, tak nabízí několik různých možností zpracování zakázek. Mezi jednu z kategorií se řadí takzvaný signmaking. Jedná se o proces výroby různých typů vizuálních informačních a reklamních značek, jako jsou různé nápisy, loga, cedule, plakáty apod. Tyto značky mohou být vyrobeny z nejrůznějších materiálů a může se jednat jak o dvourozměrné nápisy v podobě samolepek, tak i o trojrozměrné cedule, či světelné nápisy.

Společnost disponuje několika digitálními tiskovými stroji, pro potisk široké škály materiálu od papíru, přes textil až po deskové materiály. Nabízí tedy možnost velkoformátového a maloformátového digitálního tisku. Tyto stroje spadají do tiskového oddělení, které spadá do produkčního oddělení.

V produkčním oddělení se nenachází pouze tiskové oddělení, ale i fréza a laser, které jsou nedílnou součástí produkčního oddělení, protože zde dochází ke zpracování různých materiálů na CNC strojích (strojích řízených počítačem).

51

Poslední důležitou součástí, která spadá pod produkční oddělení je kovovýroba, která společně s frézou a laserem spadá do produkčního oddělení. Ta umožnuje firmě vyrábět nejrůznější nápisy z materiálů jako je hliník, ocel, měď a mnoho dalších. Tyto nápisy jsou vyráběny pomocí různých technologií, včetně řezání laserem, broušení, svařování apod. Důležité je také zmínit, že se firma nezaměřuje pouze na výrobu, ale i na následnou instalaci vytvořeného produktu.

Posledním rozšířením je lakovna, která se stala součástí společnosti v roce 2022. Společnost tak umožnuje práškové lakování, které funguje na principu nanášení elektricky nabitého prášku na uzemněný lakovaný předmět.

Společnost se tedy zaměřuje především na individuální řešení podle potřeb zákazníků, které jsou velice různorodé. Je schopná vyrobit takřka vše z jakéhokoliv materiálu.

#### **4.1.2 Důvod výběru společnosti**

Tato společnost byla vybrána především z důvodu, že byla autorovi práce velmi blízká, neboť sám byl jejím zaměstnancem. Autor má zkušenosti jak na kovovýrobě, tak i s tvorbou 3D vizualizací, které dopomáhaly zákazníkům k lepší vizualizaci finálního výrobku. I přes autorovu zkušenost ve firmě, prvotní inspirace vytvoření procesního modelu zakázky vznikla na základě známosti s vlastníkem společnosti. Po vzájemné první konzultaci majitel firmy souhlasil s vypracováním této práce.

Cílem této práce je vymodelovat procesní model zakázky a následně se pokusit o jeho optimalizaci. Pokud nebude možné navrhnout nový procesní model, dojde k vytvoření časové analýzy pomocí Ganttova diagramu. Už jen samotný procesní model současného stavu výrobního procesu může ovšem posloužit managementu společnosti pro kontrolou výrobního procesu a nalezení úzkých míst, kde některé oddělení zbytečně čeká, zatímco by se mohlo věnovat jiné zakázce. Optimalizace výrobního procesu, může vést ke zvýšení celkového obratu společnosti a k zvýšení výkonnosti jednotlivých oddělení. Dále by optimalizace mohla v budoucnu vést i k možnému rozšíření společnosti. Firma má momentálně několik stálých zákazníků, ale převážně se jedná o jednorázové individuální řešení podle specifických potřeb jednotlivých zákazníků.

#### **4.1.3 Organizační struktura**

Společnost Luna ateliér s.r.o. je poměrně malá společnost o několika desítkách zaměstnanců, ovšem její organizační struktura je poměrně rozsáhlá a obsahuje několik oddělení. Na vrcholu organizační struktury je samotný vlastník společnosti, který řídí externí pracovníky (výškového pracovníka) a následující oddělení:

- administrativní oddělení
- obchodní oddělení
- produkční oddělení
- graficko-technické oddělení

Každé oddělení má pak specifické úkoly a odpovědnosti. Všechna oddělení, avšak spolupracují společně za cílem uspokojení zákazníkových potřeb a za cílem správného chodu společnosti. Na následujícím obrázku můžeme vidět grafické schéma organizační struktury:

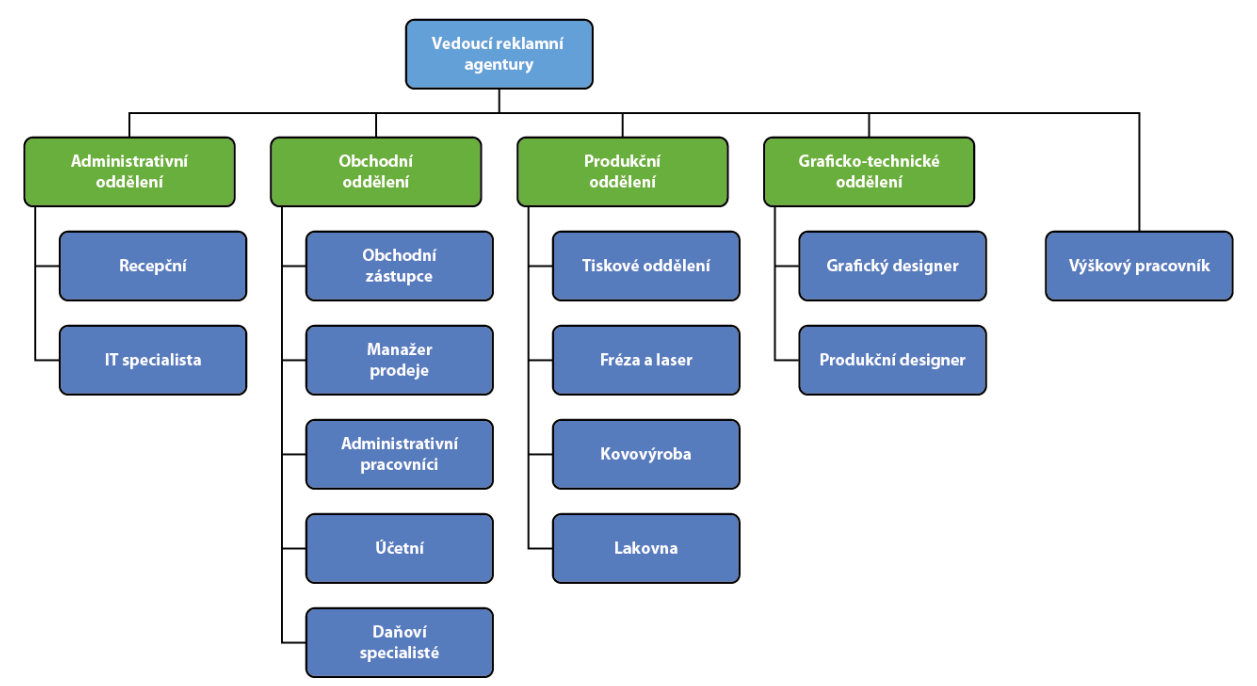

*Obrázek č. 35 – Organizační struktura společnosti Luna ateliér s.r.o. Zdroj: autor*

# **4.1.4 Administrativní oddělení**

Pod administrativní oddělení spadá recepční a IT specialista. Celkově mají na starosti různé administrativní činnosti, které pomáhají společnosti fungovat efektivněji a minimalizovat administrativní zátěž ostatních pracovníků.

Pod administrativní oddělení spadá:

- Recepční Jedná se o první kontaktní bod pro návštěvníky a telefonické hovory. Dále přijímá a zpracovává doručenou poštu a zajišťuje další administrativní činnosti.
- IT specialista Zajišťují správný chod počítačového systému v podniku, zajišťuje zálohování dat a řeší technické problémy.

# **4.1.5 Obchodní oddělení**

Obchodní oddělení se snaží maximalizovat tržby podniku tím, že vyhledává nové zákazníky, udržuje vztahy se stávajícími zákazníky a propaguje produkty a služby prostřednictvím různých marketingových kanálů. Dále se snaží zajistit správné hospodaření s financemi podniku a udržení v souladu s platnými právními předpisy. Zajišťuje správné vedení účetnictví, sledování výkonnosti a plánování finančních zdrojů pro podporu rozvoje podniku.

Pod obchodní oddělení spadá:

- Obchodní zástupce Tito pracovníci jsou zodpovědní za vyhledávání potenciálních zákazníků, prezentaci produktů a služeb a vedení jednání o obchodních podmínkách.
- Manažer prodeje Tito pracovníci řídí celkový prodej v podniku, koordinují práci obchodních zástupců a snaží se maximalizovat tržby a ziskovost.
- Administrativní pracovníci Tito pracovníci se starají o administrativní záležitosti v obchodním oddělení, jako jsou zpracování objednávek, fakturace a další.
- Účetní Tito pracovníci jsou zodpovědní za vedení účetnictví v podniku, zpracování účetní dokumentace, vystavování faktur a sledování plateb.
- Daňoví specialisté Tito pracovníci mají na starosti zpracování daňových přiznání a řeší různé daňové otázky.

## **4.1.6 Produkční oddělení**

Produkční oddělení se stará především o samotnou výrobu jednotlivých zakázek a jejich následnou instalaci. Dále se snaží zajistit, aby všechny reklamní materiály byly vytvořeny kvalitně a v souladu s požadavky zákazníka a aby byly instalovány a udržovány v bezpečném stavu.

Pod produkční oddělení spadá:

- Tiskové oddělení Pracovníci v tomto oddělení se specializují na velkoformátový digitální tisk reklamních materiálů jako jsou billboardy, polepy vozidel nebo nápisy na cedule. Neobstarávají ovšem pouze tisk, ale i samotnou instalaci polepů.
- Fréza a laser Pracovníci na této pozici se starají především o vyřezávání komplexních tvarů z různorodých materiálů ale také o jejich kompletaci.
- Kovovýroba Pracovníci na této pozici vyrábějí kovové konstrukce, věnují se svařování, ohýbání plechu, ale také elektroinstalaci a finálnímu složení a otestování finálního produktu.
- Lakovna Slouží jako místo, kde se lakují jednotlivé komponenty, které jsou následně použity v rámci daných zakázek.

## **4.1.7 Graficko-technické oddělení**

Graficko-technické oddělení vytváří samotné grafické materiály, ale i podklady pro tiskové oddělení, frézu a laser. Dále vytváří data pro výrobu, jako je například řezný plán.

Pod Graficko-technické oddělení spadá:

- Grafický designer Vytváří návrhy a grafické prvky pro reklamní tabule, billboardy, nápisy a další reklamní materiály.
- Produkční designer Připravuje grafické soubory pro produkční oddělení, například soubory pro tisk reklamních tabulí.

## **4.1.8 Výškový pracovník**

Jedná se o zaměstnance, který je sice zaměstnán ve firmě, ale pracuje i na jiných zakázkách pro jiné firmy, neboť ne všechny zakázky vyžadují zásah výškového pracovníka.

Obstarává jak samotnou instalaci např. nápisů na stěnách budov, tak i analýzu terénu, jak a kde daný nápis připevnit.

# **4.2 Analýza procesů společnosti**

Aby bylo možné vytvořit procesní model bylo důležité si stanovit, jaký proces vlastně bude zpracováván. Jako první musela proběhnout schůzka s majitelem firmy, z důvodu dohodnutí se na nejlepší zakázce, na které bude dobře vidět celý výrobní proces. Největší komplikací výběru takové zakázky je fakt, že v podstatě každá zakázka je velice individuální a snaží se maximálně přizpůsobit původním požadavkům zákazníka.

Po shodě s majitelem firmy bylo dosaženo závěru, že je v podstatě nemožné vytvořit model, který by obecně popisoval výrobní proces zakázky. Dále se došlo k závěru, že je zbytečné modelovat proces menších zakázek, které zahrnují pouze jedno oddělení. Příkladem takovéto zakázky může být zakázka, kdy si zákazník přeje pouze vytisknout polep, pro který má již připravenou grafiku a následně jej chce nalepit na automobil. Nakonec bylo dohodnuto vytvoření dvou komplexních zakázek, které zahrnují více jak jedno oddělení.

Prvním procesním modelem bude zakázka, při které si zákazník přál vytvořit světelný kovový nápis Brumlovka o rozměrech 13 x 2 metrů a následně jej umístit na budovu nacházející se v Brumlovce. Tato zakázka je ideální, neboť zahrnuje nejen graficko-technické oddělení a produkční oddělení, ale i výškového pracovníka a participanty, u kterých nelze určit, jak u nich jejich proces probíhá.

Druhým komplexním procesním modelem bude tvorba reklamního stánku na letiště Václava Havla v Praze, kterou si objednal zahraniční zákazník.

# **4.3 Celý proces zakázky – světelný nápis Brumlovka**

Jako první si popíšeme tvorbu procesního modelu světelného nápisu Brumlovka. Nejdříve bylo potřeba se sejít s vedoucím firmy, z důvodu zjištění průběhu celého procesu. Společně s vedoucím firmy byl vytvořen jednoduchý souhrn průběhu celého procesu. Jakmile byla zkompletována konkrétní představa o tom, jak daný proces probíhal, mohla začít tvorba samotného procesního modelu.

Prvním krokem bylo vytvoření všech participantů. Hlavním participantem je zákazník a samotná firma Luna ateliér s.r.o. Dalším participantem je Brumlovka, kde se bude finální světelný nápis nakonec instalovat. Mezi poslední participanty patří Police české republiky, stavební úřad a statik. Bazén se společností byl dále rozdělen na jednotlivé plavecké dráhy. Kde každá plavecká dráha odpovídá jednotlivým oddělením, které korespondují s organizační strukturou společnosti. Konkrétně se zde nachází graficko-technické oddělení, obchodní oddělení, výškový pracovník a produkční oddělení. Produkční oddělení je následně rozdělené na frézu a laser, kovovýrobu a lakovnu. Tyto vytvořené bazény a jejich plavecké dráhy lze vidět na následujícím obrázku číslo 36.

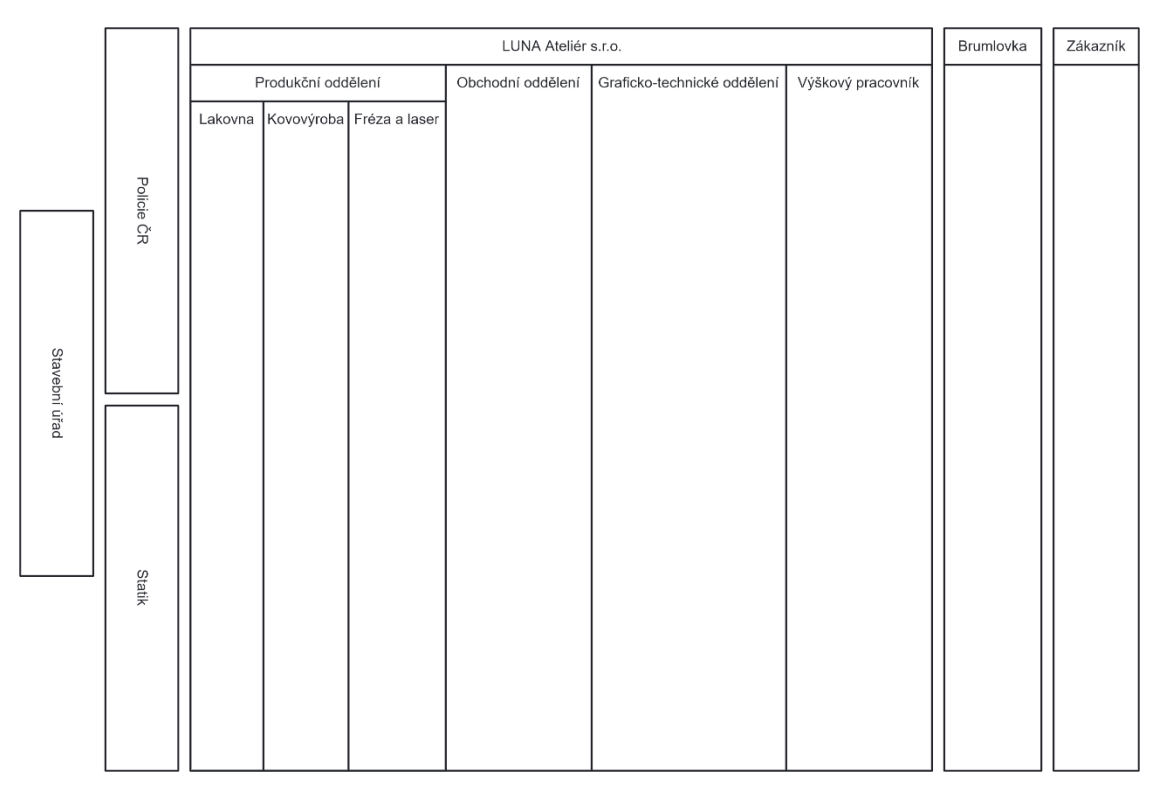

*Obrázek č. 36 – Brumlovka – Vytvořené bazény. Zdroj: autor*

Jakmile byly vytvořené jednotlivé bazény, následovala tvorba samotného procesu. Vše začíná u zákazníka, který vytvoří zakázku a odešle veškeré potřebné podklady jako je idea ohledně toho, jak by měl výsledný produkt vypadat, obchodnímu oddělení a následně čeká na odpověď od dodavatele. Jakmile obchodní oddělení tyto podklady přijme, tak se sekvenční tok rozdělí na dva různé toky. Jeden tok vede do plavecké dráhy s výškovým pracovníkem, který se přesune na místo určení, aby mohl zjistit, jak bude možné daná písmena vůbec upevnit. Informace, které zjistí zašle graficko-technickému oddělení, které mezitím pracovalo na grafické vizualizaci finálního produktu. Jakmile má graficko-technické oddělení vytvořenou vizualizaci a obdrží informaci od výškového pracovníka ohledně upevnění, pouští se do tvorby prezentace. Tato prezentace je následně předvedena zákazníkovi. Jakmile je zákazníkovi předvedena, zákazník má na výběr jednu ze tří možností.

První možností je neschválení prezentace a odstoupení od zakázky. V tomto případě je celý proces terminován. Další možností je, že zákazník neschválí prezentaci, ale neodstoupí od zakázky. V tomto případě musí zákazník upravit požadavky zakázky, opět odeslat všechny potřebné podklady a celý proces probíhá znovu od začátku. Poslední možností je, že zákazník prezentaci schválí. V tom případě zákazník kontaktuje obchodní oddělení u dodavatele s potřebou vytvoření technické dokumentace. Déle čeká na odpověď od dodavatele s technickou dokumentací.

Jakmile obchodní oddělení obdrží zprávu od zákazníka, tak začíná tvořit technickou dokumentaci. Ta sestává z kontaktování několika orgánů ohledně důležitých dokumentů. Mezi tyto orgány patří policie české republiky, stavební úřad a statik. Jelikož u těchto participantů není známý proces, tak jsou použity blackboxy pro jejich znázornění. Do těchto blackboxů je odeslána zpráva a čeká se na odpověď. Na obrázku číslo 37 lze vidět použití blackboxů.

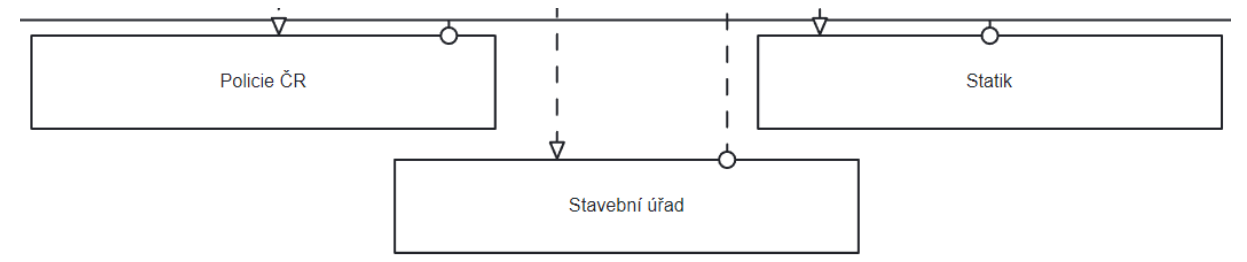

*Obrázek č. 37 – Brumlovka – použití blackboxů. Zdroj: autor*

Všechny tyto orgány jsou kontaktovány souběžně a proces může pokračovat až v moment, kdy obchodní oddělení dostane zprávu od všech třech kontaktovaných orgánů. V tento moment všechna ostatní oddělení čekají. Jakmile obchodní oddělení obdrží odpovědi od všech třech orgánů, tak proces pokračuje kontrolou dokumentů. Následně se z těchto dokumentů vytvoří technická dokumentace a odešle se zákazníkovi. Po kontaktování zákazníka obchodní oddělení čeká na zákazníkovo vyjádření. Jakmile zákazník obdrží technickou dokumentaci, existují dvě možnosti.

První možnost je taková, že se vyskytl problém s technickou dokumentací (např. statik vyhodnotil, že není možné přidělat nápis na dohodnuté místo), což znamená, že může nastat jedna ze dvou situací. První situace je taková, že zákazník odstoupí od zakázky a celý proces je tak terminován. Druhá situace je změna zakázky (např. navrhnout jiné místo instalace nápisu). Pokud je zvolena druhá situace, tedy změna zakázky, celý proces se vrací zpátky na začátek, kdy musí zákazník odeslat všechny potřebné podklady dodavateli.

Druhá možnost je taková, že technická dokumentace je v pořádku. Proces pokračuje tak, že zákazník přijme nabídku a kontaktuje dodavatele. Po kontaktování dodavatele zákazník už jen čeká, až dodavatel vytvoří kalkulaci.

Jakmile obchodní oddělení přijme zprávu o tom, že zákazník přijal zakázku, sekvenční tok se dělí na dva toky. Jeden tok pokračuje v obchodním oddělení tvorbou kalkulace a následným odesláním této kalkulace zákazníkovi. Druhý tok pokračuje v graficko-technickém oddělení tvorbou grafických a technických podkladů (mezi technické podklady spadá řezný plán apod.). Jamile jsou tyto podklady vyhotoveny, jsou odeslány na produkční oddělení. Jak na frézu a laser, tak na kovovýrobu, kde bude na konci celý finální produkt složen. Na fréze a laseru se za pomoci těchto vytvořených podkladů vyříznou jednotlivá písmena. Dále se

vyřežou čela pro jednotlivá písmena ze světlo vodivého plexiskla. Ve stejnou dobu, co se vyřezávají jednotlivá písmena, tak se na kovovýrobě vytváří nosné konstrukce. V moment, kdy je na fréze a laseru vše vyříznuto a na kovovýrobě jsou vyrobeny nosné konstrukce, tak proces může pokračovat dál. Začnou se ohýbat bočnice pro jednotlivá písmena a následuje svaření jednotlivých částí. Jakmile je vše svařeno, vyrobená písmena se přesunou do lakovny. V lakovně se písmena nejdříve nalakují zevnitř a poté zvenku.

Ve chvíli, kdy jsou písmena nalakována, jsou přesunuta zpět na kovovýrobu a proces pokračuje elektroinstalací. To zahrnuje nainstalování LED do jednotlivých písmen a tím je ukončena samotná výroba. Celý tento proces od přijetí podkladů až po elektroinstalaci je zahrnut do skupiny "Výroba produktu" pro větší přehlednost procesního modelu.

Po elektroinstalaci, následuje finální složení na dílně, aby došlo k otestování, že vše sedí a je vše v pořádku. Pokud nastane nějaká chyba, je potřeba ji opravit, což znamená časové zdržení a tok se vrací zpět k finálnímu složení. Pokud je po finálním složení vše v pořádku, může proces pokračovat dále rozebráním jednotlivých písmen na menší komponenty z důvodu jednoduššího převozu. Když je nápis rozebrán na menší části, je nutné jej připravit k převozu, což zahrnuje zabalení jednotlivých komponent. Jakmile jsou písmena zabalena, jsou uskladněna na dílně, dokud nenastane vhodné počasí. Pro výškového pracovníka by bylo totiž obtížné nápis přidělávat za nepříznivého počasí a hrozní nebezpečí úrazu. Tato podmínka je vytvořena za pomoci podmíněného toku, kvůli lepšímu znázornění komplexity BPMN.

Mezitím co probíhala výroba světelného nápisu, zákazník přijal zálohovou fakturu, kterou zaplatil a čekal, dokud nebude zakázka vyrobena a nainstalována na místo určení. Stejně jako zákazník čeká na instalaci finálního nápisu, tak čeká i obchodní oddělení.

V moment, kdy je příznivé počasí, zabalená písmena se naloží do auta a následně odvezou na místo, kde bude probíhat instalace. Tímto proces pro produkční oddělení končí. Ve stejný moment, kdy jsou písmena naložena do auta a jsou převážena na místo instalace, tak se na dané místo vydává i výškový pracovník a připravuje se na instalaci.

Jakmile jsou na místě instalace jak písmena, a výškový pracovník je připraven, tak sekvenční tok pokračuje do podprocesu "Instalace písmene". Tento podproces sestává ze sériových aktivit. Nejdříve se ukotví korpus písmene na fasádu, následně se připojí elektrika, písmeno se zavíkuje a následně rozsvítí. Detail tohoto podprocesu lze vidět na obrázku číslo 38.

59

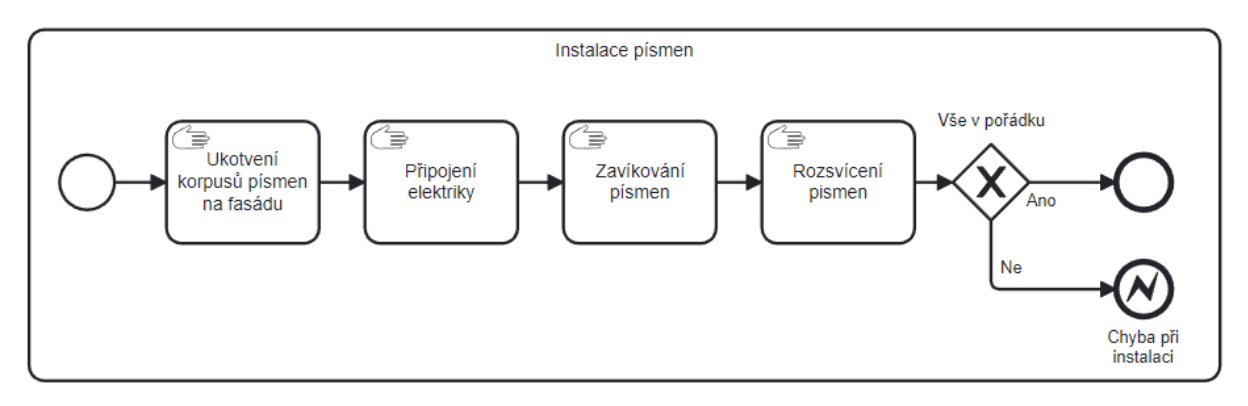

*Obrázek č. 38 – Brumlovka – subproces instalace písmen. Zdroj: autor*

Pokud po rozsvícení písmene nastane nějaký problém, podproces vyvolá chybu, která je označena koncovou error událostí. V tomto případě tok pokračuje do hraniční error události "chyba při instalaci". Sekvenční tok následně pokračuje opravením chyby a následným vytvořením reportu ohledně vyskytnuté chyby. Tento podproces probíhá ve smyčce, dokud nejsou všechna písmena ukotvena. V okamžik, kdy jsou všechna písmena připevněna a jsou funkční, tok pokračuje kontaktováním obchodního oddělení. Použití hraniční události u podprocesu instalace písmene lze vidět na následujícím obrázku číslo 39.

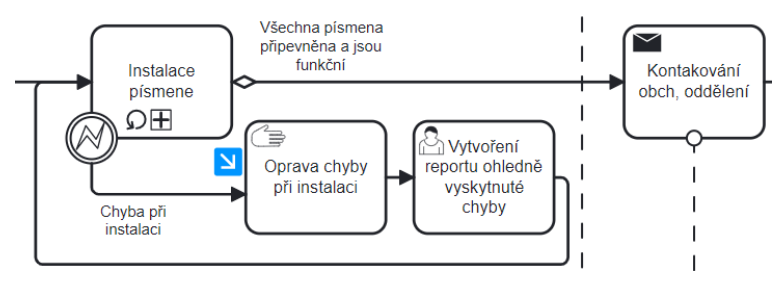

*Obrázek č. 39 – Burmlovka – hraniční error událost u podprocesu. Zdroj: autor*

Tímto je tok procesu v bazénu "Brumlovka" ukončen. V okamžik, kdy obchodní oddělení obdrží zprávu o provedené instalaci písmen, tak tok procesu pokračuje do inkluzivní brány. Ve výchozím stavu se vytvoří finální faktura, ale v případě, že zpráva obsahuje report ohledně vyskytnutých chyb při instalaci, vytvoří se i faktura ohledně doplatku. Použití inkluzivní brány lze vidět na obrázku číslo 40.

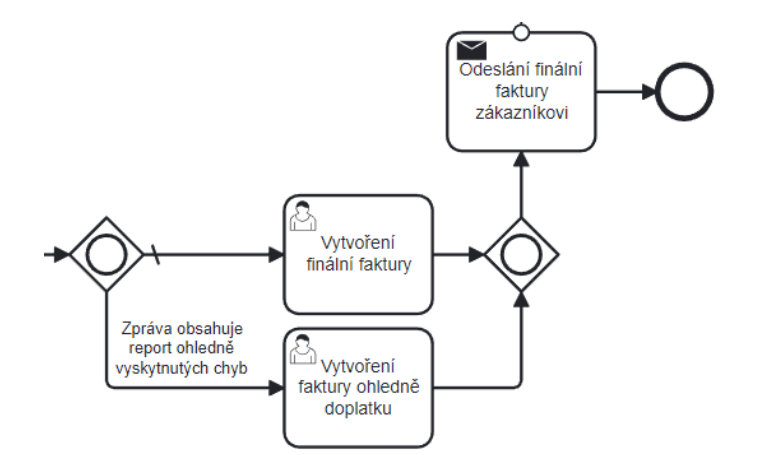

*Obrázek č. 40 – Inkluzivní brána při tvorbě finální faktury. Zdroj: autor*

V momentě, kdy obchodní oddělení odešle finální fakturu zákazníkovi, která může i nemusí obsahovat fakturu ohledně doplatku, sekvenční tok v obchodním oddělení končí. Proces ale pokračuje u zákazníka, který jakmile přijme tuto fakturu, tak ji zaplatí a celý proces je ukončen.

# **4.4 Celý proces zakázky – instalace stánku na Letiště Václava Havla**

Jako druhý si popíšeme procesní model tvorby stánku na Letiště Václava Havla. Hlavním rozdílem oproti předešlému modelu je fakt, že tento procesní model neobsahuje žádné blackboxy a místo lakovny je zde zapojeno tiskové oddělení. Dalším rozdílem, který ovšem nemá žádný vliv na procesní model je, že v tomto procesním modelu figuruje zahraniční zákazník.

Stejně jako u prvního procesního modelu byla nutná schůzka s vedoucím firmy, z důvodu zjištění průběhu celého procesu. Společně s vedoucím firmy byl vytvořen jednoduchý souhrn průběhu celého procesu. Jakmile byla zkompletována konkrétní představa, jak daný proces probíhal, mohla začít tvorba samotného procesního modelu.

Jako první byly vytvořeny všechny potřebné bazény a příslušné plavecké dráhy, které odpovídaly jednotlivým oddělením. Konkrétně se jednalo o bazén pro zákazníka, bazén pro letiště, kde se bude finální produkt instalovat a předávat a v poslední řade bazén samotného dodavatele, tedy Luna ateliér s.r.o. Bazén pro dodavatele byl dále rozdělen na jednotlivá oddělení, tedy graficko-technické oddělení, obchodní oddělení a produkční oddělení. Produkční oddělení bylo pro lepší přehlednost dále rozděleno na frézu a laser, tiskové oddělení a kovovýrobu. Tyto bazény a jejich plavecké dráhy lze vidět na obrázku číslo 41.

| LUNA Ateliér s.r.o. |                             |               |                   |                             |  | Letiště |
|---------------------|-----------------------------|---------------|-------------------|-----------------------------|--|---------|
| Produkční oddělení  |                             |               | Obchodní oddělení | Graficko-technické oddělení |  |         |
|                     | Kovovýroba Tiskové oddělení | Fréza a laser |                   |                             |  |         |

*Obrázek č. 41– Letiště – Vytvořené bazény. Zdroj: autor*

Jakmile byly navrženy jednotlivé bazény, začala tvorba samotného procesu. Stejně jako u modelu světelného nápisu Brumlovka proces začíná u zákazníka, kdy zákazník vytvořil zakázku. V okamžik, kdy má zákazník vytvořenou zakázku, odešle všechny potřebné podklady dodavateli. Tyto podklady obsahují již vytvořená technická data, základní ideu o tom, jak by finální instalace měla vypadat, grafická data, popřípadě ukázky z jiných míst (měst), kde podobná instalace byla již postavena. Jakmile zákazník tato data odešle dodavateli, tak čeká na odpověď.

Na straně dodavatele tyto podklady obdrží graficko-technické oddělení. V momentě, kdy je graficko-technické oddělení obdrží, tak navrhne materiály, ze kterých by bylo vhodné výsledný produkt vyrobit. Důležité je brát v potaz to, že ne každý materiál lze na letišti použít, protože použitý materiál musí odpovídat letištním předpisům. Jakmile graficko-technické oddělení tyto materiály navrhne, sekvenční tok procesu se větví na dva toky. V jednom toku graficko-technické oddělení pokračuje s návrhem výkresů a následnou vizualizací finálního produktu.

Druhým tokem se pokračuje do obchodního oddělení, které má za úkol zjistit, zdali je navržený materiál dostupný. Jednou z variant je, že materiál dostupný není, je tedy potřeba kontaktovat graficko-technické oddělení. Tímto se tok procesu vrací zpět na začátek k aktivitě "návrh materiálů na použití". Druhou variantou je, že materiál dostupný je. Tok pokračuje dál v obchodním oddělení, kdy je potřeba vytvořit kalkulaci ceny daného materiálu.

Pokud je graficko-technické oddělení hotové s vizualizací finálního projektu a obchodní oddělení s kalkulací ceny materiálu, může sekvenční tok pokračovat v graficko-technickém oddělení tvorbou prezentace. Tato prezentace je následně předvedena zákazníkovi. Po předvedení prezentace graficko-technické oddělení a obchodní oddělení čeká, dokud se zákazník nevyjádří. Jakmile je prezentace zákazníkovi předvedena, zákazník má na výběr jednu ze tří možností.

První možností je neschválení prezentace a odstoupení od zakázky. V tomto případě je celý proces terminován. Další možností je, že zákazník neschválí prezentaci, ale neodstoupí od zakázky. V tomto případě musí zákazník upravit požadavky zakázky, opět odeslat všechny potřebné podklady a celý proces probíhá znovu od začátku. Poslední možností je, že zákazník je s prezentací spokojen a schválí ji. Sekvenční tok pokračuje kontaktováním dodavatele. Jakmile zákazník kontaktuje dodavatele, čeká na vytvoření kalkulace.

V okamžik, kdy dodavatel obdrží zprávu ohledně prezentace, tak se sekvenční tok dělí na dva toky. Jeden tok pokračuje do obchodního oddělení, kde se tvoří finální kalkulace a zálohová faktura, která je následně odeslána zákazníkovi, aby ji mohl zaplatit a následně čekat na předání zakázky. Jakmile obchodní oddělení odešle zálohovou fakturu, už jen čeká na dokončení výroby a instalaci finálního produktu.

Druhý tok pokračuje tvorbou grafických podkladků. Tyto podklady jsou následně odeslány na frézu, laser a na kovovýrobu. Ve stejný čas, se na fréze vyfrézují jednotlivé části, na laseru vypálí jednotlivé kovové části a na kovovýrobě se začne vytvářet kovové konstrukce. Jakmile jsou jednotlivé části vyfrézované, může se z nich složit korpus. V případě, že ho nelze složit a nastal zde nějaký problém, je potřeba kontaktovat graficko-technické oddělení a vytvořit nové podklady na frézu. Podle těchto nových podkladů se jednotlivé části vyfrézují znovu. V okamžik, kdy se podaří korpus složit bez problému, vytvoří se podle složeného korpusu přesné rozměry, které jsou odeslány na graficko-technické oddělení a zároveň se tyto korpusy přesunou na tiskové oddělení. V graficko-technickém oddělení se vytvoří přesné rozměry pro tisk a tato data jsou zaslána na tiskové oddělení, kde jsou podle nich vytištěny polepy na plotru. Když jsou polepy vytištěny a zároveň jsou korpusy již na tiskovém oddělní, je možné korpusy polepit vytištěnými polepy. V případě, že korpusy nelze polepit z důvodu špatných dat, je potřeba informovat graficko-technické oddělení, vytvořit nová grafická data, zaslat je na tiskové oddělení a dané polepy musí být znovu vytištěny. V případě že se korpusy podaří polepy polepit, pokračuje tok přesunutím polepených korpusů na dílnu, konkrétně na kovovýrobu.

Mezitím, co probíhala část procesu na fréze a tiskovém oddělení, tak se na laseru vypálily jednotlivé kovové časti. V moment, kdy byly tyto části vypáleny a na kovovýrobě byly vytvořeny kovové konstrukce, mohl se tento tok procesu posunout dál. Tento tok pokračoval dále tvorbou dílčí komponent.

V okamžik, kdy se již polepené korpusy přesunuly z tiskového oddělení na kovovýrobu a zároveň byla dokončena výroba dílčích komponentů, mohl proces pokračovat dál. Konkrétně elektroinstalací LED osvětlení a dalších speciálních funkcionalit. Když byly tyto komponenty nainstalovány, došlo k finálnímu složení, aby se otestovalo, že vše funguje správně. V případě, že něco nebylo v pořádku, došlo k opravě vyskytnutých chyb a tok procesu se vrátil zpět před finální složení. V případě, že bylo vše v pořádku, bylo nutné výrobek rozebrat na menší části z důvodu jednodušší přepravy na Letiště Václava Havla v Praze. Proces pokračoval dál přípravou k převozu, což zahrnovalo řádné zabalení, aby nedošlo k poškození výrobku. Po zabalení jsou tyto části uloženy na skladu.

Důležité je zmínit, že se výrobek může převést a instalovat na letišti den před začátkem reklamní kampaně. Samotná instalace tak tedy probíhá ve večerních, spíše nočních hodinách den před spuštěním reklamní kampaně. To znamená, že proces může pokračovat až za předpokladu, že nastane správné datum. Při splnění této podmínky se můžou jednotlivé části naložit do auta a odvézt na letiště. Tímto tok pro produkční oddělení končí.

Jakmile byly všechny potřebné komponenty odvezeny na letiště, mohlo dojít k jejich sestavení na předem určeném místě. Důležité je podotknout, že instalaci může provádět pouze proškolený personál. Toto proškolení absolvují technici v průběhu roku. V případě, že při sestavování, dojde k nějakým komplikacím, což je znázorněno pomocí průběžné hraniční error události, je potřeba dané chyby na místě opravit a následně vytvořit report ohledně těchto vyskytnutých chyb. Ukázku použití hraniční error události lze vidět na následujícím obrázku číslo 42.

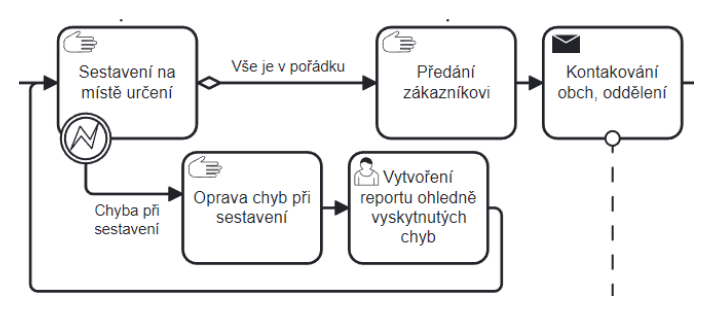

*Obrázek č. 42 – Letiště – hraniční error událost. Zdroj: autor*

Pokud se vyskytnou chyby, proces se po vytvoření reportu vrací zpět do sestavení, dokud není splněna podmínka, že je vše v pořádku. Jakmile tato podmínka nastane, může proces pokračovat předáním zákazníkovi. To probíhá ve formě video prezentace, neboť se jedná o zahraničního zákazníka a ten není v době předání na místě přítomen. Obvykle si to zákazník přijede osobně zkontrolovat až v průběhu následujících dní.

V okamžiku, kdy je zakázka předána, je kontaktováno obchodní oddělení. Když kontaktní oddělení přijme zprávu o úspěšném předání, vytvoří finální fakturu. Stejně jako tomu bylo u předchozího procesního modelu, je zde použita inkluzivní brána. V případě, že zpráva obsahuje report ohledně vyskytujících se chyb při sestavování, je potřeba k finální faktuře vytvořit i fakturu ohledně doplatku. Tato část procesu je stejná jako u procesního modelu Brumlovky, viz Obrázek č. 40 – Inkluzivní brána při tvorbě finální faktury. Tok následně pokračuje v obchodním oddělení zasláním finální faktury zákazníkovi, která může i nemusí obsahovat fakturu ohledně doplatku. Tímto tok procesu pro obchodní oddělení končí. V moment, kdy zákazník přijme finální fakturu, tak už ji zbývá jen zaplatit a tím je celý proces ukončen.

### **4.5 Optimalizace procesu**

Dalším cílem bylo vytvořit optimalizovaný procesní model obou procesů zakázek. Prvotní plán byl vzít původní BPMN model a na jeho základě se pokusit vytvořit nový optimalizovaný BPMN model, čímž by bylo možné ušetřit čas. Optimalizace procesu by bylo možné docílit několika způsoby. Jedním z nich by bylo, přeskládání aktivit tak, aby probíhaly paralelně namísto sekvenčně. Problém je v tom, že v podstatě veškeré aktivity probíhají lineárně a nelze je začít, dokud neskončí předešlá aktivita. Další možností, jak ušetřit čas by bylo najmout nové pracovníky, či nakoupit nové stroje. Původní plán byl ale urychlit stávající výrobní proces.

Po dohodě s majitelem firmy se však došlo k závěru, že není možné stávající výrobní proces nijak urychlit bez toho, aby byly vynaloženy další finanční prostředky. Bylo tedy navrženo, že vytvořené BPMN modely budou použity k vytvoření Ganttových diagramů, které dopomohou k provedení časové analýzy. Pro každý z modelů budou vytvořeny dva diagramy. Jeden optimistický, kde vše půjde podle plánu (při průběhu procesem se nevyskytnou žádné komplikace). Druhý diagram bude pesimistický, kdy naopak nepůjde nic podle plánu (zákazník bude upravovat požadavky, nastanou další komplikace aj.). Tyto diagramy budou vymodelovány v online nástroji onlinegantt, který je zdarma dostupný na adrese: https://www.onlinegantt.com, neboť Camunda umožnuje modelování pouze BPMN modelů.

# **4.5.1 Světelný nápis Brumlovka – tvorba Ganttového diagramu**

Jako první byl vytvořen optimistický model pro výrobu světelného nápisu Brumlovka. V online nástroji byly nejprve vytvořeny úkoly, které odpovídají jednotlivým bazénům a jejich plaveckým drahám korespondujícím s BPMN modelem. Konkrétně: zákazník, Brumlovka, výškový pracovník, graficko-technické oddělení, obchodní oddělení a produkční oddělení. Produkční oddělení se dále dělí na frézu a laser, kovovýrobu a lakovnu. Dále byly vytvořeny úkoly jako instalace písmen, aby bylo ve výsledku vidět, jak dlouho samotná instalace trvala a pro lepší přehlednost, byl vytvořen i úkol kontaktování úřadů.

Jakmile byly tyto hlavní úkoly vytvořeny, byly vytvořeny i ostatní úkoly, které odpovídají jednotlivým aktivitám v BPMN modelu. Když byly všechny úkoly vypsány, bylo potřeba je mezi sebou propojit. Všechny závislosti mezi jednotlivými úkoly odpovídají sekvenčnímu toku v BPMN modelu a všechny tyto závislosti byli zvoleny jako FS.

Jakmile byly veškeré úkoly propojeny pomocí FS závislostí, bylo už jen zapotřebí přiřadit jim časový údaj, který značil čas trvání jednotlivých úkolů. Než byl ale tento časový údaj přiřazen, byl vytvořen druhý diagram, tedy pesimistická varianta Ganttova diagramu.

Tvorba pesimistického modelu vycházela z optimistického modelu. Tento model byl rozšířen o úkoly, které odpovídají aktivitám, kde se sekvenční tok v BPMN modelu vrací, či dále dělí. V okamžik, kdy byly všechny tyto úkoly vytvořené, byly jim přiřazeny jednotlivé závislosti, konkrétně FS závislosti. Stejně jako u optimistického diagramu chyběl už jen časový údaj doby trvání jednotlivých úkolů.

Následovala tedy schůzka s majitelem firmy, s jehož pomocí byly k jednotlivým úkolům přiřazeny odpovídající doby trvání. Jakmile byl tento údaj přiřazen, tvorba Ganttových diagramů pro proces výroby nápisu Brumlova byla dokončena.

Kompletní Ganttův diagram optimistické varianty lze nalézt v příloze: Příloha č. 3 – Brumlovka – Ganttův diagram: diagram – optimistická varianta a odpovídající tabulku s jednotlivými úkoly v příloze: Příloha č. 5 – Brumlovka – Ganttův diagram: tabulka – optimistická varianta. Pesimistickou variantu pak lze nalézt v příloze: Příloha č. 4 – Brumlovka – Ganttův diagram: diagram – pesimistická varianta a tabulku s jednotlivými úkoly v příloze: Příloha č. 6 – Brumlovka – Ganttův diagram: tabulka – pesimistická varianta.

#### **4.5.2 Instalace stánku na Letiště Václava Havla – tvorba Ganttova diagramu**

Jako další byly vytvořeny Ganttovy diagramy pro proces zabývající se výrobou a instalací reklamního stánku na Letišti Václava Havla. Opět byly vytvořeny dvě varianty Ganttových diagramů – optimistická a pesimistická varianta. Jejich tvorba probíhala téměř identicky jako u předešlého procesu.

Jako první byla vytvořena optimistická varianta. Tento Ganttův diagram se lišil od předešlých tak, že obsahoval pouze úkoly, které odpovídaly jednotlivým bazénům a jejich příslušným plaveckým drahám. Konkrétně tedy úkoly: zákazník, graficko-technické oddělení, obchodní oddělení, letiště a produkční oddělení. Produkční oddělení bylo dále rozděleno na fréza a laser, tiskové oddělení a kovovýroba. Jakmile byly tyto úkoly vytvořeny, byl vytvořen zbytek úkolů, které odpovídaly jednotlivým aktivitám v BPMN modelu. Nakonec už jen zbývalo všem těmto úkolům přiřadit jejich závislosti a jednotlivé úkoly tak propojit. Stejně jako u předešlých diagramů veškeré tyto závislosti byly FS.

Když byla vytvořena optimistická varianta, byla na jejím základě vytvořena varianta pesimistická. Toho bylo docíleno rozšířením původní varianty o aktivity, kde se sekvenční tok v BPMN modelu vrací či dělí. Dále byly nastaveny závislosti mezi jednotlivými úkoly a celý diagram tak byl propojen. Posledním krokem bylo přiřazení časového údaje doby trvaní k jednotlivým úkolům. Stejně jako u předešlého procesu následovala schůzka s majitelem firmy. S jeho pomocí byly k jednotlivým úkolům přiřazeny odpovídající doby trvání. Tímto byla tvorba Ganttových diagramů pro proces výroby stánku na Letiště Václava Havla ukončena.

Kompletní Ganttův diagram optimistické varianty lze nalézt v příloze: Příloha č. 7 – Letiště – Ganttův diagram: diagram – optimistická varianta a odpovídající tabulku s jednotlivými úkoly v příloze: Příloha č. 9 – Letiště – Ganttův diagram: tabulka – optimistická varianta. Pesimistickou variantu pak lze nalézt v příloze: Příloha č. 8 – Letiště – Ganttův diagram: diagram – pesimistická varianta a tabulku s jednotlivými úkoly v příloze: Příloha č. 10 – Letiště – Ganttův diagram: tabulka – pesimistická varianta.

# **4.6 Časová analýza**

Potom co byly vytvořeny Ganttovy diagramy, bylo potřeba na jejich základě provést časovou analýzu. V následující tabulce číslo 6 lze vidět, jak dlouho trvaly jednotlivé varianty Ganttových diagramů. Celková doba trvání je uvedena v jednotkách man day, kdy jeden man day odpovídá osmi hodinám práce.

Celkový časový nárůst mezi optimistickou a pesimistickou variantou v procesu Brumlovka je 80 MD nebo nárůst o 74,8 %. V případě druhého procesu je tento rozdíl 43,5 MD nebo nárůst o 71,9 %.

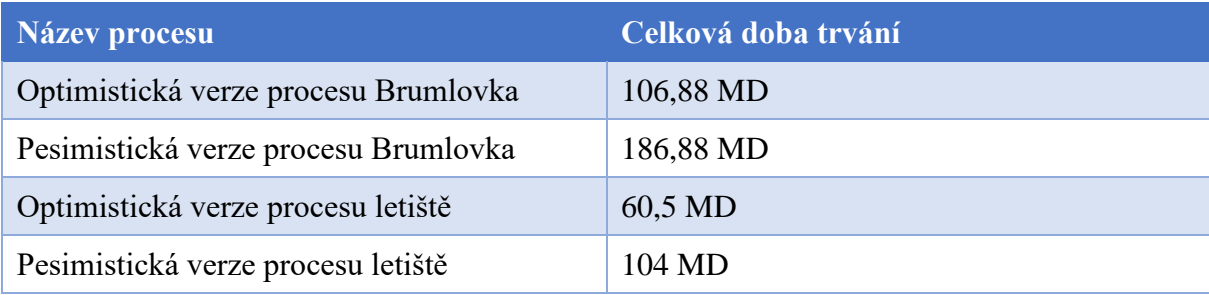

*Tabulka č. 6 – Celkové doby trvání jednotlivých procesů. Zdroj: autor*

#### **4.6.1 Světelný nápis Brumlovka**

Rozdíl mezi optimistickou a pesimistickou variantou procesu Brumlovka je 80 MD. Největší podíl na tom má schvalování prezentace a následná úprava původních požadavků. V rámci optimistické verze může proces pokračovat, jakmile je prezentace schválena, zatímco v pesimistické verzi musí úkol sválení prezentace proběhnout několikrát. Poprvé se prezentace neschválí a je potřeba upravit původní požadavky. Celý proces tak tedy probíhá od začátku. Znovu se odešlou všechny potřebné podklady dodavateli, který musí vytvořit novou prezentaci, kterou následně předvede zákazníkovi. Jakmile je prezentace schválena, tak je dalším kritickým bodem čas vytvoření a odeslání technické dokumentace. Pokud nastane nějaký problém např. stavební úřad nevydá stavební povolení, je potřeba zakázku změnit. Kvůli tomuto se proces musí opět vrátit na začátek a celý proces probíhá od začátku.

Jakmile je vše schváleno, tak už dojde ke zdržení celého procesu pouze za předpokladu, že se v produkčním oddělení při finálním složení vyskytnou komplikace, které je potřeba opravit. Toto zdržení je nastaveno na 3MD, avšak tento čas je pouze orientační, protože tento úkol je velmi individuální a záleží na konkrétní zakázce. Oprava chyb může trvat několik hodin, ale i několik dní. Poslední zdržení celého procesu už může nastat pouze až u samotné instalace. Pokud se při instalaci vyskytnou nějaké komplikace, je potřeba je opravit a následně vytvořit report ohledně těchto vyskytnutých chyb.

Pokud bychom brali v potaz optimistickou variantu, tak graficko-technické oddělení má poté, co předvede prezentaci zákazníkovi 58 volných dní, kdy se může věnovat jiné zakázce. Za předpokladu že by zákazník upravoval prvotní požadavky, tak má graficko-technické oddělení volných 54 dní. Poté musí znovu vytvořit finální vizualizaci, prezentaci a předvést tuto novou verzi zákazníkovi. Poté má volno 92 dní, dokud nemusí vytvořit grafické a technické podklady.

Co se obchodního oddělení týká, tak v rámci optimistické varianty má volno 20 dní mezi tím, co odešle technickou dokumentaci zákazníkovi a než je potřeba vytvořit finální kalkulaci. Následně má volno 58 dní mezitím, co odešle zákazníkovi zálohovou fakturu a je potřeba vytvořit a odeslat finální fakturu. V pesimistické variantě je potřeba kontaktovat příslušné úřady a vytvářet celou technickou dokumentaci znovu poté, co zákazník změní zakázku z důvodu nevyhovení jednoho či více úřadů. Mezi odesláním technické dokumentace zákazníkovi a nutností kontaktovat znovu úřady s novým návrhem zakázky má obchodní oddělení volno 63 dní. Následně má obchodní oddělení volno 21 dní, než je potřeba vytvořit kalkulaci a zálohovou fakturu a nakonec 62 dní, než je potřeba vytvořit a odeslat finální fakturu.

Produkční oddělení má volno v podstatě jen v případě, kdy se výrobek nachází v lakovně což odpovídá 4 dnům. Jedním ze zdržení je oprava chyb po finálním složení. V případě optimistické varianty k tomuto úkolu nedojde, avšak v pesimistické variantě k tomuto zdržení dojde. Nelze ale s přesností říct, jak dlouhé toto zdržení bude, protože se jedná o individuální dobu, která je přímo úměrná na složitosti vyskytnuté chyby. Jakmile je výrobek vyroben, zabalen a odvezen na místo určení, probíhá jeho instalace, která je zdržena jen v pesimistické variantě, kdy je potřeba opravit vyskytnuté chyby a vytvořit report ohledně těchto vyskytnutých chyb.

#### **4.6.2 Instalace stánku na Letiště Václava Havla**

Časový rozdíl mezi optimistickou a pesimistickou variantou procesu výroby stánku na letiště je 43,5 MD. Stejně jako tomu bylo u předešlého procesu, největší časové zdržení je v momentě, kdy se čeká na vyjádření zákazníka ohledně prezentace. Za předpokladu, že se zákazník rozhodne upravit požadavky poté, co je dodavatelem předvedena prezentace, musí celý proces začínat znovu od začátku. Dokud se zákazník k prezentaci nevyjádří, tak žádné z oddělení nemůže na dané zakázce pokračovat. Tato doba je přímo úměrná době, která trvá zákazníkovi, než se vyjádří k prezentaci. Jakmile je prezentace zákazníkem schválena, dodavatel se může pustit do tvorby samotné zakázky. Průběh zbytkem procesu je již poměrně lineární a nedochází k žádnému výraznému zdržení.

Z pohledu graficko-technického oddělení je nejdelší volná doba v moment, kdy se čeká na vyjádření zákazníka ohledně prezentace. Poté už nedochází k výraznému zdržení ani v pesimistické variantě, kdy je potřeba upravit podklady jak na frézu, tak vytvoření nových grafických dat na plotr.

Co se obchodního oddělení týká, je zde situace takřka stejná jako u graficko-technického oddělení. Jakmile toto oddělení vytvoří kalkulaci na materiál, tak čeká, dokud zákazník neschválí prezentaci. Tato doba je úměrná době, kterou zákazník stráví schvalováním prezentace. Jakmile zákazník danou prezentaci schválí, může obchodní oddělení vytvořit finální kalkulaci a zákazníkovi odeslat zálohovou fakturu. Pak už jen čeká, dokud produkční oddělení nevyrobí daný produkt a tento produkt není nainstalován na místě určení. Poté už jen vytvoří finální fakturu, která může obsahovat fakturu ohledně doplatku v případě, že se vyskytnou nějaké komplikace při instalaci, ale jelikož instalace tohoto typu zakázky na letišti vždy probíhá jen jeden den (konkrétně pak jeden den před začátkem dané reklamní kampaně), tak nedojde k výraznému zdržení celého procesu.

Nejzásadnější rozdíl je v případě produkčního oddělení. Zde dojde ke 100% nárůstu časové náročnosti, za předpokladu že se při skládání korpusu na fréze vyskytne problém a je potřeba dané části vyfrézovat znovu. Dále pokud dojde k problému i v rámci tiskového oddělení a je potřeba zaslat graficko-technickému oddělení nové rozměry a počkat na vytisknutí nových polepů, aby bylo možno dané korpusy správně polepit.

Další výrazné zdržení je na kovovýrobě. Jakmile jsou na kovovýrobě vyrobeny dílčí komponenty, proces nemůže pokračovat, dokud nejsou polepeny korpusy a přesunuty na dílnu. V optimistické variantě tak kovovýroba čeká 4 dny, zatímco v pesimistické variantě celých 10 dnů.

Poslední aktivitou, která má vliv na nárůst časové náročnosti je nutná oprava chyb, která se může vyskytnout po finálním složení, kdy dojde k nějakým komplikacím. Tato doba je velice individuální a záleží na závažnosti vyskytnuté chyby.

Jakmile je výrobek vyroben, zabalen a odvezen na místo určení, probíhá jeho instalace, která je zdržena jen v pesimistické variantě, kdy je potřeba opravit vyskytnuté chyby a vytvořit report ohledně těchto vyskytnutých chyb.

#### **4.6.3 Závěr časové analýzy**

U obou procesů dochází k největšímu zdržení v momentě, kdy zákazník nesouhlasí s prezentací a je nucen upravit požadavky, nebo v případě procesního modelu ohledně světelného nápisu Brumlovka zcela změnit zakázku. Toto zdržení ovšem není tak kritické, neboť zatímco zákazník schvaluje prezentaci, je tím ovlivněno pouze graficko-technické oddělení a obchodní oddělení, které se mezitím může bez jakýchkoliv potíží věnovat jiným zakázkám.

Lze tedy vyvodit, že pokud budou všechny přípravy co nejpečlivější, nedojde nikde dále v procesu k závažnému zdržení. Tento závěr je pro vedoucího společnosti jeden z nejdůležitějších, neboť z něj vyplývá, že je důležité mít kvalitní a spolehlivé zaměstnance na které se může spolehnout. Dále lze říct, že jakmile bude vedoucí společnosti přijímat na jednu z pozic někoho dalšího, tak bude vědět, co daná osoba musí umět a jak k práci přistupovat, aby nedocházelo ke zdržení procesu.

# **5 Výsledky a diskuse**

# **5.1 Zhodnocení výsledků**

## **5.1.1 Přínos pro Luna ateliér s.r.o.**

Hlavním přínosem pro reklamní společnost Luna ateliér s.r.o., je samotný procesní model. Ten poslouží managementu společnosti jako kontrola celého pracovního procesu. Dalším přínosem je provedená časová analýza, díky které bude mít vedoucí společnosti lepší přehled o tom, jak dlouho jaký typ zakázky trvá a na jak náročné zakázce můžou dané oddělení pracovat, když čekají na vyjádření od zákazníka. To pomůže vedoucímu k lepšímu řízením svých pracovníků, či příjímání více zakázek a zvýšení tak celkovému zisku společnosti.

### **5.2 Implementace výsledků**

Finální BPMN model byl odprezentován vedoucímu společnosti, společně s velmi stručným úvodem do BPMN. Vedoucí společnosti, po pochopení tento model odprezentoval svým zaměstnancům, což vedlo k lepšímu pochopení celého výrobního procesu ze stran zbylých zaměstnanců a poskytlo jim to tak úplnou transparentnost v tom, co přesně se děje v jednotlivých krocích procesu. Další výhodou byl fakt, že vedoucí společnosti pár dní poté, co mu byly výsledky odprezentovány nabíral nového zaměstnance na produkční oddělení. Tento model novému zaměstnanci odprezentoval v rámci výběrového řízení. Novému zaměstnanci to pomohlo s pochopením celého chodu společnosti.

Dále je důležité zmínit, že jelikož nedošlo k navržení nového procesního modelu, nelze tento nový model implementovat. Není tedy nutné vytvářet dokumentaci, ve které by bylo uvedeno, co a kde se změnilo a hlavně proč. S tím souvisí i nutnost nemonitorování nového procesního modelu. Úzce s tím souvisí i zvážení, jestli není možné nějaké úkoly automatizovat. V rámci tohoto procesu bylo ale dosaženo závěru, že jelikož každá zakázka je jedinečná, nelze s jednoduchostí automatizovat žádný z úkolů.

Dále vedoucí společnosti vzal v potaz výsledky časové analýzy a na základě jejich výsledků bude moci při budoucích zakázkách podobného typu určovat, do jak časově náročných zakázek se jednotlivá oddělení mohou pouštět v případě vyskytnutí komplikací.

# **6 Závěr**

Tato diplomová práce se zabývala tvorbou procesního modelu za pomoci využití notace BPMN ve vybrané společnosti Luna ateliér s.r.o., která se zaměřuje především na výrobu atypické reklamy. Jednotlivé části práce postupně vedou k naplnění cíle práce, kterým je vytvoření procesního modelu výrobního procesu a nalezením úzkých míst na základě časové analýzy.

První část práce popisuje teoretická východiska z oblasti procesního modelování a jejich technik. Především se ovšem zabývá jednou konkrétní technikou, kterou je Bussiness Process Model and Notation (dále jen BPMN) a tvorbou samotného procesního modelu za pomoci využití této techniky. Na závěr této části je provedena analýza nástrojů podporujících právě BPMN. Na základě komparace byl zvolen jako nejlépe se hodící nástroj Camunda, ve kterém byly následné procesní modely vytvořeny.

V části vlastní práce je na začátku představena vybraná společnost Luna ateliér s.r.o. Na úvod je popsána organizační struktura dané společnosti a její jednotlivé části. Dále je v práci provedena analýza procesů společnosti, kdy na základě nestrukturovaného rozhovoru s majitelem společnosti byly vybrány dva procesy, které vhodně popisují komplexitu výrobního procesu. Konkrétně je vybrán proces tvorby světelného kovového nápisu Brumlovka a proces tvorby reklamního stánku na Letiště Václava Havla v Praze. Z těchto dvou procesů jsou vytvořeny procesní modely, který splňují BPMN notaci a dále slouží k provedení časové analýzy. Původní plán byl tyto procesy optimalizovat a navrhnou nový procesní model, ovšem po konzultaci s majitelem společnosti bylo dosaženo závěru, že výrobní proces nelze dále optimalizovat bez vynaložení dalších finančních prostředků. Byly proto tedy na základě těchto procesních modelů vytvořeny Ganttovy diagramy. Pro každý proces dva, konkrétně optimistická a pesimistická varianta. Optimistická varianta brala v úvahu, že vše v průběhu procesem půjde podle plánu a nedojde k žádnému zdržení, zatímco pesimistická varianta brala v potaz opak. Na základě těchto Ganttových diagramů byla provedena časová analýza, která vedla k nalezení úzkých míst, při kterých jednotlivá oddělení čekala a nevěděla, do jak časově náročné zakázky se mohou pustit bez toho, aniž by došlo ke zdržení původní zakázky.

Jakmile byly jednotlivé procesní modely vytvořené a byla provedena časová analýza, byly jednotlivé modely předvedeny majiteli společnosti, který je následně prezentoval zbytku svých zaměstnanců. To vedlo k lepšímu pochopení celého výrobního procesu ze stran zaměstnanců.
Výsledky časové analýzy vzal vedoucí společnosti v potaz a na jejich základě bude moci při budoucích zakázkách podobného typu určovat, do jak časově náročných zakázek se mohou jednotlivá oddělení pouštět. Dále také ze závěru časové analýzy vyplývá, že je důležité mít kvalitní a spolehlivé zaměstnance na které se může spolehnout. Také lze říct, že jakmile bude vedoucí společnosti přijímat na jednu z pracovních pozic někoho dalšího, bude vědět, co daná osoba musí umět a jak k práci přistupovat, aby nedocházelo ke zdržení celého procesu.

### **7 Seznam použitých zdrojů**

- 1. **500apps.** What is Business Process Management? *https://bpmapp.com.* [Online] 2022. [Citace: 21. Leden 2023] https://bpmapp.com/what-is-business-process-management.
- 2. **Pratt, Mary K., Mekhala, Roy a McLaughlin, Emily.** business process. *https://www.techtarget.com.* [Online] Duben 2020. [Citace: 21. Leden 2023] https://www.techtarget.com/searchcio/definition/business-process.
- 3. **RedHat.** What is business process management? *https://www.redhat.com.* [Online] 17. Červen 2022. [Citace: 21. Leden 2023] https://www.redhat.com/en/topics/automation/what-is-business-process-management.
- 4. **Máchal, Pavel, Ondrouchová, Martina a Presová, Radmila.** *Světové standardy projektového řízení : pro malé a střední firmy : IPMA, PMI, PRINCE2.* Praha : Grada, 2015. 978-80-247-5321-8.
- 5. **IBM Cloud Education.** What Is Business Process Modeling? *IBM.* [Online] 1. Říjen 2021. [Citace: 21. Leden 2023] https://www.ibm.com/cloud/blog/business-processmodeling.
- 6. **Lucid Software Inc.** What is a Flowchart. *Lucidchart.* [Online] 2023. [Citace: 22. Leden 2023] https://www.lucidchart.com/pages/what-is-a-flowchart-tutorial.
- 7. **Grant, Mitchell.** Gantt Charting: Definition, Benefits, and How They're Used. *Investopedia.* [Online] 1. Prosinec 2022. [Citace: 22. Leden 2023] https://www.investopedia.com/terms/g/gantt-chart.asp.
- 8. **Malsam, William.** How to Make a Project Network Diagram (Free Tools & Examples Included). *ProjectManager.* [Online] 7. Únor 2022. [Citace: 22. Leden 2023] https://www.projectmanager.com/blog/network-diagrams-free-tools.
- 9. **Sushmith.** PERT vs CPM in Project Management. *SPRINTZEAL.* [Online] 2. Září 2022. [Citace: 22. Leden 2023] https://www.sprintzeal.com/blog/pert-vs-cpm#.
- 10. **Team, GanttPRO.** PERT Chart vs. Gantt Chart: What's the Difference? *GANTTPRO.*  [Online] 13. Leden 2021. [Citace: 22. Leden 2023] https://blog.ganttpro.com/en/ganttchart-vs-pert-chart/.
- 11. **Chen, Ming.** Petri Nets. [Online] 9. Červenec 2003. [Citace: 26. Leden 2023] https://www.techfak.uni-bielefeld.de/~mchen/BioPNML/Intro/pnfaq.html.
- 12. **Lucid Software Inc.** UML Activity Diagram Tutorial. *Lucidchart.* [Online] 2023. [Citace: 26. Leden 2023] https://www.lucidchart.com/pages/uml-activity-diagram.
- 13. **Visual Paradigm.** BPMN Notation Overview. *Visual Paradigm.* [Online] 2022. [Citace: 28. Leden 2023] https://www.visual-paradigm.com/guide/bpmn/bpmnnotation-overview/.
- 14. **Object Management Group®, OMG®.** BUSINESS PROCESS MODEL & NOTATION™ (BPMN™). *OMG Standards Development Organization.* [Online] 2023. [Citace: 28. Leden 2023] https://www.omg.org/bpmn/index.htm.
- 15. **VPADMIN.** BPMN: Private vs Public Processes. *Visual Paradigm BPMN.* [Online] 3. Prosinec 2019. [Citace: 28. Leden 2023] https://bpmn.visualparadigm.com/2019/12/03/bpmn-private-vs-public-processes/.
- 16. **Visual Paradigm.** BPMN Orchestration vs Choreography vs Collaboration. *Visual Paradigm.* [Online] 2022. [Citace: 28. Leden 2023] https://www.visualparadigm.com/guide/bpmn/bpmn-orchestration-vs-choreography-vs-collaboration/.
- 17. **Sparx Systems Pty Ltd.** Conversation Diagrams. *SPARX SYSTEMS.* [Online] 2023. [Citace: 29. Leden 2023] https://sparxsystems.com/enterprise\_architect\_user\_guide/15.2/model\_domains/bpmn \_2\_0\_conversation.html.
- 18. **Lucid Software Inc.** BPMN Event Types. *Lucidchart.* [Online] 2023. [Citace: 29. Leden 2023] https://www.lucidchart.com/pages/bpmn-event-types.
- 19. **BPM-Offensive, Berliner.** BPMN 2.0 Business Process Model and Notation. [Online] 2011. [Citace: 29. Leden 2023] http://www.bpmb.de/index.php/BPMNPoster.
- 20. **Lucid Software Inc.** BPMN Activity Types. *Lucidchart.* [Online] 2023. [Citace: 30. Leden 2023] https://www.lucidchart.com/pages/bpmn-activity-types.
- 21. —. BPMN Gateway Types. *Lucidchart.* [Online] 2023. [Citace: 30. Leden 2023] https://www.lucidchart.com/pages/bpmn-gateway-types.
- 22. **Visual Paradigm.** Types of Gateway in BPMN. *Visual Paradigm.* [Online] 2022. [Citace: 30. Leden 2023] https://www.visual-paradigm.com/guide/bpmn/bpmngateway-types/.
- 23. —. How to Use Data Objects in BPMN. *Visual Paradigm.* [Online] 2022. [Citace: 31. Leden 2023] https://www.visual-paradigm.com/guide/bpmn/how-to-use-data-objectsin-bpmn/.
- 24. —. Introduction to BPMN Part II Swimlanes. *Visual Paradigm.* [Online] 2022. [Citace: 31. Leden 2023] https://www.visual-paradigm.com/tutorials/bpmn2.jsp.
- 25. **Camunda.** Solve even your most complex automations. *CAMUNDA.* [Online] 2023. [Citace: 02. Únor 2023] https://camunda.com.
- 26. **Lucid Software Inc.** Where seeing becomes doing. *Lucidchart.* [Online] 2023. [Citace: 02. Unor 2023] https://www.lucidchart.com/pages.
- 27. **Sparx Systems Pty Ltd.** Make Your Vision a Reality. *SPARX SYSTEMS.* [Online] 2023. [Citace: 02. Únor 2023] https://sparxsystems.com.
- 28. **Visual Paradigm.** The #1 Development Tool Suite. *Visual Paradigm.* [Online] 2022. [Citace: 02. Únor 2023] https://www.visual-paradigm.com.

# **8 Seznam obrázků, tabulek, grafů a zkratek**

## **8.1 Seznam obrázků**

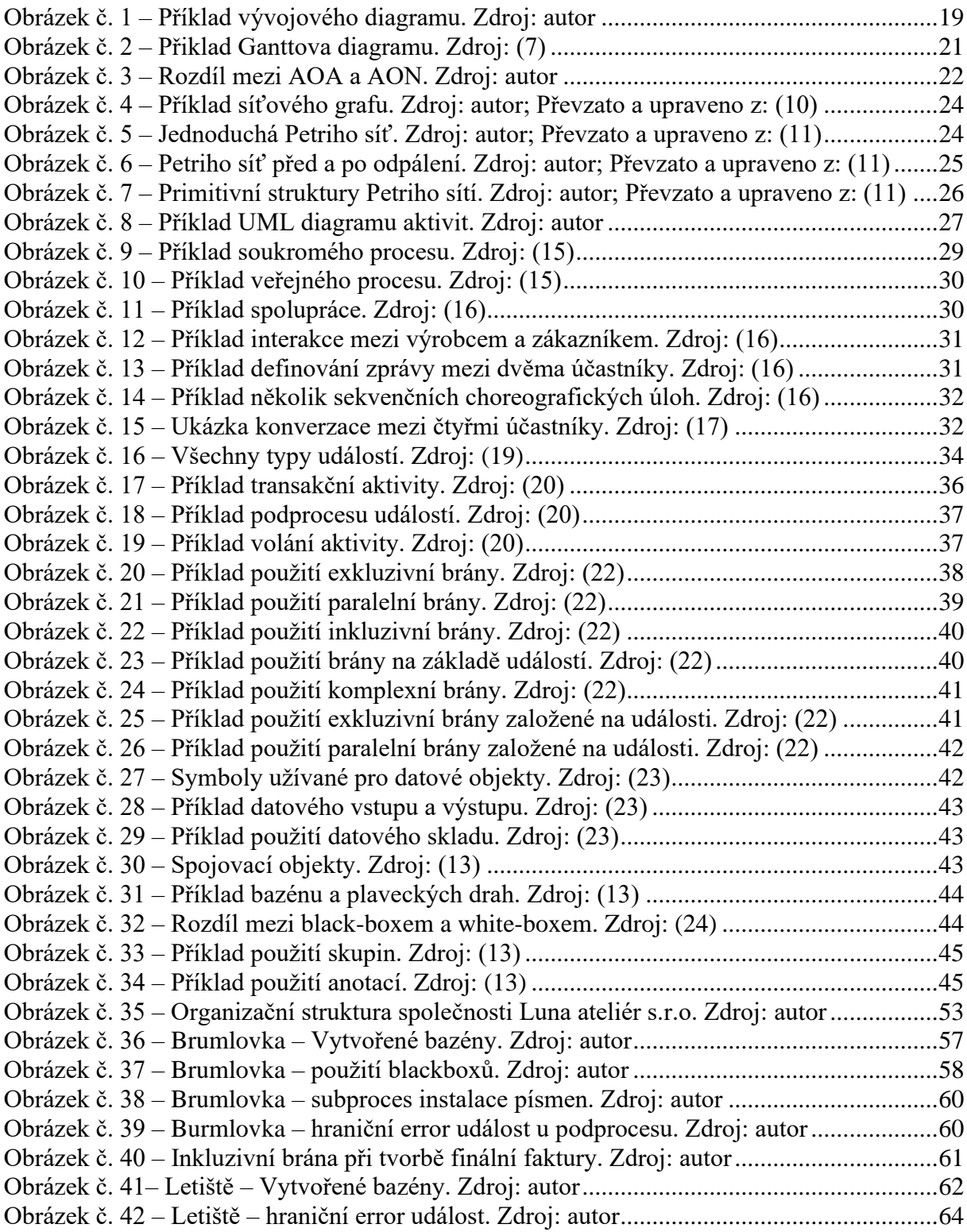

#### **8.2 Seznam tabulek**

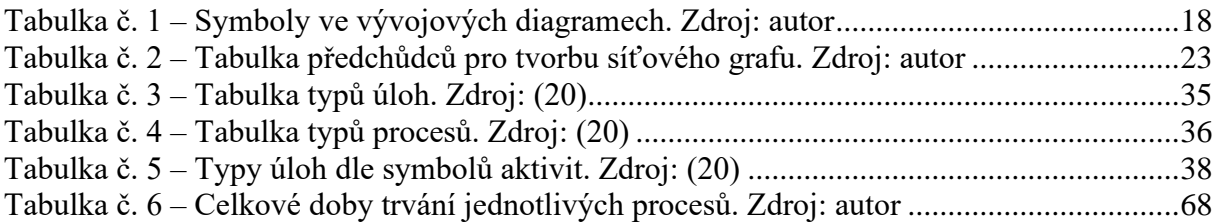

### **8.3 Seznam příloh**

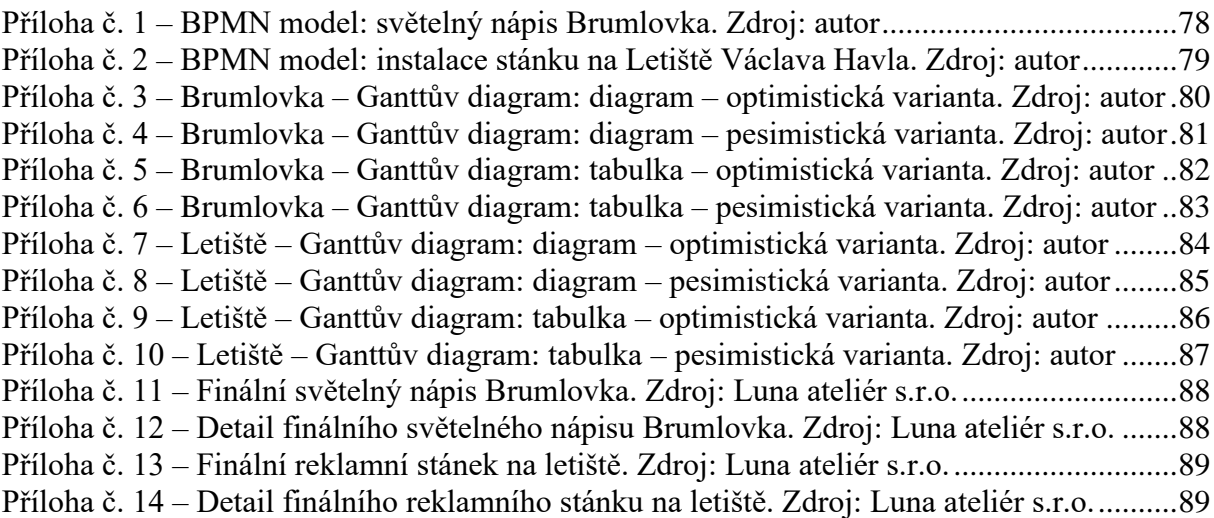

## **8.4 Seznam použitých zkratek**

- BPMN Business Process Model and Notation
- UML Unified Modeling Language
- BPM Business Process Management
- FS finish to start

78

# **Přílohy**

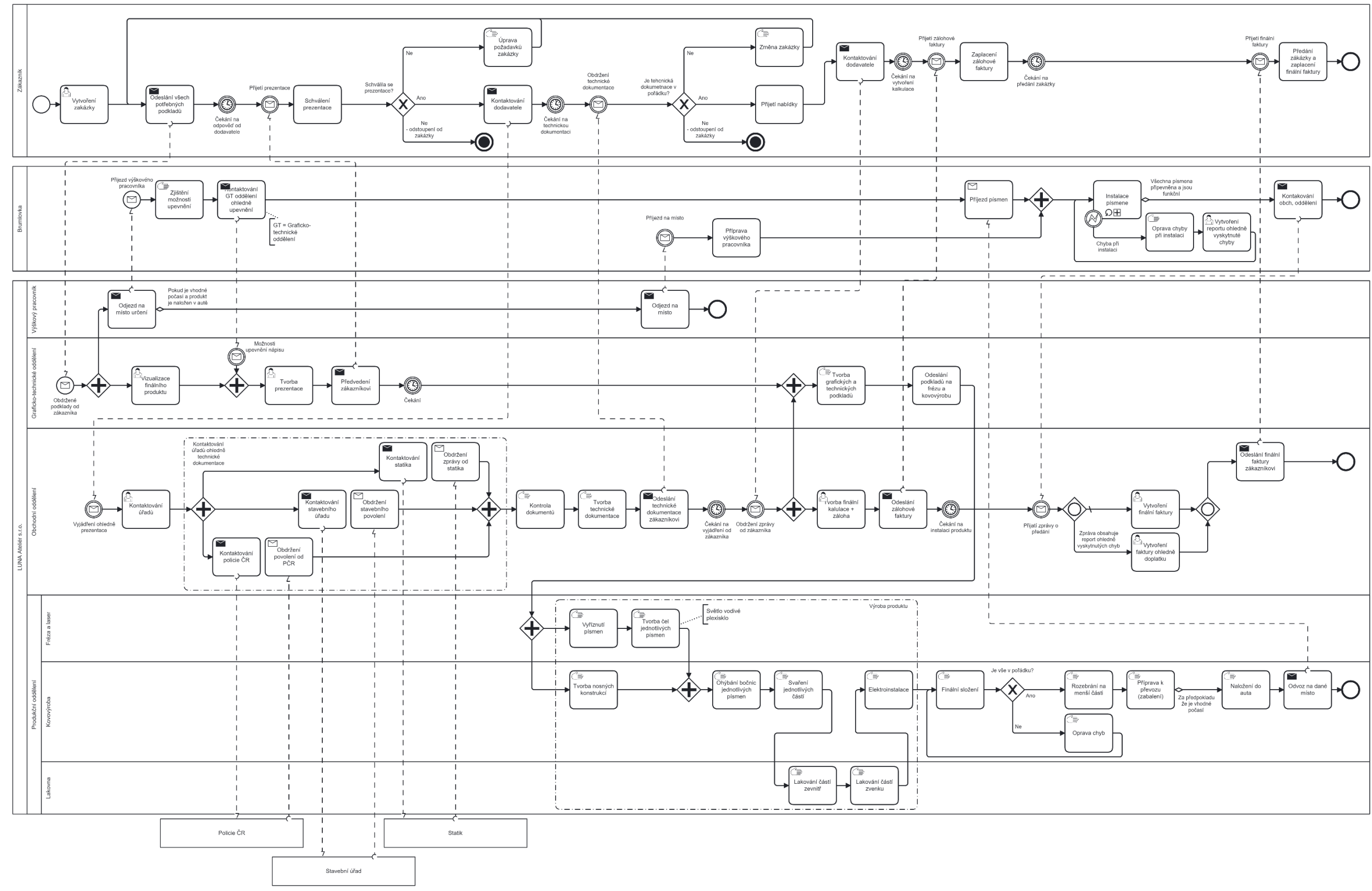

*Příloha č. 1 – BPMN model: světelný nápis Brumlovka. Zdroj: autor*

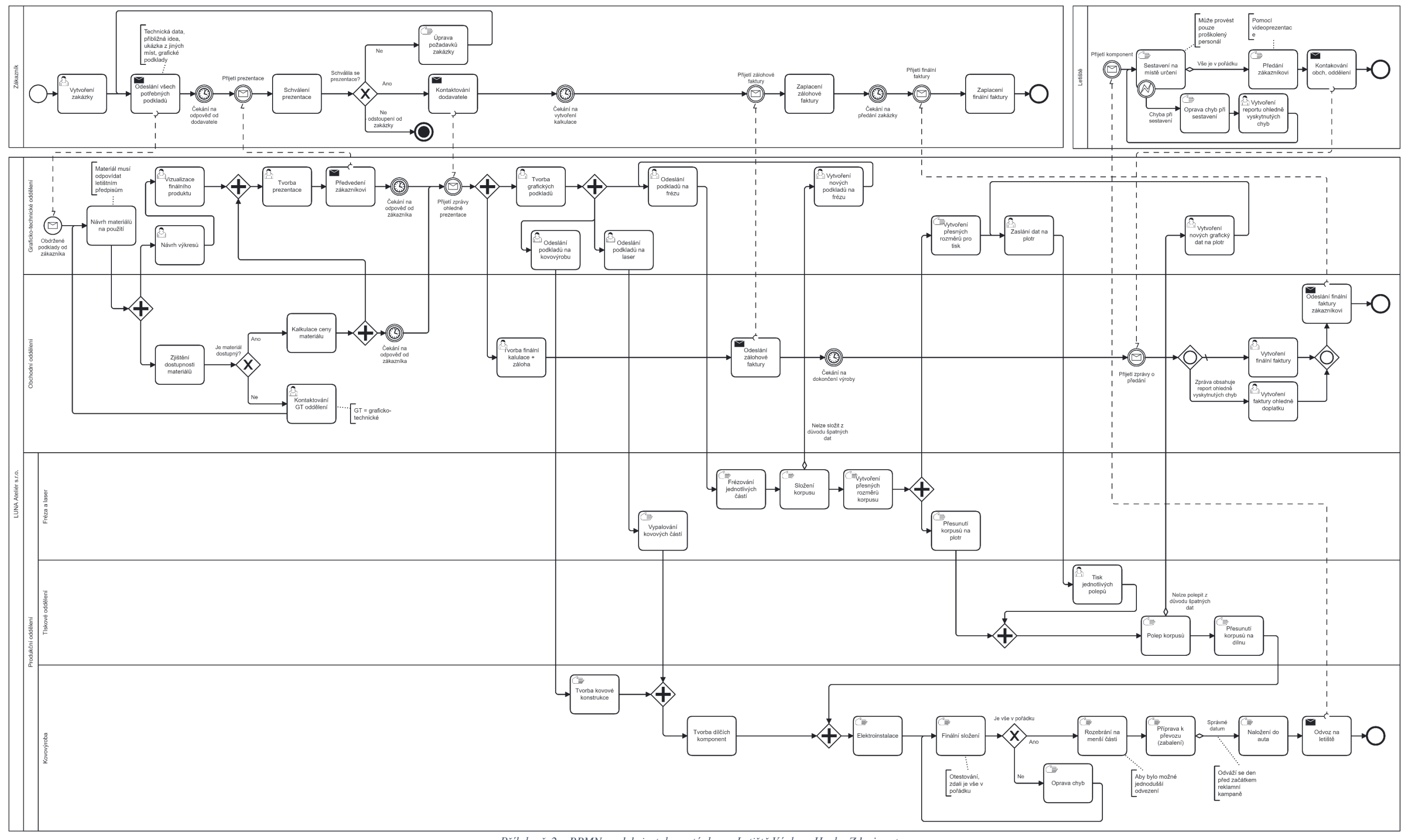

*Příloha č. 2 – BPMN model: instalace stánku na Letiště Václava Havla. Zdroj: autor*

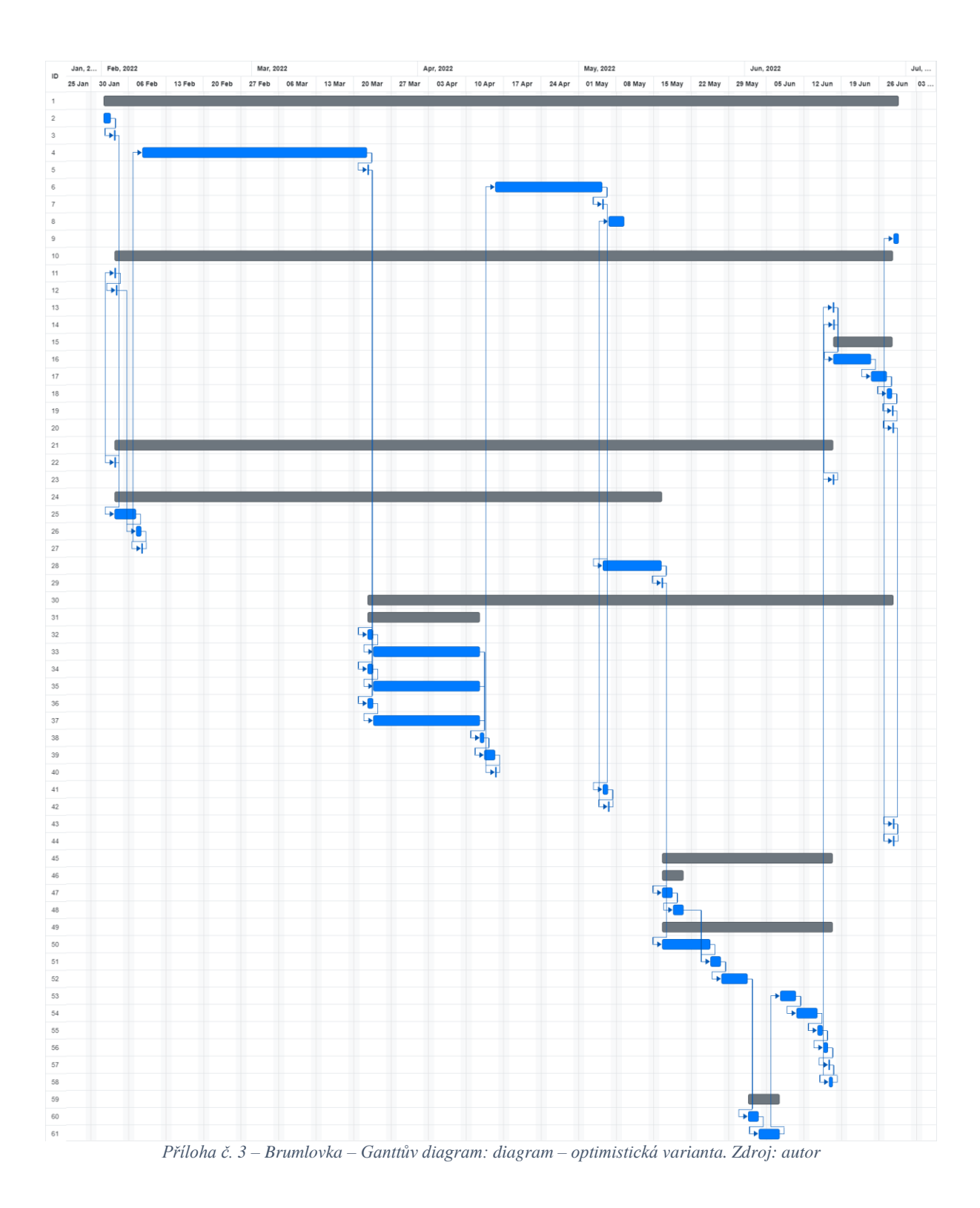

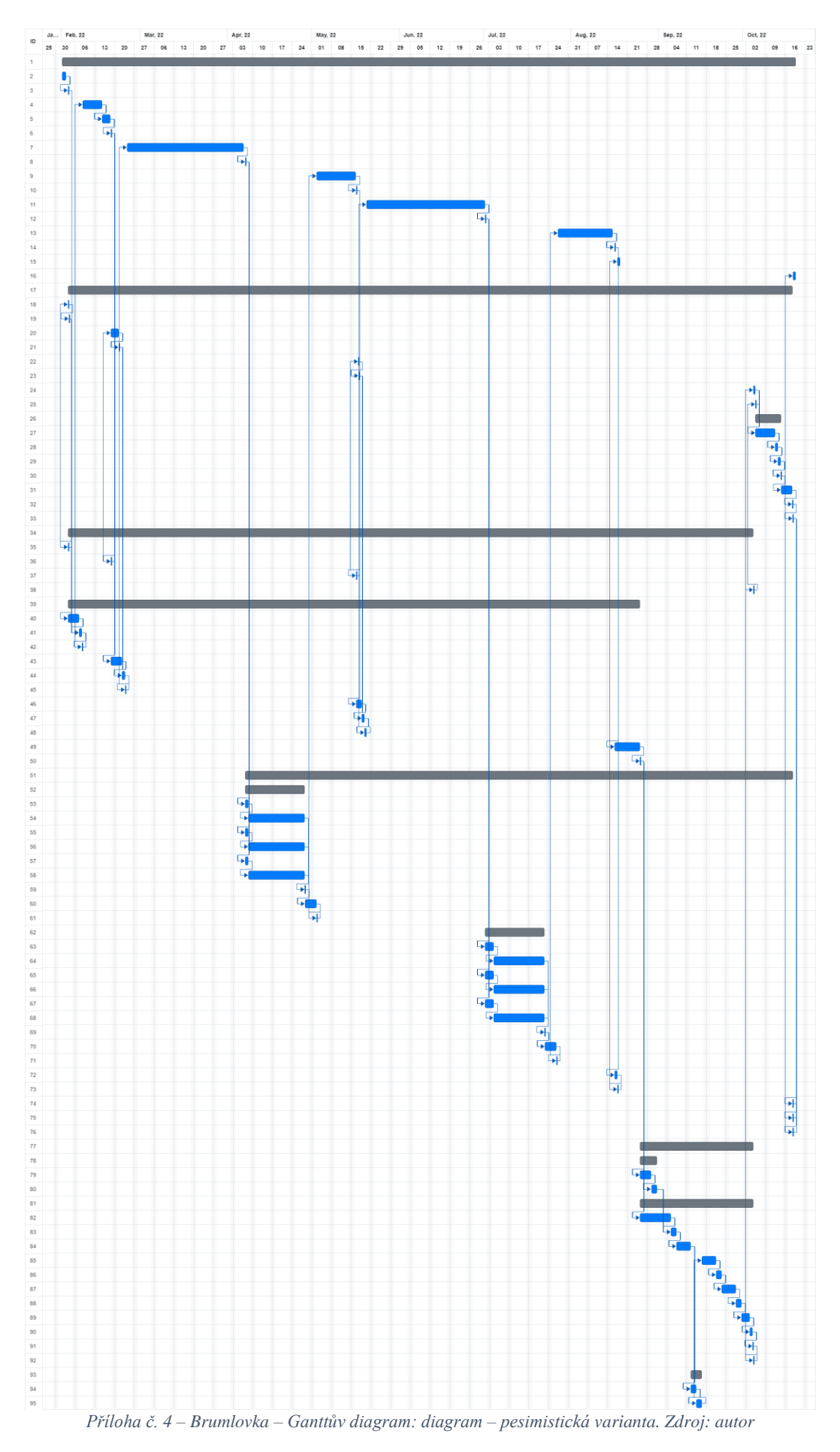

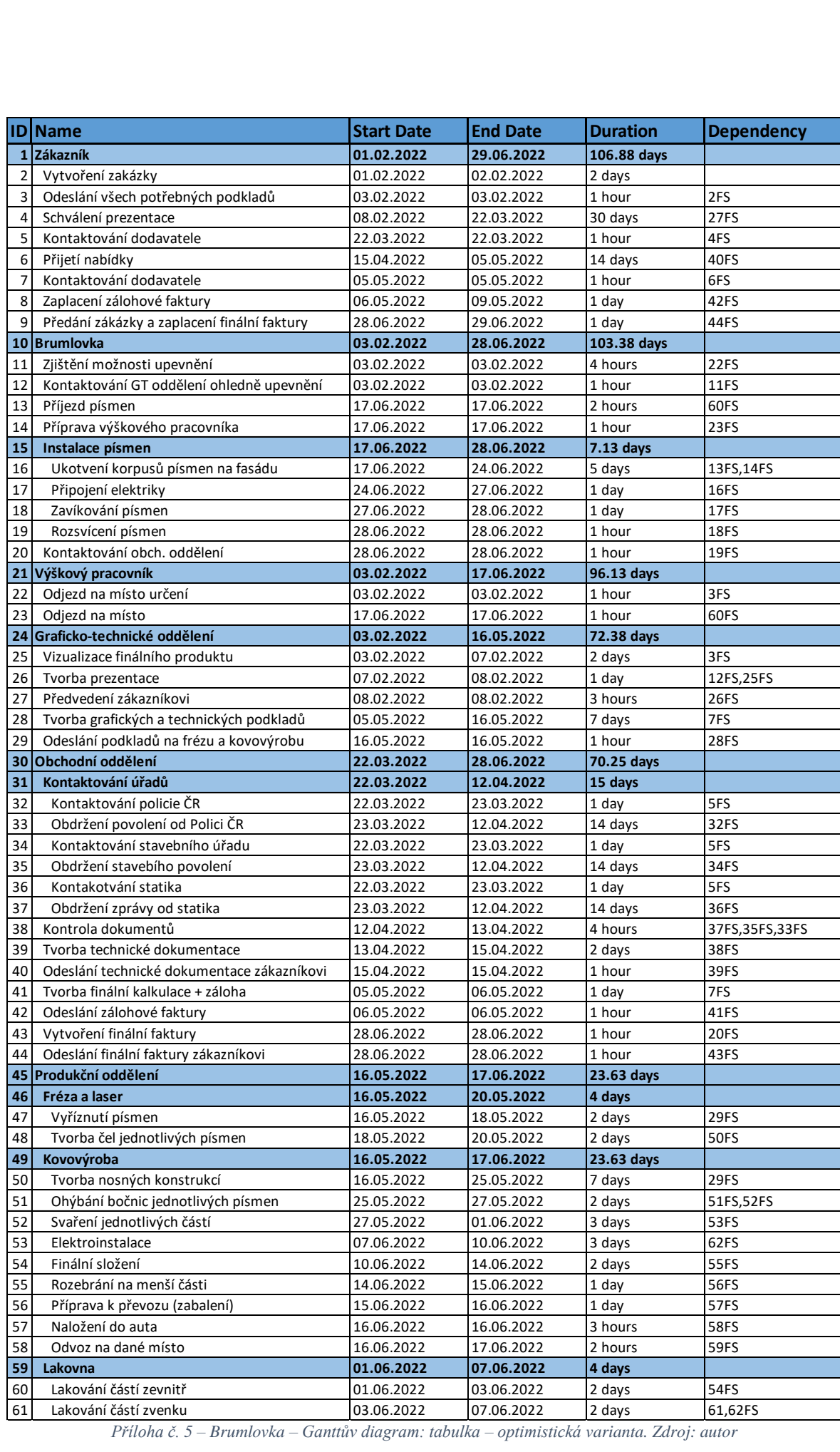

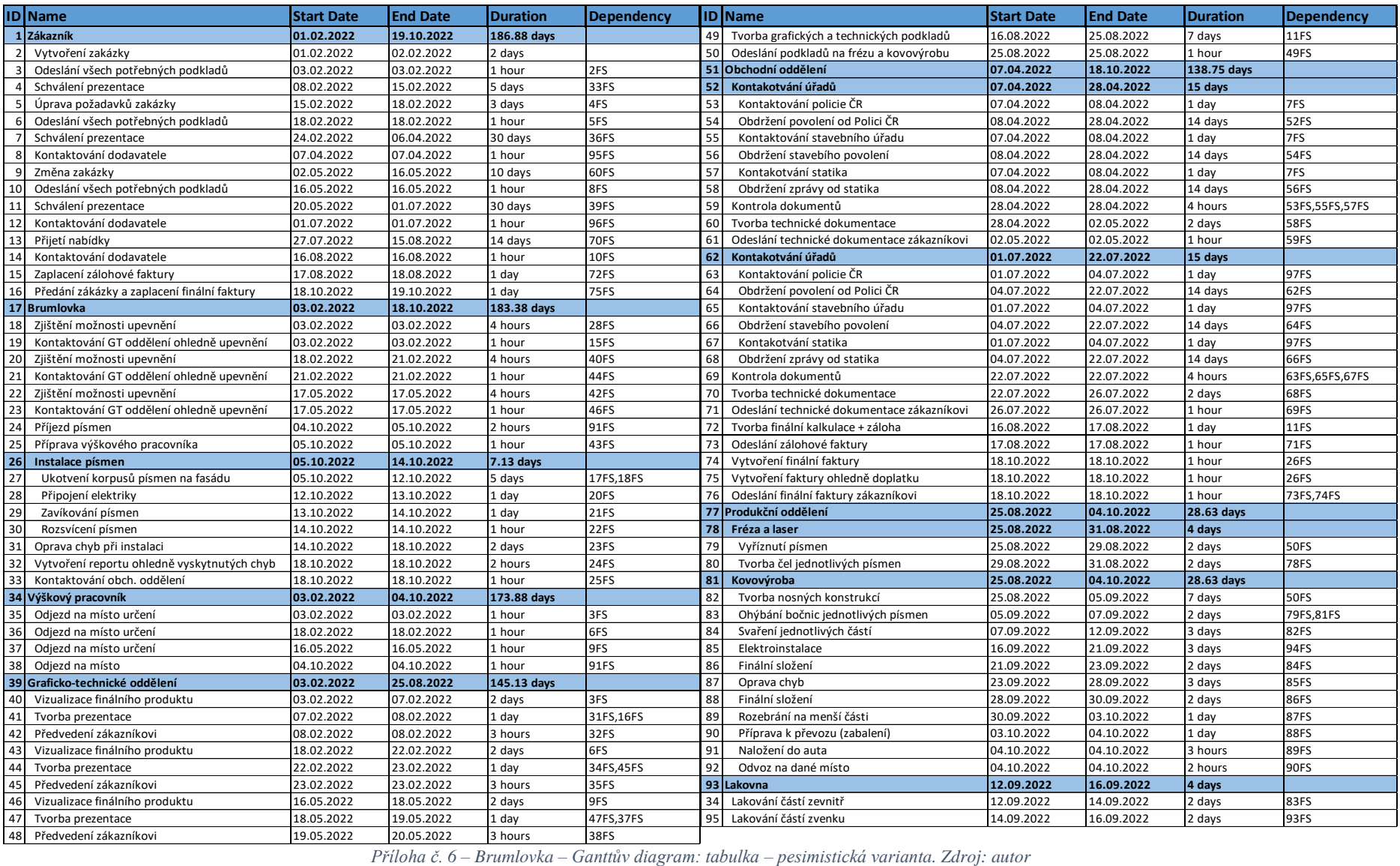

Příloha č. 6 – Brumlovka – Ganttův diagram: tabulka – pesimistická varianta. Zdroj: autor

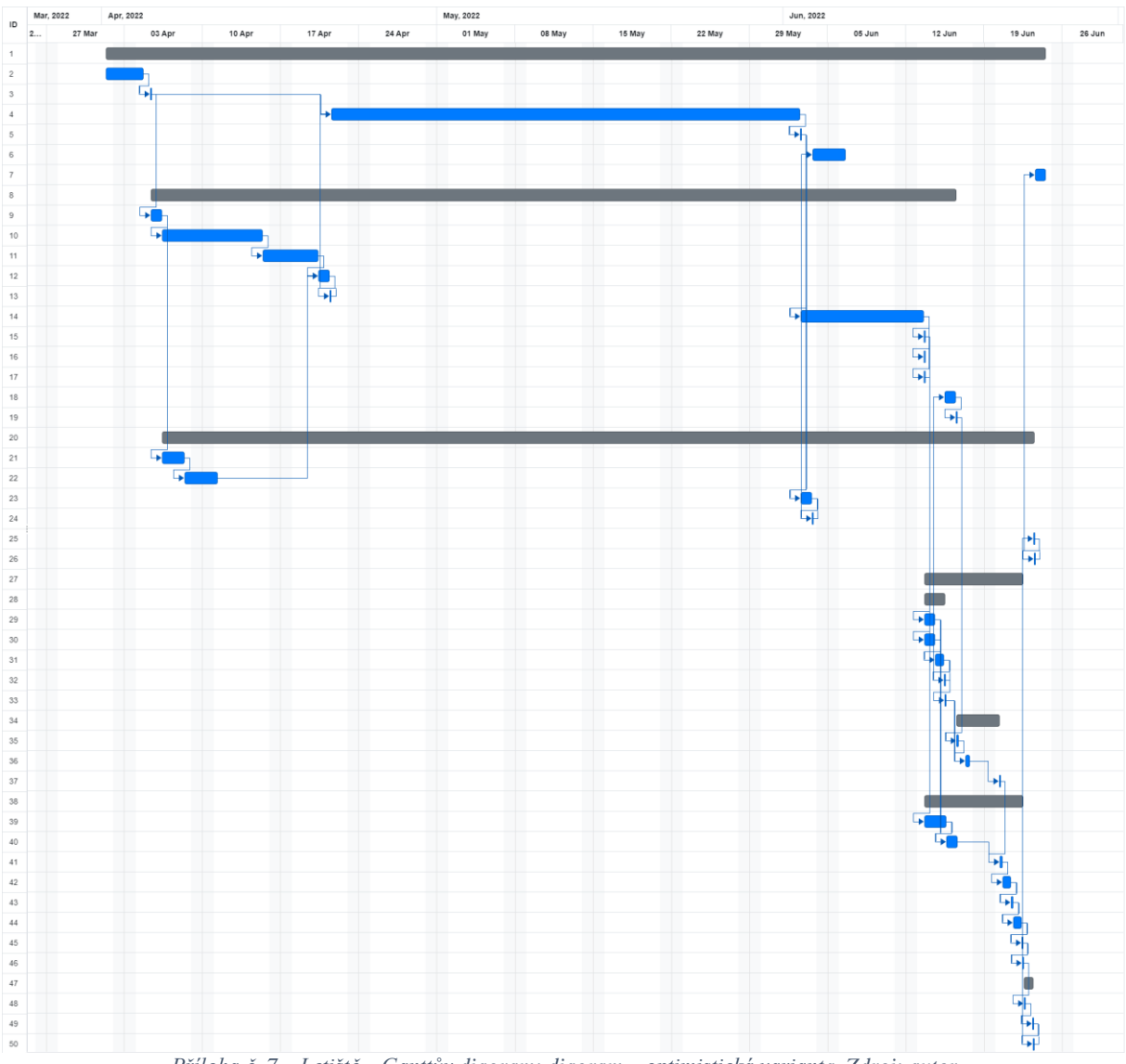

*Příloha č. 7 – Letiště – Ganttův diagram: diagram – optimistická varianta. Zdroj: autor*

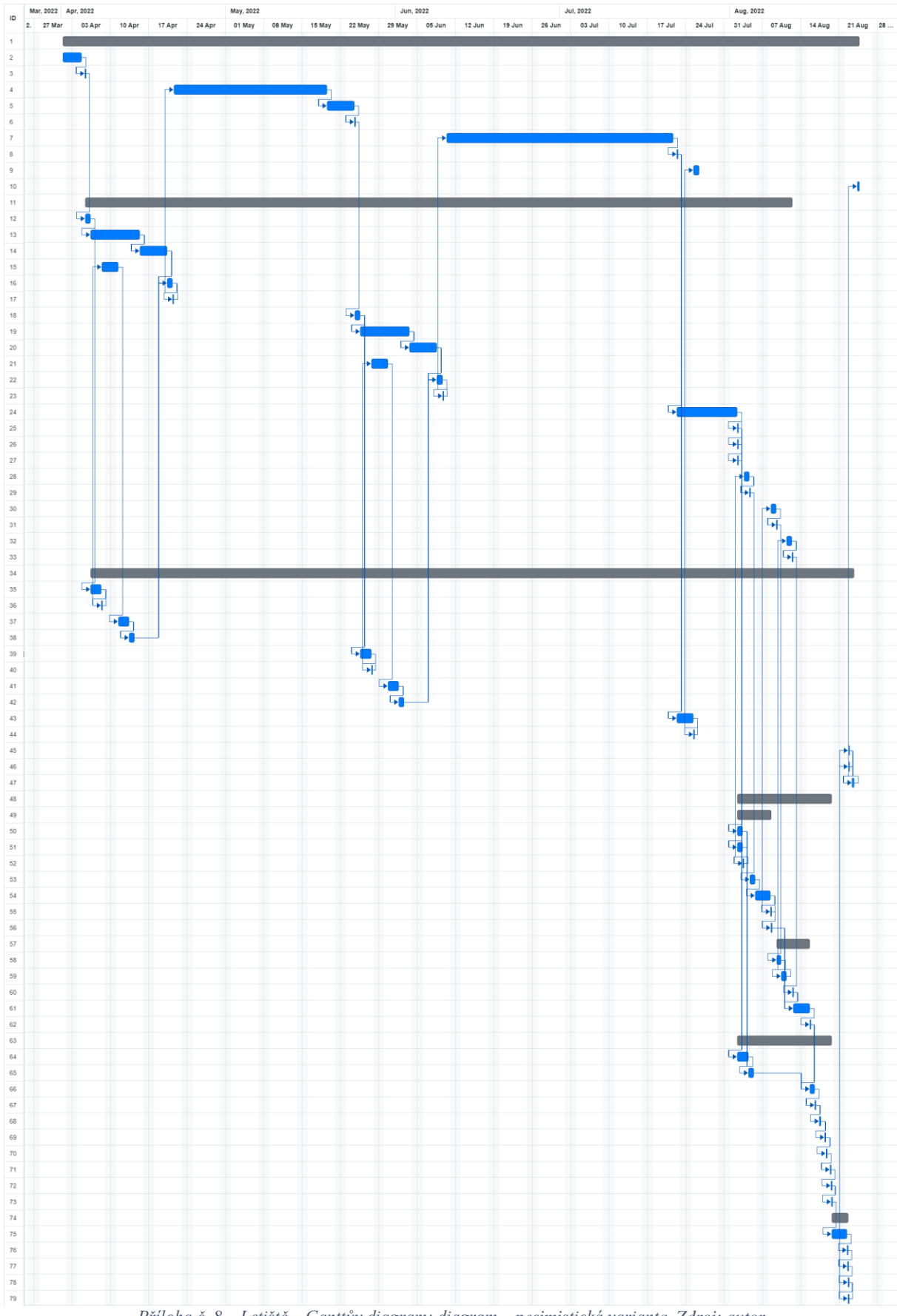

*Příloha č. 8 – Letiště – Ganttův diagram: diagram – pesimistická varianta. Zdroj: autor*

|          | <b>ID</b> Name                                                                                                    | <b>Start Date</b>        | <b>End Date</b> | <b>Duration</b> | <b>Dependency</b> |
|----------|----------------------------------------------------------------------------------------------------|--------------------------|-----------------|-----------------|-------------------|
| 1        | Zákazník                                                                                                    | 01.04.2022               | 24.06.2022      | 60.5 days       |                   |
| 2        | Vytvoření zakázky                                                                                                    | 01.04.2022               | 04.04.2022      | 2 days          |                   |
| 3        | Odeslání všech potřebných podkladů                                                                                       | 05.04.2022               | 05.04.2022      | 1 hour          | 2FS               |
| 4        | Schválení prezentace                                                                                                    | 21.04.2022               | 02.06.2022      | 30 days         | 13FS,3FS          |
| 5        | Kontaktování dodavatele                                                                                                  | 02.06.2022               | 02.06.2022      | 1 hour          | 4FS               |
| 6        | Zaplacení zálohové faktury                                                                                               | 03.06.2022               | 06.06.2022      | 1 day           | 24FS              |
| 7        | Zaplacení finální faktury                                                                                                | 23.06.2022               | 24.06.2022      | 1 day           | 26FS              |
| 8        | Graficko-technické oddělení                                                                                              | 05.04.2022               | 16.06.2022      | 52.38 days      |                   |
| 9        | Návrh materiálů na použití                                                                                               | 05.04.2022               | 06.04.2022      | 1 day           | 3FS               |
| 10       | Návrh rozkresů                                                                                                    | 06.04.2022               | 15.04.2022      | 7 days          | 9FS               |
| 11       | Vizualizace finálního produktu                                                                                           | 15.04.2022               | 20.04.2022      | 3 days          | 51FS              |
| 12       | Tvorba prezentace                                                                                                    | 20.04.2022               | 21.04.2022      | 1 day           | 22FS,11FS         |
| 13       | Předvedení zákazníkovi                                                                                                   | 21.04.2022               | 21.04.2022      | 3 hours         | 12FS              |
| 14       | Tvorba grafických podkladů                                                                                               | 02.06.2022               | 13.06.2022      | 7 days          | 5FS               |
| 15       | Odeslání podkladů na frézu                                                                                               | 13.06.2022               | 13.06.2022      | 1 hour          | 14FS              |
| 16       | Odeslání podkladů na laser                                                                                               | 13.06.2022               | 13.06.2022      | 1 hour          | 14FS              |
| 17       | Odeslání podkladů na kovovýrobu                                                                                          | 13.06.2022               | 13.06.2022      | 1 hour          | 14FS              |
| 18       | Vytvoření přesných rozměrů pro tisk                                                                                      | 15.06.2022               | 16.06.2022      |                 | 32FS              |
| 19       | Zaslání dat na plotr                                                                                                    | 16.06.2022               | 16.06.2022      | 1 day<br>1 hour | <b>18FS</b>       |
| 20       | Obchodní oddělení                                                                                                    | 06.04.2022               | 23.06.2022      | 56.38 days      |                   |
|          |                                                                                                    |                          |                 |                 |                   |
| 21       | Zajištění odstupnosti materiálů                                                                                          | 06.04.2022               | 08.04.2022      | 2 days          | 9FS               |
| 22       | Kalkulace ceny materiálu<br>Tvorba finální kalkulace + záloha                                                            | 08.04.2022               | 11.04.2022      | 1 day           | 21FS              |
| 23       |                                                                                                    | 02.06.2022<br>03.06.2022 | 03.06.2022      | 1 day           | 5FS               |
| 24       | Odeslání zálohové faktury                                                                                                |                          | 03.06.2022      | 1 hour          | 23FS              |
| 25       | Vytvoření finální faktury                                                                                                | 23.06.2022               | 23.06.2022      | 1 hour          | <b>50FS</b>       |
| 26       | Odeslání finální faktury zákazníkovi<br>Produkční oddělení                                                               | 23.06.2022               | 23.06.2022      | 1 hour          | 25FS              |
| 27       |                                                                                                    | 13.06.2022               | 22.06.2022      | 6.75 days       |                   |
| 28       | Fréza a laser<br>Vypalování kovových částí                                                                               | 13.06.2022               | 15.06.2022      | $1.75$ days     |                   |
| 29       |                                                                                                    | 13.06.2022               | 14.06.2022      | 1 day           | 15FS              |
| 30       | Frézování jednotlivých částí                                                                                             | 13.06.2022               | 14.06.2022      | 1 day           | 15FS              |
| 31       | Složení korpusu                                                                                                    | 14.06.2022               | 15.06.2022      | 4 hours         | 30FS              |
| 32<br>33 | Vytvoření přesných rozměrů korpusu                                                                                       | 15.06.2022               | 15.06.2022      | 1 hour          | 31FS              |
|          | Přesunutí korpusů na plotr                                                                                               | 15.06.2022               | 15.06.2022      | $1$ hour        | 32FS              |
| 34       | Tiskové oddělení                                                                                                    | 16.06.2022               | 20.06.2022      | $1.63$ days     |                   |
| 35       | Tisk jednotlivých polepů                                                                                                 | 16.06.2022               | 16.06.2022      | 4 hours         | 19FS              |
| $36\,$   | Polep korpusů                                                                                                    | 17.06.2022               | 17.06.2022      | 1 day           | 34FS, 35FS        |
| 37       | Přesunutí korpusů na dílnu                                                                                               | 20.06.2022               | 20.06.2022      | 1 hour          | 36FS              |
| 38       | Kovovýroba                                                                                                    | 13.06.2022               | 22.06.2022      | 6.75 days       |                   |
| 39       | Tvorba kovové konstrukce                                                                                                 | 13.06.2022               | 15.06.2022      | 2 days          | 17FS              |
| 40       | Tvorba dílčích komponent                                                                                                 | 15.06.2022               | 16.06.2022      | 1 day           | 29FS, 39FS        |
| 41       | Elektroinstalace                                                                                                    | 20.06.2022               | 20.06.2022      | 5 hours         | 37FS,40FS         |
| 42       | Finální složení                                                                                                    | 20.06.2022               | 21.06.2022      | 4 hours         | 41FS              |
| 43       | Rozebrání na menší části                                                                                                 | 21.06.2022               | 21.06.2022      | 4 hours         | 42FS              |
| 44       | Příprava k převozu (zabalení)                                                                                            | 21.06.2022               | 22.06.2022      | 3 hours         | 43FS              |
| 45       | Naložení do auta                                                                                                    | 22.06.2022               | 22.06.2022      | 1 hour          | 44FS              |
| 46       | Odvoz na letiště                                                                                                    | 22.06.2022               | 22.06.2022      | 2 hours         | 45FS              |
|          | 47 Letiště                                                                                                    | 22.06.2022               | 23.06.2022      | $0.75$ days     |                   |
| 48       | Sestavení na místě určení                                                                                                | 22.06.2022               | 22.06.2022      | 4 hours         | 46FS              |
| 49       | Předání zákazníkovi                                                                                                    | 23.06.2022               | 23.06.2022      | $1$ hour        | 48FS              |
| 50       | Kontaktování obch. oddělení                                                                                              | 23.06.2022               | 23.06.2022      | 1 hour          | 49FS              |
|          | $\tilde{P}_{\text{full}}^{\text{full}}$ aha č $[0, 1]$ atičtě – Ganttůn diagram: tabulka – optimistická varianta. Zdroi: |                          |                 |                 |                   |

*Příloha č. 9 – Letiště – Ganttův diagram: tabulka – optimistická varianta. Zdroj: autor*

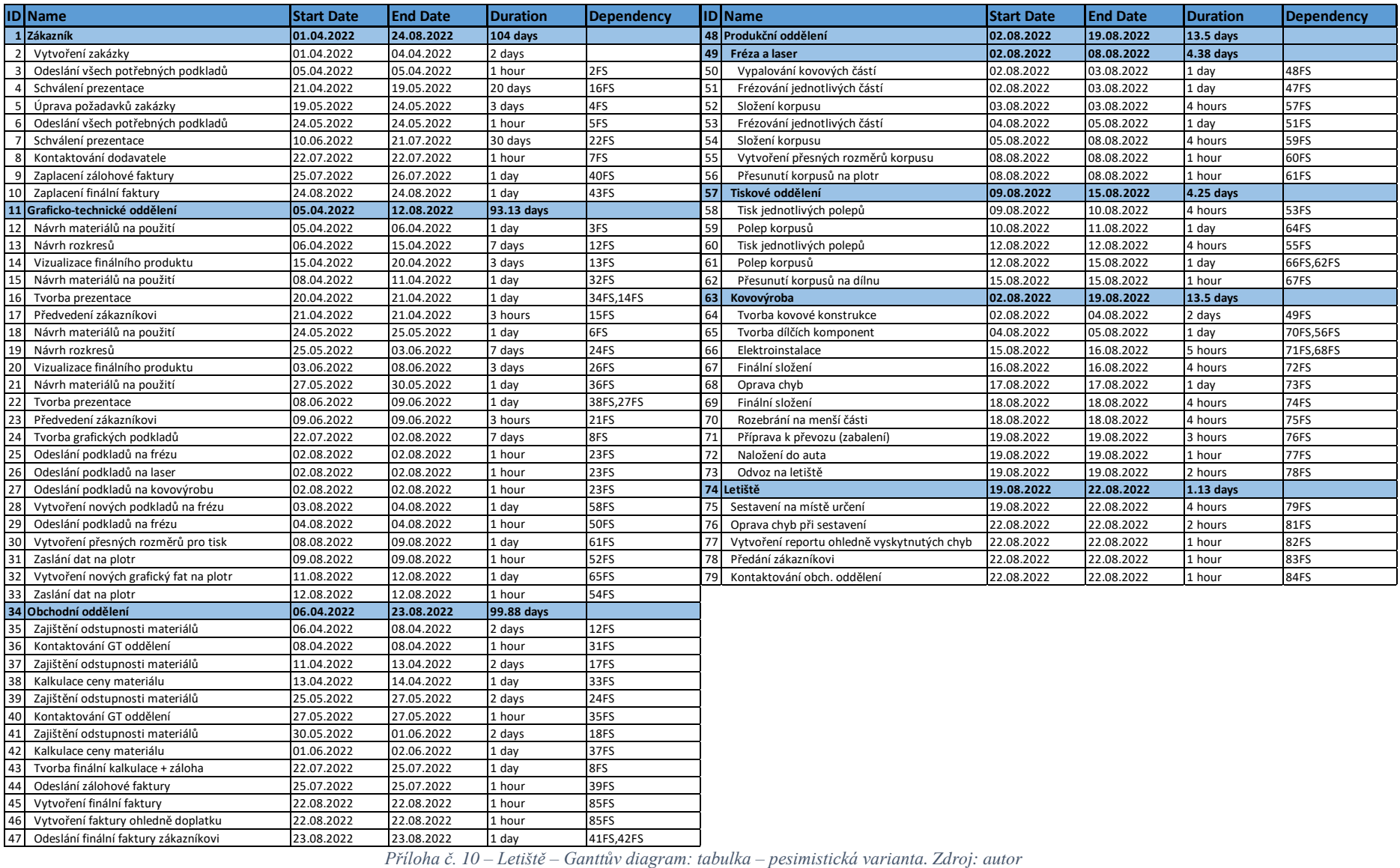

123.0.1012<br>Příloha č. 10 – Letiště – Ganttův diagram: tabulka – pesimistická varianta. Zdroj: autor

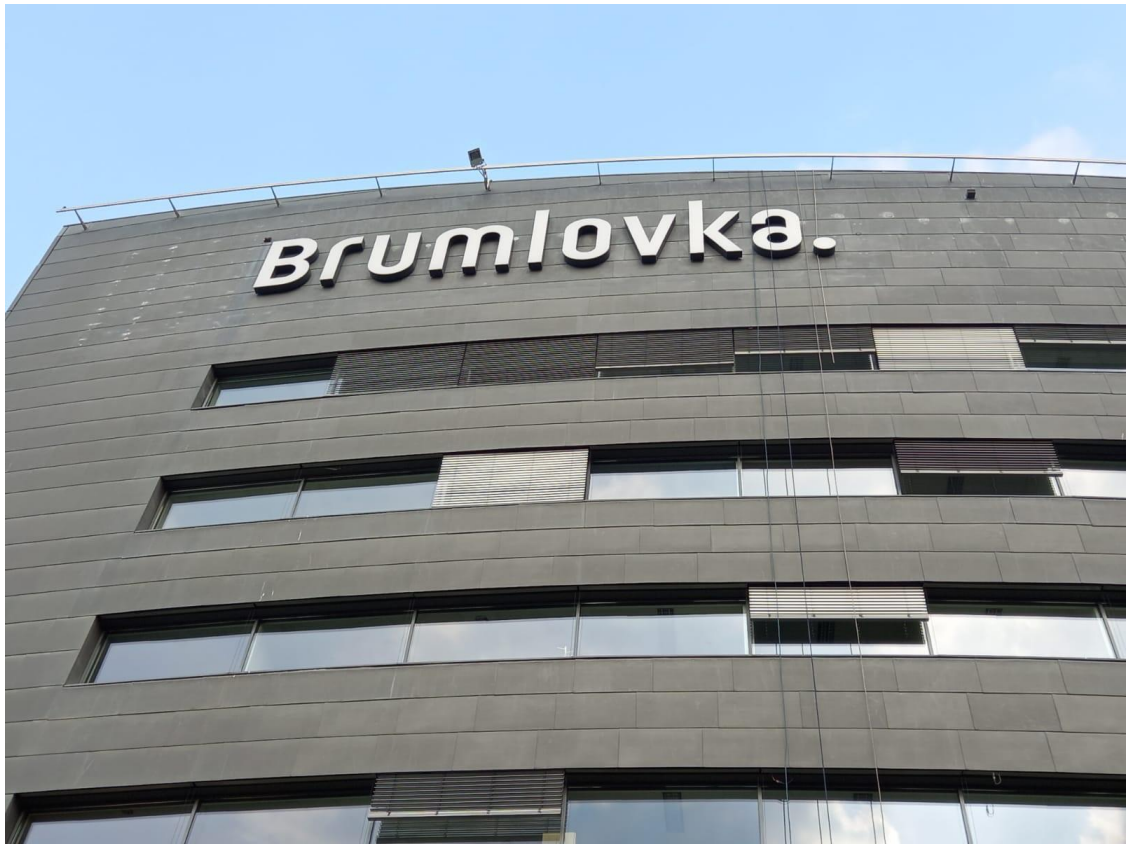

*Příloha č. 11 – Finální světelný nápis Brumlovka. Zdroj: Luna ateliér s.r.o.*

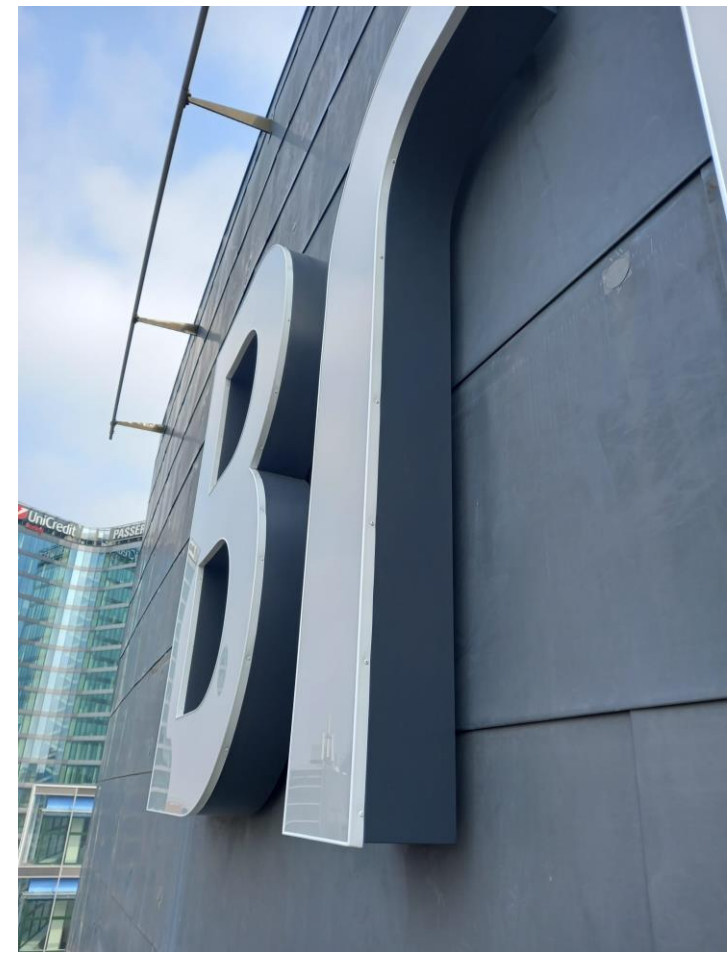

*Příloha č. 12 – Detail finálního světelného nápisu Brumlovka. Zdroj: Luna ateliér s.r.o.*

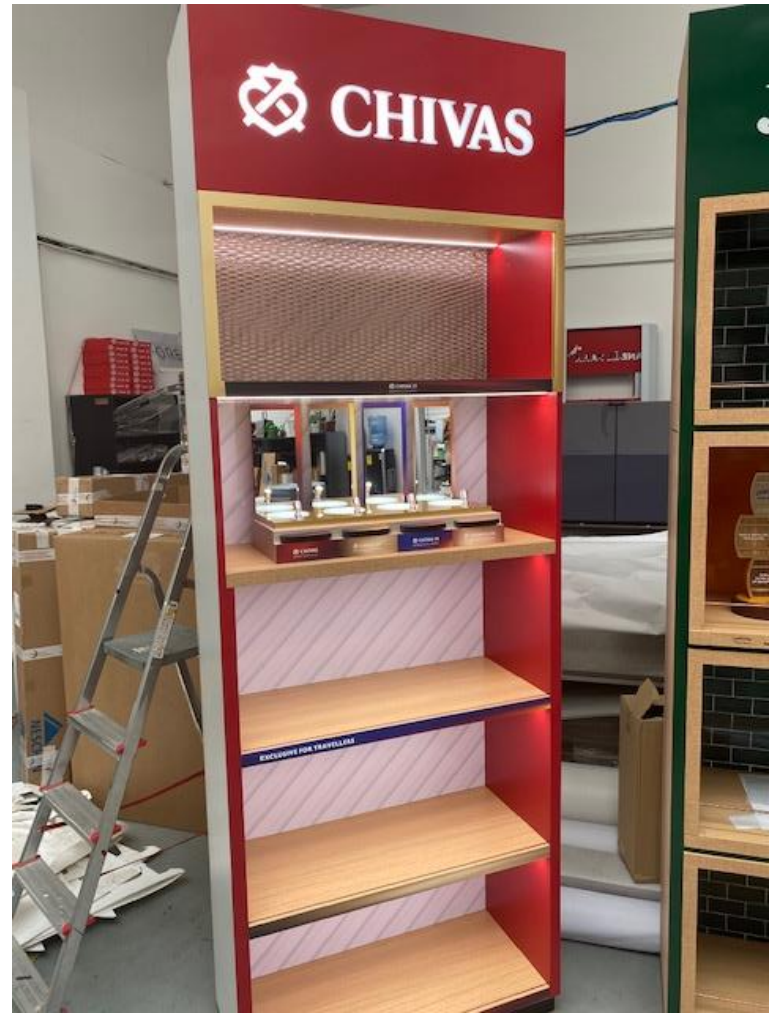

*Příloha č. 13 – Finální reklamní stánek na letiště. Zdroj: Luna ateliér s.r.o.*

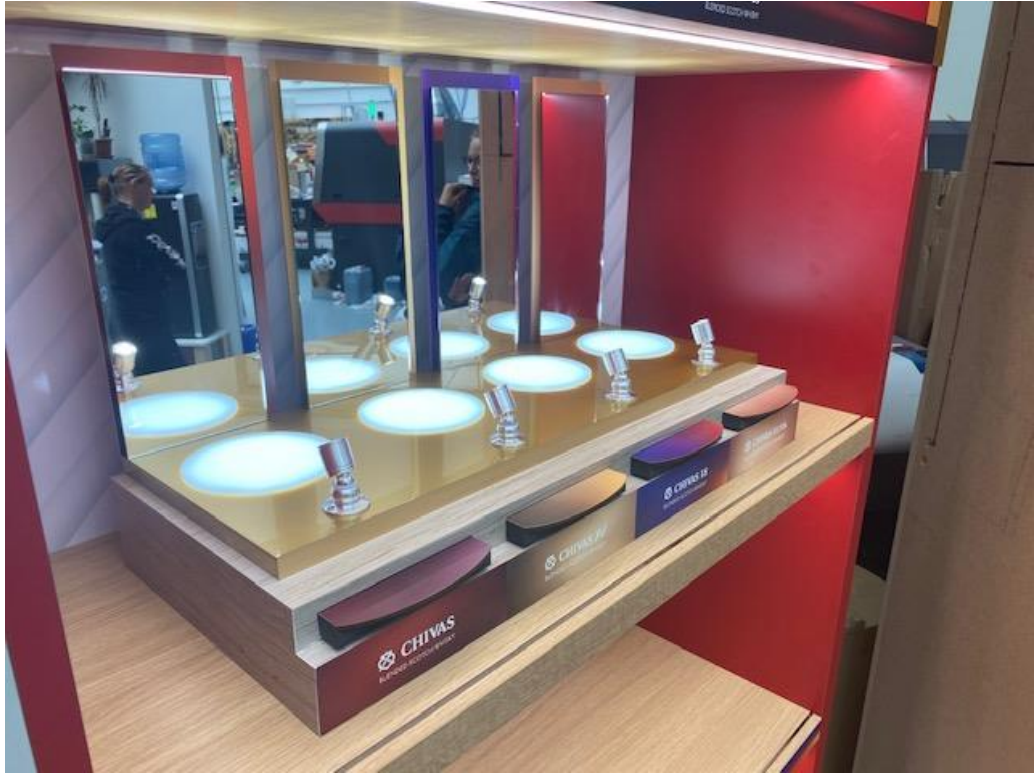

*Příloha č. 14 – Detail finálního reklamního stánku na letiště. Zdroj: Luna ateliér s.r.o.*